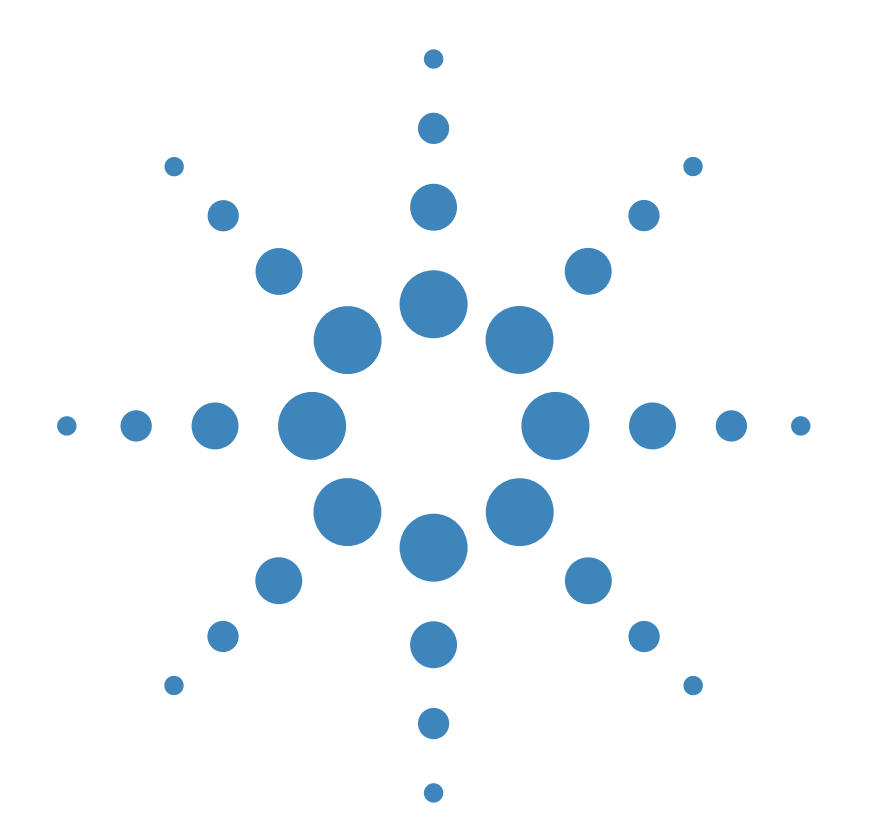

사용 설명서

Agilent Technologies<br>E3631A 3중 출력<br>DC 전원공급기

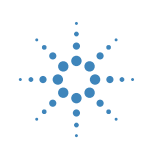

**Agilent Technologies** 

© Copyright 1996-2000 Agilent Technologies All Rights Reserved.

#### 이쇄

제2판, 2000년 10월

신판은 설명서의 완전한 개정 판입니다. 개정판들 사이에 간 행되는 갱신본에는 설명서에 덧붙여야 할 추가 사항이나 변 경된 사항 등이 수록될 수 있습 니다. 이 페이지에 있는 날짜는 신판이 발행될 때에만 변경됩 니다.

#### 상표

Windows, Windows 95와 Windows NT는 Microsoft Corporation의 등록 상표입니 다.

#### 증명서

Agilent Technologies사는 이 제품이 공장에서 선적할 때 발 행된 사양을 따르고 있음을 증 명합니다. 또한 Agilent Technologies는, 교정 계측을 미국 국내 표준 사무국, 사무국 의 교정 기관이 허용하는 정도 까지, 또 다른 국제 표준기구 회원에 의한 교정 기관의 규정 하에 수행하고 있음을 증명합 니다.

#### 보증

이 Agilent Technologies 계 측기는, 선적일로부터 3년 동 안 부품 및 사용상의 결함에 대 해 보증합니다. 이 제품이 다른 Agilent Technologies 제품과 결합될 (또는 일부가 될) 경우 제품에 대한 보증기간과 조건 이 해지될 수 있습니다. 보증 기간 동안 Agilent Technologies는 결함이 있는

것으로 판명된 제품에 대해 임 의로 수리하거나 교체해 줍니 다. 보증 기간은 제품의 인도일 이나 Agilent Technologies가 설치하는 경우 설치일부터 시 작합니다.

#### 보증에 의한 서비스

보증 서비스나 수리를 받으려 면, Agilent Technologies가 지정하 서비스 센터에 이 제품 의 서비스를 의뢰하면 됩니다. 구매자는 운송비를 Agilent Technologies에게 선불하여 야 하며, 구매자에게 제품을 반

설명서 부품번호: E3631-90416

송할 경우 운송비는 Agilent Technologies가 지불할 것입 니다. 그러나 다른 나라에서 Agilent Technologies에 수리 나 교체를 의뢰하는 경우, 제품 에 대한 제반 운송비, 관세, 세 금 등은 구매자가 부담하여야 합니다.

#### 보증 한계

위에서 말한 보증은 구매자 공 급 소프트웨어 또는 인터페이 스, 권한 밖의 수정 또는 오용, 제품에 대한 환경 사양 외에, 작동 또는 유지 등 구매자의 부 적당하거나 부적절한 유지보수 로 인해 발생하는 결함에는 적 용되지 않습니다.

이 제품에 있는 회로의 설계 및 이행에 대한 책임은 구매자에 게만 있습니다. Agilent

Technologies는 구매자의 회 로 조작이나 회로 조작에 의한 제품의 오용으로 인한 보증은 않습니다.

또한, Agilent Technologies 는 구매자의 회로나 구매자가 제공하는 제품의 결함의 결과 로서 발생되는 피해에 대해서 는 보증하지 않습니다.

#### 현지 법률이 허용하는 한

Agilent Technologies는 서면이건, 구두이건 이 제품에 관련된 어떠한 다른 명시적이 거나 암시작은 보증을 하지 않 으며, 특수 목적이나 만족스러 운 품질을 위한 매매 및 적용에 대한 암시적인 보증에 대해서 는 특히 책임지지 않습니다.

호주와 뉴질랜드 지역에서의 거래 본 문서에 수록된, 법률 이 허용하는 한 적용되는 보증 조건은 본 제품의 판매에 적용 되는 의무적인 법률적 권리를 배제, 제한 또는 수정할 수 없 으며 그러한 권리에 부가되는 조건입니다.

#### 배타적인 배상

현지 법률이 허용하는 한 여기 서 제공되는 배상은 구매자에 게 유일하고 배타적인 배상입 니다. Agilent Technologies 는 계약, 불법행위 또는 어떤 다른 법률적인 이론에 근거한 다 해도 직접, 간접, 특별, 우연 또는 필연적인 손해(이익이나 데이터 손실 포함)에 대해서는 일체 책임지지 않습니다.

#### 통고

본 문서에 수록된 사항은 통지 없이 변경될 수 있습니다.

현지 법률이 허용하는 한 Agilent Technologies는 상업성 및 특정 목적의 용도 등 에 대한 암시적 보증을 포함한, 본서와 관련된 어떠한 종류의 보증도 하지 않습니다.

#### 현지 법률이 허용하는 한 Agilent Technologies는 본서

에 수록된 오류 또는 본서의 제 공, 실행 또는 사용과 연관된 우 발적이거나 부수적인 피해에 대해서는 책임을 지지 않습니 다. 본서의 어떠한 부분도 Agilent Technologies의 사전 서면 동의 없이 복사, 개작 또는 다른 언어로 번역될 수 없습니 다

#### 권한의 제한

소프트웨어와 설명서는 완전히 사적인 비용으로 개발되었습니 다. 이것들은 DFARS 252.227-7013(1988년 10 월), DFARS 252.211-7015(1991년 5월) 또는 DRARS 252.227-7014(1995년 6월)에 정의된 바와 같이 "상업용 컴퓨터 소프 트웨어", 또는 FAR2.101(a) 에 정의된 바와 같은 "상업용 품목", 또는 FAR 52.227-19(1987년 6월)에 정의된 바 와 같은 "제한된 컴퓨터 소프트 웨어" (기타 동등한 레벨의 정 부 기관 규제 또는 계약 항목) 중 해당되는 규정에 의해 공급 되고 라이선스됩니다. 구매자 는 관련 제품에 대해 해당 FAR 또는 DFARS 조항 또는 Agilent Technologies 표준 소프트웨어 계약서의 조항에 따라 제공된 소프트웨어와 설 명서에 대한 권리만을 갖습니 다.

#### 안전 사항

대체 부품을 설치하거나 승인 없이 제품을 수정하지 마십시 오. 안전 기능이 확실히 유지될 수 있도록 하기 위해서는, 수리 가 필요한 경우 제품을 Agilent Technologies Sales 및 Service Office로 보내십시오.

안전 관련 기호

# 경 고

\_\_<br>부상이나 사망을 초래할 수 있 는 절차, 실행 또는 상태 등에 대한 주의를 요합니다.

#### 주 의

장비에 손상을 입히거나 데이 타의 영구 유실을 야기시킬 수 있는 절차, 실행 또는 상태 등 에 대한 주의를 요합니다.

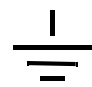

어어드 접지 기호.

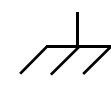

새시 접지 기호

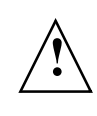

인체 부상이나 제품에 대한 손 상을 예방하기 위한 특정 경고 및 주의 정보는 설명서를 참조 하십시오 위험한 전압이 있을 수 있습니 다.

#### 경 고

사용자가 내부 부품을 수리할 수 없습니다. 전문 수리요원에 게 수리를 의뢰하십시오.

#### 경고

화재 예방을 위해서 퓨즈는 지 정된 종류의 정격 퓨즈로만 교 체하십시오.

> 2000년 10월 제2관 Printed in Malaysia

Agilent E3631A는 GPIB와 RS-232 인터페이스가 내장된 고성능 80 와트 3중 출력 전원공급기입니다. 이 전원공급기에는 벤치탑 기능 및 시스템 기능이 결합되어 있어서, 사용자에게 설계 및 테스트 요구 사항에 대한 다양한 해결 방안을 제시합니다.

### 편리한 벤치탑 기능

- 3중 출력
- 전압 및 전류 설정시 사용하기 간편한 조정 놉
- 전압계와 전류계의 고화질 진공 형광 디스플레이
- ±25V 출력의 연동 기능
- 뛰어난 부하 및 라인 레귤레이션과 낮은 리플 및 잡음
- 작동 상태 저장
- 미끄럼 방지 다리가 부착된 견고한 휴대형 케이스

#### 다양한 시스템 기능

- GPIB(IEEE-488) 와 RS-232 인터페이스가 기본으로 장착
- SCPI (프로그래밍 가능한 계측기의 표준 명령) 호환성
- 전면판에서 간편하게 입출력 상태 구성

# **Agilent E3631A** 3중 출력 DC 전원공급기

전면판

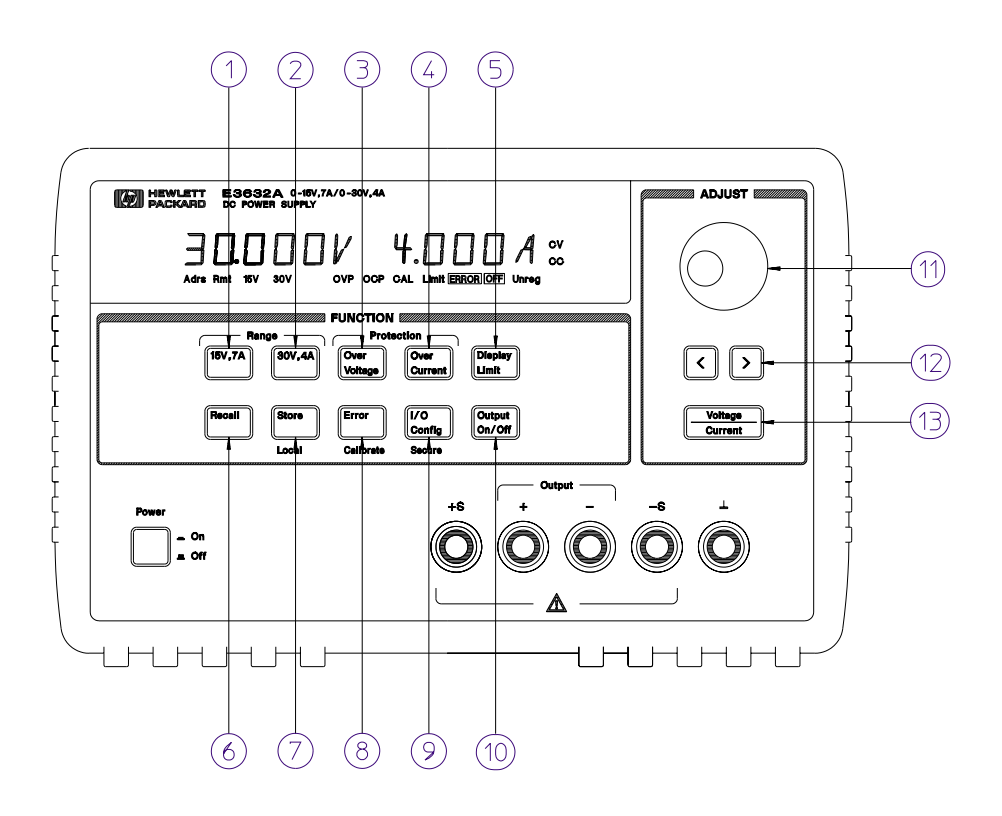

- 1 미터 및 조정 선택
- 2 ±25V 전압 연동 선택
- 3 출력 제한값 설정
- 4 동작 상태 복귀
- 5 동작 상태 저장/전면판 조종 선택
- 6 오류 보기/출력 및 미터 교정
- 7 원격 인터페이스 구성/교정 보호 기능
- 8 출력 On/Off
- 9 조정 놉
- 10 조정 자리 선택
- 11 전압/전류 조정 선택

 $\overline{2}$ 

- 1 미터 및 <mark>조정 선택 키</mark>: 세개의 공급기(+6V, +25V 또는 -25V 출력)중 하나의 출력 전압과 전류 를 선택하여 디스플레이에서 모니터하고 놉으로 그 공급기를 조정할 수 있습니다.
- $2$   $\pm$ 25V <mark>전압 연동 선택 키</mark>:  $\pm$ 25V 공급기의 연동 모드를 선택 또는 취소합니다.
- $\,$ 3  $\,$  출력 <mark>제한값 설정 키</mark>: 디스플레이에 전압 및 전류 제한치를 표시하며, 놉을 사용하여 전압 및 전 류 제한치를 설정할 수 있습니다.
- 4 <mark>- 동작 상태 복귀 키</mark>: 앞에서 저장한 동작 상태를 "1", "2", 또는 "3"의 위치에서 복귀시킵니다.
- $\,$ 5  $\,$  동작 상태 저장/전면판 조종 선택 키 $^{1}$ : 동작 상태를 "1", "2", 또는 "3"의 위치에 저장하거나 전원 공급기를 원격 인터페이스 모드에서 로컬 모드로 복귀시킵니다.
- $\bm{6}$  오류 보기/출력 및 미터 교정 키 $^2$ : 작동, 자체 시험(self-test) 및 교정 중 발생하는 오류 코드를 표시하거나 교정 모드를 선택합니다(교정을 수행하기 전에 전원공급기를 보안 *해제*해야 합니다).
- 7 <mark>원격 인터페이스 구성/교정 보호 기능 키<sup>3</sup>: 전원공급기를 원격 인터페이스용으로 구성하거나 교</mark> 정을 위해 전원공급기를 보안 또는 보안해제 합니다.
- 8 출력 On/Off 키: 세 개의 전원공급기 출력을 모두 인에이블 시키거나 디스에이블 시킵니다. 이 키 는 두 개의 상태 사이를 전환합니다.
- 9  $\,$ 조정 놉: 시계방향이나 반시계방향으로 돌리면 깜빡이는 숫자의 값이 증가하거나 감소됩니다.
- 10 조정 자리 선택 키: 깜빡이는 숫자를 오른쪽이나 왼쪽으로 이동시킵니다.
- 11 전압/<mark>전류 조정 선택 키</mark>: 놉의 기능을 전압 조정용 혹은 전류 조정용으로 선택합니다.

- $^{-1}$  이 키는 전원공급기가 원격 인터페이스 모드에 있는 경우 "로컬" 키로 사용할 수 있습니다.
- <sup>2</sup> 전원공급기를 켤 때 이 키를 누르고 있으면 "교정 모드"를 선택 할 수 있습니다.
- $3$  전원공급기가 교정 모드에 있을 때 이 키를 "보안" 또는 "보안 해제" 키로 사용할 수 있습니다.

# 전면판 전압 및 전류 설정

#### 다음과 같은 방법으로 전면판에서 전압과 전류를 설정할 수 있습니다.

전압 또는 전류의 표시값 또는 제한값을 변경하기 위해서는 전압/전류 조정 선택 키, 조정 자 리 선택 키 및 조정 놉을 사용하십시오.

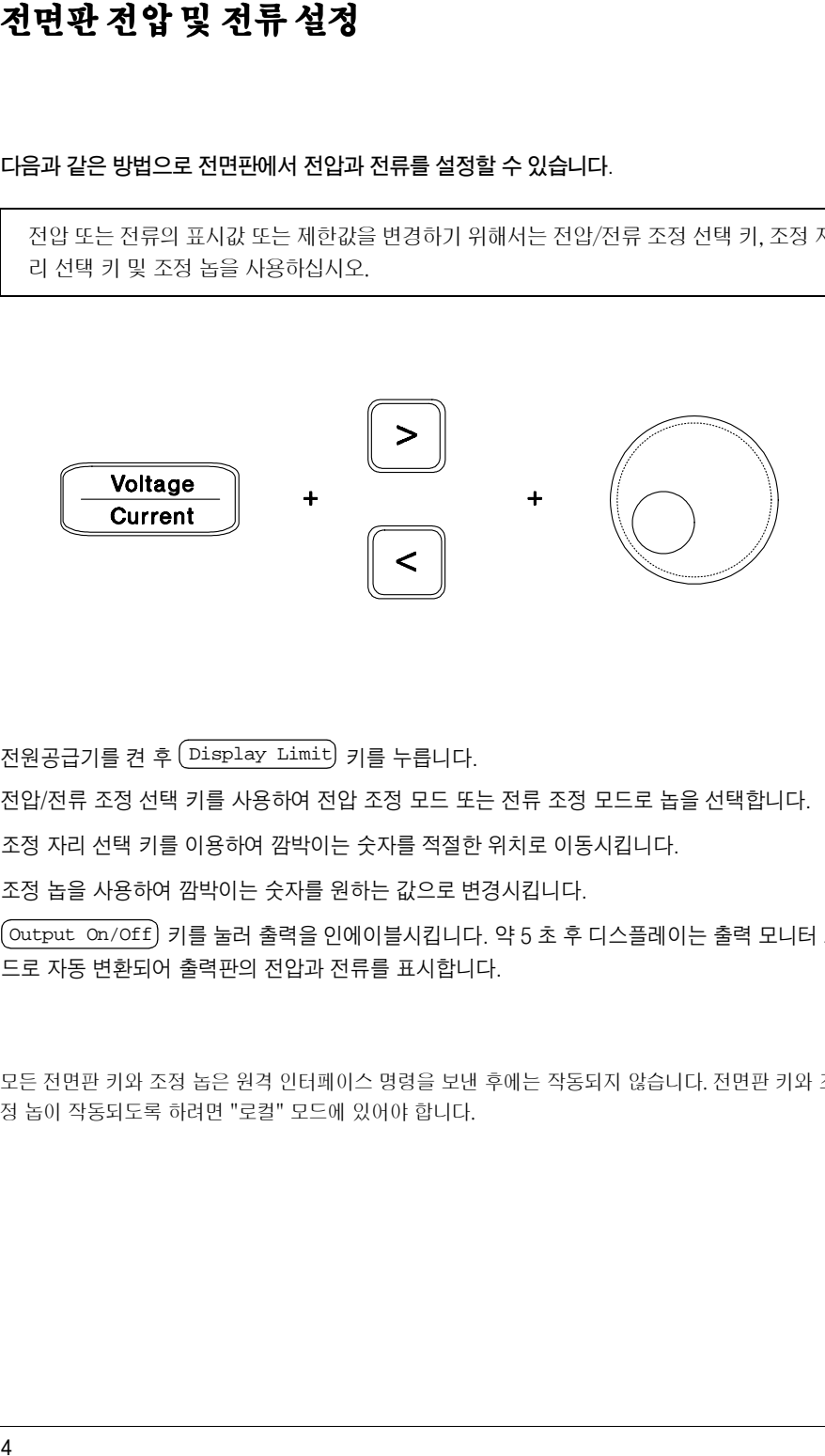

- **1** 전원공급기를 켠 후 (Display Limit) 키를 누릅니다.
- 2 전압/전류 조정 선택 키를 사용하여 전압 조정 모드 또는 전류 조정 모드로 놉을 선택합니다.
- $3$  조정 자리 선택 키를 이용하여 깜박이는 숫자를 적절한 위치로 이동시킵니다.
- 4 조정 놉을 사용하여 깜박이는 숫자를 원하는 값으로 변경시킵니다.
- $\overline{\bf 5}$   $\overline{\rm Output\,}$   $\overline{\rm On/Off}$  키를 눌러 출력을 인에이블시킵니다. 약  $5$  초 후 디스플레이는 출력 모니터 모 드로 자동 변환되어 출력판의 전압과 전류를 표시합니다.

주

 모든 전면판 키와 조정 놉은 원격 인터페이스 명령을 보낸 후에는 작동되지 않습니다. 전면판 키와 조 정 놉이 작동되도록 하려면 "로컬" 모드에 있어야 합니다.

 $\overline{4}$ 

# 디스플레이 표시기

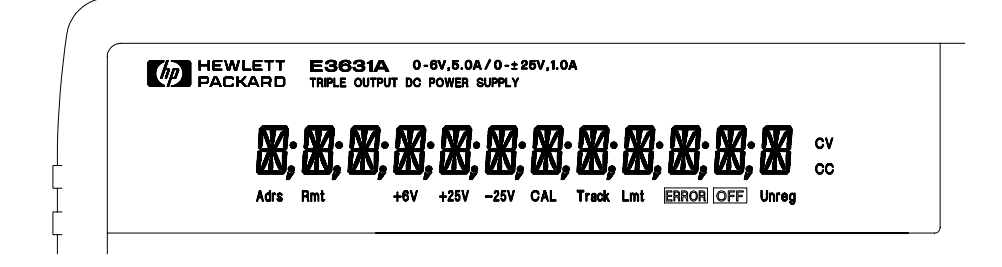

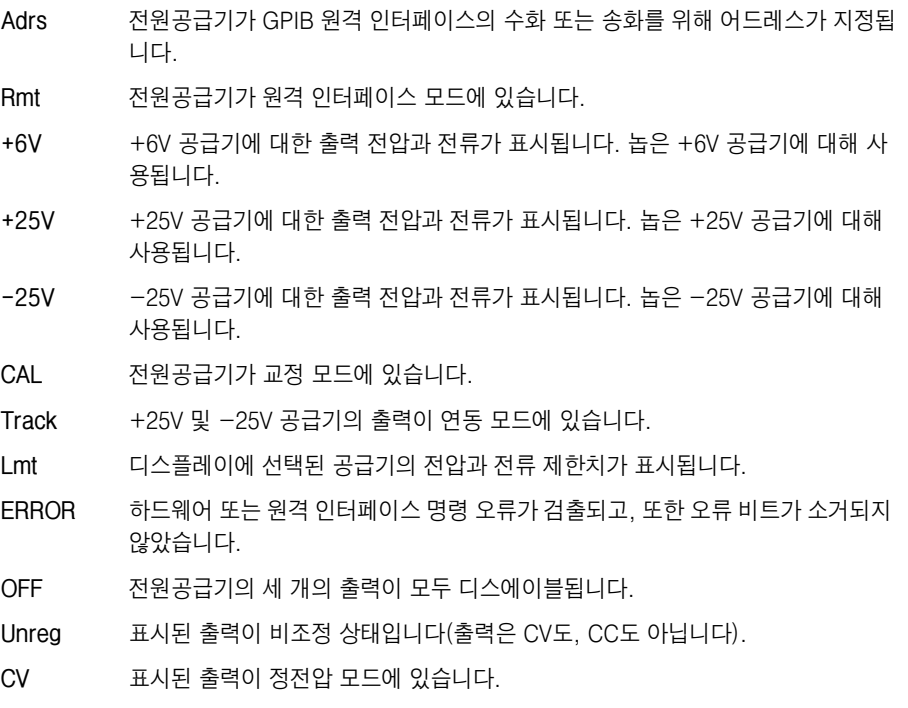

CC 표시된 출력이 정전류 모드에 있습니다.

디스플레이 표시기를 확인하려면 전원공급기를 켤 때 <mark>〔Display Limit</mark>〕키를 동시에 누르면 됩니다.

# 후면판

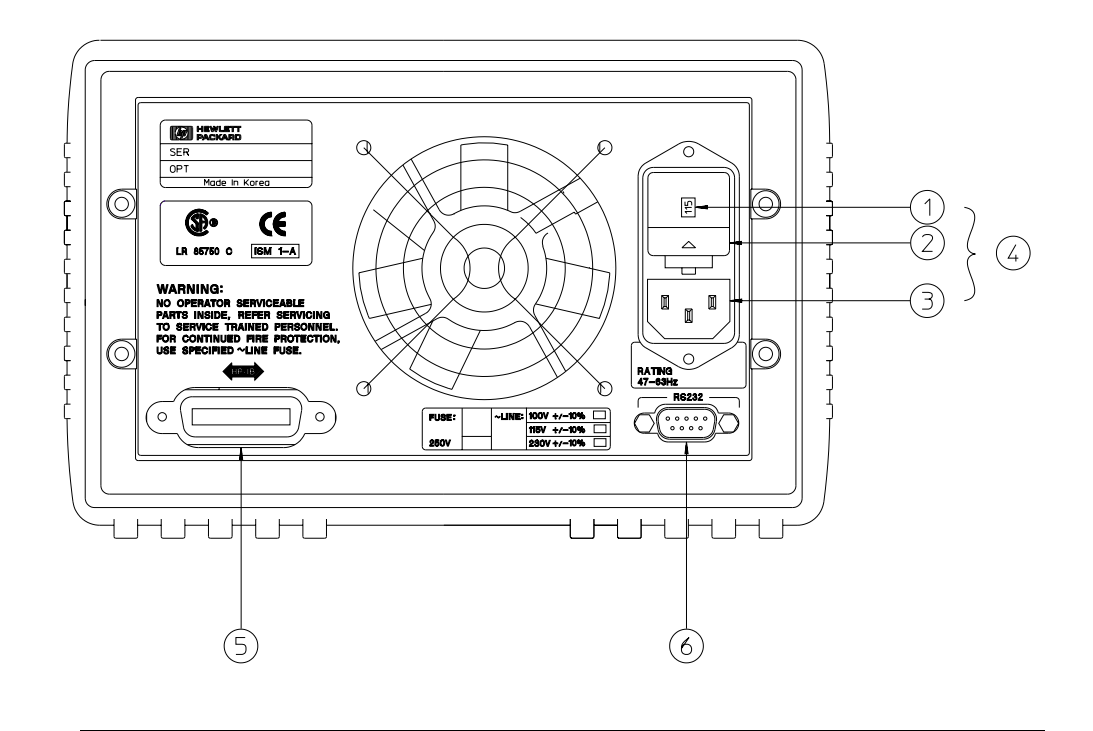

- 1 입력 전압 설정
- 2 입력 전원 퓨즈 고정기 어셈블리
- 3 AC 소켓
- 4 입력 전원 모듈
- 5 GPIB (IEEE-488) 인터페이스 커넥터
- 6 RS-232 인터페이스 커넥터

전면판 <a>
Oconfig<br />
기를 사용하면 다음을 할 수 있습니다.

- GPIB 또는 RS-232 인터페이스 선택(제 3 장 참조)
- GPIB 버스 어드레스 설정(제 3 장 참조)
- RS-232 보오율(baud rate) 및 패리티 설정(제 3 장 참조)
- $6\phantom{a}$

# 내용 설명(요약)

제품 정보 제 1 장에는 전원공급기의 일반적인 설명이 들어 있습니다. 이 장에는 또 한 전원공급기 점검. AC 전원 연결 및 입력 전압의 선택에 관한 설명도 들어 있습니다.

초기 운영 제 2 장에서는 전원공급기의 정격 출력과 전면판으로부터 적절히 운용되 는지를 확인합니다.

전면판 운용 제 3 장에서는 전면판 키의 사용과 전면판에서 전원공급기를 작동시키 는 방법에 관해 자세히 설명합니다. 이 장에서는 또한 워격 인터페이스를 위한 전워공 급기의 구성 방법을 설명하고 교정 기능에 대해 간단히 소개합니다.

원격 인터페이스 참조 제 4 장에는 워격 인터페이스를 통하여 전워공급기를 프로그 래밍하는 데 도움이 되는 참조 정보가 들어 있습니다. 이 장은 또한 전원공급기의 상태 보고 (status reporting)를 위한 프로그램 방법도 설명합니다.

오류 메시지 제 5 장에는 전원공급기 사용중 나타날 수 있는 오류 메시지가 열거되어 있습니다. 열거된 각 메시지에는 문제를 진단하게 해결하는 데 도움이 되는 정보가 들 어 있습니다.

어플리케이션 프로그램 제 6 장에는 사용자의 어플리케이션을 위하여 프로그램을 개 발하는 데 도움이 되는 몇 개의 원격 인터페이스 어플리케이션 프로그램이 수록되어 있 습니다.

해설 제 7 장에서는 선형 전원공급기의 기초적인 운용에 대해 설명하고 Agilent E3631A 전원공급기의 운용과 사용에 관해 자세히 설명합니다.

사양 제 8 장에는 전원공급기의 사양이 열거되어 있습니다.

전원공급기의 운용에 관한 의문 사항은 가까운 애질런트 테크놀로지스 영업 사무실로 문의 하십시오.

 $\overline{8}$ 

# 목차

## 제 1 장 제품 정보

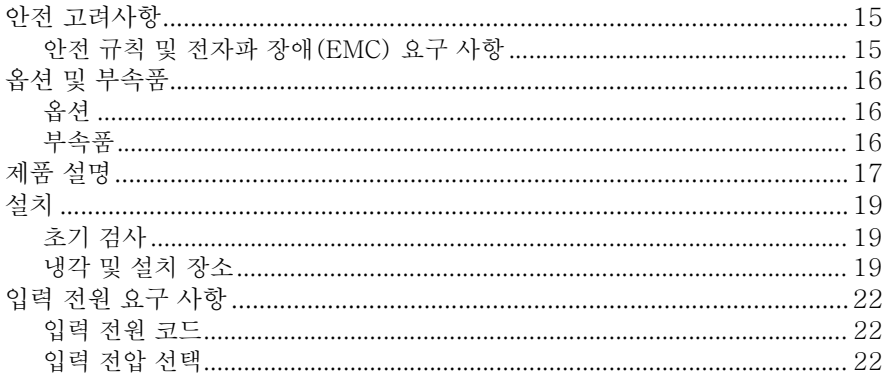

# 제 2 장 초기 운용

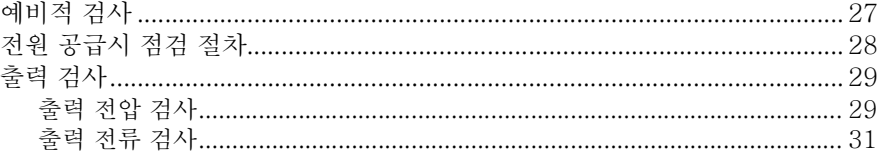

### 제 3 장 전면판 운용

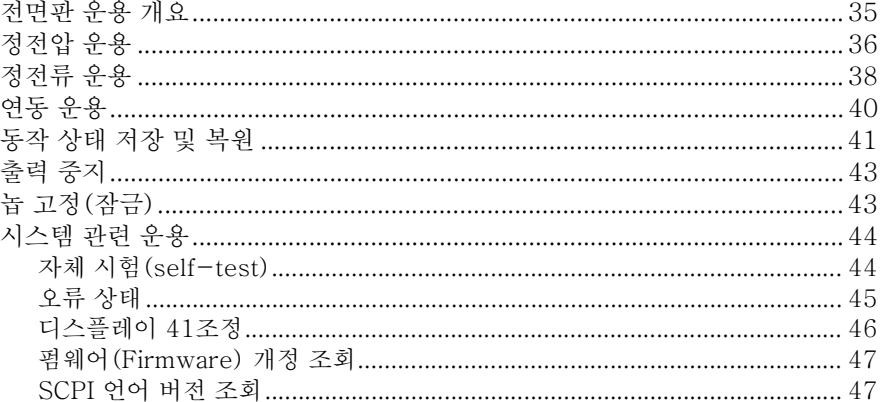

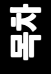

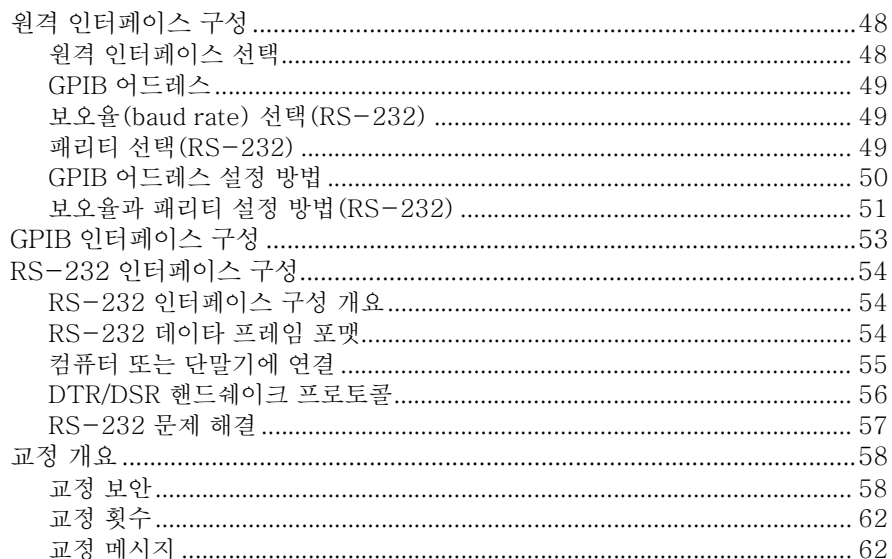

# 제 4 장 원격 인터페이스 참조

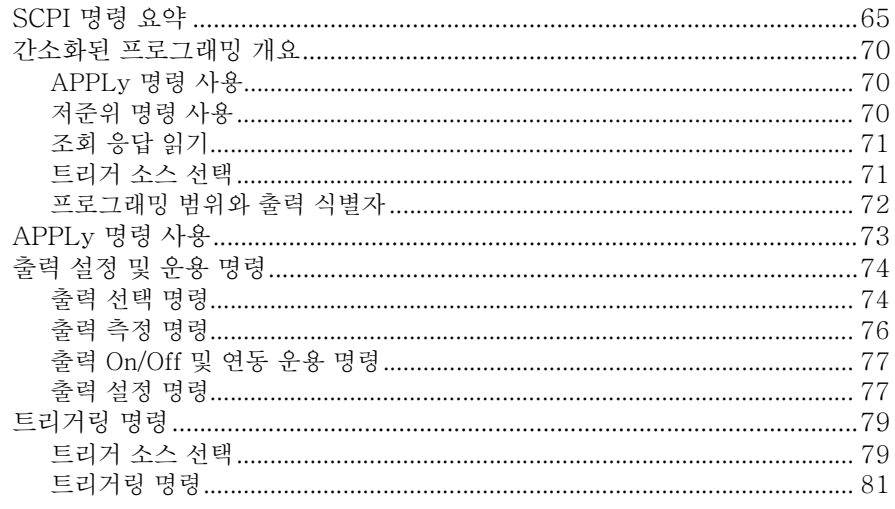

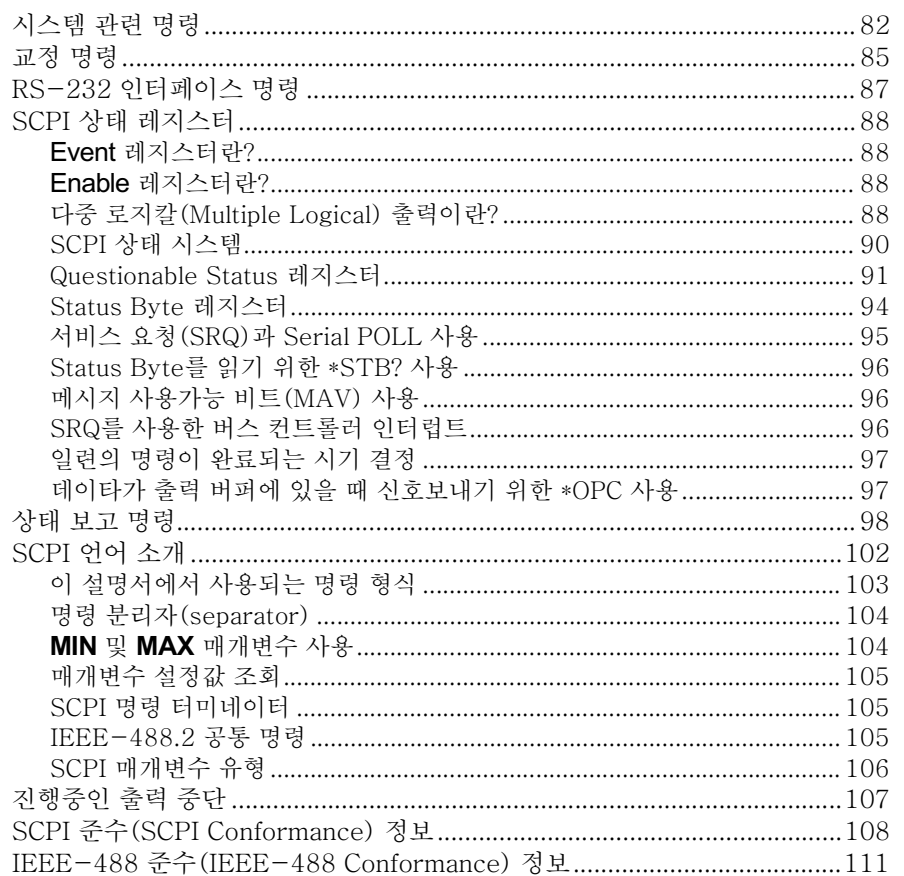

묵차

 $11$ 

## 제 5장 오류 메시지

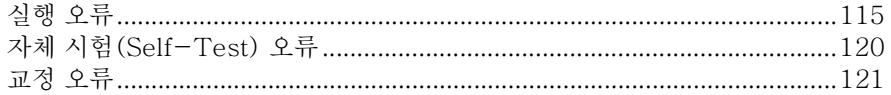

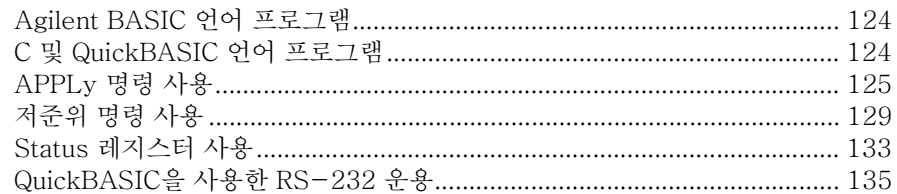

# 제 7장 해설

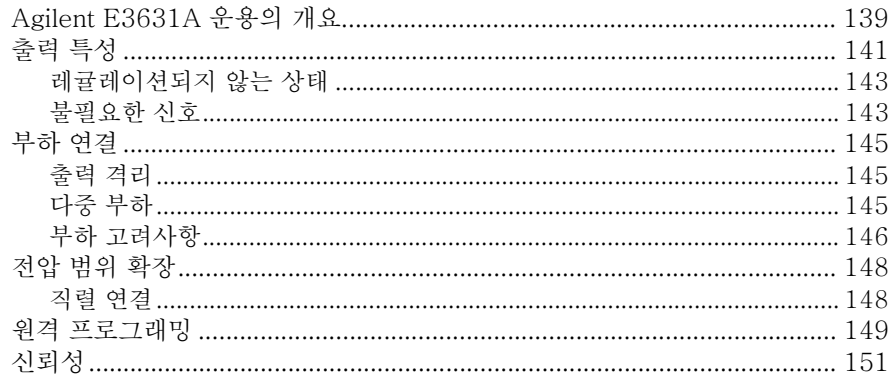

# 제 8 장 사양

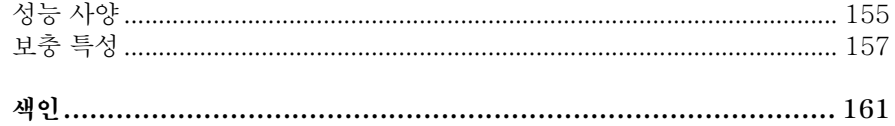

<span id="page-14-0"></span>제품 정보

# 제품정보

이 장에서는 전원공급기의 일반적인 사항을 설명합니다. 또한 초기 검사, 벤치와 랙 운 용을 위한 설치 장소 및 냉각 방법과, 입력 전압 선택 및 전원공급기를 AC 전원에 연결 하는 방법에 관해서도 설명합니다.

제 1 장 제품 정보 안전 고려사항

# <span id="page-16-0"></span>안전 고려사항

이 전원공급기는 안전 등급 1의 계측기입니다. 즉, 보호 어어드 단자가 있음을 의미합 니다. 이 단자는 3선 접지 콘센트로 전원 공급원을 통해 어어드 접지에 연결하여야 합 니다.

설치 또는 운용 전에 전원공급기를 점검하고 안전 표시와 지시에 대해 이 설명서를 검 토하시기 바랍니다. 특정 절차에 대한 안전 사항은 이 설명서의 해당 항목에 있습니다. 또한 일반적인 안전 사항은 이 설명서의 앞부분에 있는 "안전 사항"도 참조하시기 바랍 니다.

#### <span id="page-16-1"></span>안전 규칙 및 전자파 장애 (EMC) 요구 사항

이 전원공급기는 다음과 같은 안전 규칙 및 EMC(전자파 장애) 요구 사항을 준수하여 설계되었습니다.

- IEC 1010-1(1990)/EN 61010-1(1993): 측정, 제어 및 실험실 사용을 위한 전 기 장비에 대한 안전 요구 사항
- CSA C22.2 No. 1010.1-92: 측정, 제어 및 실험실 사용을 위한 전기 장비에 대한 안전 요구 사항
- UL 1244: 전기 및 전자 측정 및 시험 장비
- EMC Directive 89/336/EEC: 전자기 호환성과 관련한, 회원 국가의 법률 해석을 담 당한 위워회 명령
- EN 55011(1991) Group 1, Class A/CISPR 11(1991): 산업, 과학 및 의료(ISM) 무선-주파수 장비의 무선 간섭 특성에 대한 제한과 방법
- EN  $50082 1(1992)$ / IEC 801-2(1991): 정전기 방전 요구 사항 IEC 801-3(1984): 방사된 전자기장 요구 사항 IEC 801-4(1988): 전기적 고속 변이/돌발 요구 사항

제 1 장 제품 정보 옵션 및 부속품

# <span id="page-17-0"></span>옵션 및 부속품

# <span id="page-17-1"></span>옵션

옵션 "OE3"과 "OE9"는 공장에서 선택된 입력 전압을 결정합니다. 표준은 115 Vac ± 10%, 47-63 Hz 입력 전압용으로 구성되었습니다. 입력 전압 설정의 변경에 관해 자 세히 알려면 이 장의 22 페이지 앞부분의 "입력 전압 선택"을 참조하십시오.

#### 옵션 내용

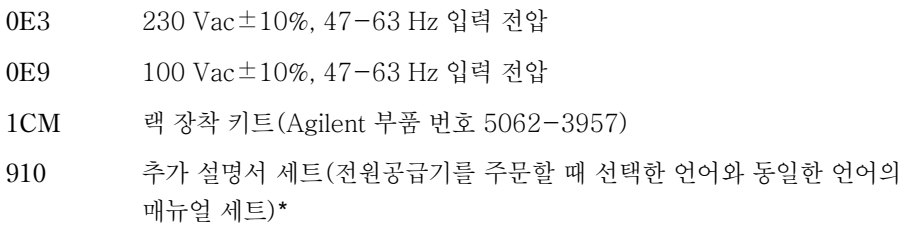

#### <span id="page-17-2"></span>부속품

아래에 나열된 부속품은 전원공급기를 구매할 때, 또는 별도로 가까운 애질런트 테크놀 로지스 영업 사무실에 주문하면 됩니다.

Agilent No. 내용

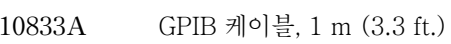

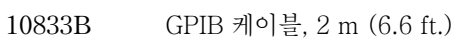

- 34398A RS-232, 9 핀 (f) 대 9핀(f), 2.5 m (8.2 ft.) 케이블 및 9 핀 (m) 대 25 핀 (f) 어댑터
- RS-232 어댑터 키트(어댑터 4개 포함): 34399A PC 또는 프린터용 9 핀 (m) 대 25 핀 (m) PC 또는 프린터용 9 핀 (m) 대 25 핀 (f)

모뎀용 9 핀 (m) 대 25 핀 (m) 모뎀용 9 핀 (m) 대 9 핀 (m)

\* 영문판 사용 설명서와 서비스 지침서 세트를 별도로 주문하려면, Agilent 부품 번호 E3631-90000으로 주 문하십시오.

제 1 장 제품 정보 제품 설명

# <span id="page-18-0"></span>제품 설명

Agilent E3631A 전원공급기의 특징은 전원 시스템 어플리케이션에 유용한 프로그래 밍 기능과 선형 전원공급기의 성능을 결합한 데 있습니다. 3중 전원공급기는 0~1 A에 서 0~±25 V 정격 출력, 0~5 A에서 0~+6 V 정격 출력을 공급합니다. ±25V 공급 기는 또한 대칭으로 균형을 이룬 전압을 필요로 하는 연산 증폭기와 설계 회로에 0~ ± 25 V 연동 전원을 공급합니다. 0~ ±25 V 출력은 연동 모드에서 ± (0.2 % 출력 + 20 mV) 내에서 서로 연동합니다. ±25 V 출력은 직렬 연결하여 0~50 V/1 A 전원공급기 로서 사용할 수도 있습니다.

각 공급기의 전압과 전류는 전면판에서 독립적으로 조정하거나 GPIB 또는 RS-232 인 터페이스를 통해 프로그래밍할 수 있습니다. 전면판 키와 조정 놉을 사용하면 선택한 출력의 전압과 전류를 조정하고, 연동 모드를 선택 또는 취소하고, 작동 상태를 저장 및 복귀할 수 있으며, 3개의 출력을 인에이블 또는 디스에이블시키고, 교정 보안 변경 및 전원공급기를 교정하고, 전원공급기를 로컬 작동 모드로 복귀시킬 수 있으며, 원격 인 터페이스 운용을 위해 전원공급기를 구성할 수 있습니다.

전면판 VFD(진공 형광 디스플레이)에서는 출력 전압과 전류의 실제 값(미터 모드) 또 는 전압과 전류 제한값(제한 모드)을 모니터할 수 있고, 표시기에서 전원공급기의 작동 상태를 확인할 수 있으며, 디스플레이되는 오류 코드(메시지)를 확인할 수 있습니다.

워격 인터페이스를 통해 작동될 경우 전원공급기는 수화자와 송화자 모두 될 수 있습니 다. 외부 제어장치를 사용하면 전원공급기의 출력을 설정하고 GPIB 또는 RS-232를 통해 상태 데이타를 리드백 (readback) 할 수 있습니다. 리드백 (readback) 성능에는 출 력 전압과 전류, 현재 상태와 저장된 상태, 오류 메시지 등을 살필 수 있습니다. 다음과 같은 기능은 GPIB 또는 RS-232를 통해 수행됩니다.

- 전압 및 전류 프로그래밍
- 전압 및 전류 리드백 (readback)
- 연동 모드의 선택 및 취소
- 현재 상태 및 저장된 상태의 리드백
- 프로그래밍 명령문 오류 검출
- 전압 및 전류 교정
- 출력 On 또는 Off
- 자체 시험 (self-test)

제 1 장 제품 정보 제품 설명

전면판에는 출력 전압과 전류를 디스플레이 하는 VFD가 있습니다. 두 개의 4단 디지트 전압계와 전류계가 선택된 공급기의 실제값 또는 제한값을 동시에 정확하게 나타냅니 다. 세 개의 미터 선택 키를 사용하여 한 공급기의 전압과 전류를 디스플레이에서 모니 터할 수 있습니다.

전원공급기의 출력 연결과 새시 접지에 대한 연결은 전면판에 있는 바인딩 포스트로 이 루어집니다. +25V와 -25V 전원공급기의 출력은 새시 접지와 분리된 한 개의 공통 출 력 단자를 공유합니다. 각 출력의 플러스와 마이너스 단자를 접지하거나 각 출력을 새 시 접지 로부터 ±240Vdc 이내로 유지할 수 있습니다. 전원공급기는 탈착식 3선 접지 형 입력 전원 코드와 함께 제공됩니다. AC 라인 퓨즈는 탈착식으로 후면판에 있습니다.

전원공급기는 전면판에서 직접 교정하거나 교정 명령을 사용하여 GPIB 또는 RS-232 인터페이스를 통해 컨트롤러에서 교정할 수 있습니다. 교정 인자(Correction factor) 는 비휘발성 메모리에 저장되며 출력 설정시 사용됩니다. 전면판이나 컨트롤러에서 교 정하면 윗 덮개를 벗기거나 시스템 캐비닛에서 전원공급기를 꺼내지 않아도 됩니다. " 보안" 교정 방지 기능을 사용하면 승인없이 교정하지 못하도록 할 수 있습니다.

제 1 장 제품 정보 설치

# <span id="page-20-0"></span>설치

#### <span id="page-20-1"></span>초기 검사

전원공급기를 인수할 때 운반 도중 발생할 수 있는 손상이 있는지 검사하십시오. 손상 이 있으면 즉시 운송사와 가까운 Agilent 영업 사무소에 연락하십시오. 이 설명서의 앞 부분에는 보증에 관한 내용이 들어 있습니다.

차후에 전원공급기를 애질런트 테크놀로지스로 반송할 경우에 대비하여 원래의 포장 자재를 보관하십시오. 수리를 위해 전원공급기를 반송할 경우 소유자와 모델 번호를 적 은 꼬리표를 부착하십시오. 또한 문제점을 간략히 적어 주십시오.

#### 기계적 검사

파손된 키나 놉이 없는지, 캐비닛과 패널 표면에 눌린 자국이나 스크래치가 없는지, 디 스플레이가 스크래치되거나 금이 가지 않았는지 확인합니다.

#### 전기적 검사

제 2 장에서는 검사가 성공적으로 완료된 경우 전원공급기가 그 사양에 따라 높은 수준 의 신뢰성으로 작동하는지 확인할 수 있는 초기 운용 절차를 설명합니다. 자세한 전기 적 확인 절차는 서비스 지침서에 들어 있습니다.

#### <span id="page-20-2"></span>냉각 및 설치 장소

#### 냉각

전원공급기는 0℃~40℃의 온도 범위에서는 성능의 손실없이 작동되며, 40℃~55℃ 에서는 경감된 출력 전류로 작동하십시오. 팬은 공기를 후면판에서 빨아들여 측면으로 배기함으로써 전원공급기를 냉각시킵니다. Agilent 랙 장착 방식을 사용하면 공기의 흐 름이 방해받지 않습니다.

#### 벤치 운용

전원공급기는 공기가 적절히 흐르도록 전원공급기의 후면과 양 측면에 충분한 공간이 있는 장소에 설치하여야 합니다. 랙을 장착하려면 고무 범퍼를 떼어내야 합니다.

제 1 장 제품 정보 설치

#### 랙 장착

전원공급기는 세 가지의 랙 장착 키트 중 하나를 사용하여 표준 19 인치 랙 캐비닛에 장 착할 수 있습니다. 단일 계측기를 위한 랙 장착 키트는 옵션 1CM(P/N 5062-3957)입 니다. 각 랙 장착 키트에는 설치 설명서와 하드웨어가 포함되어 있습니다. 같은 크기의 Agilent System II 계측기도 Agilent E3631A 전원공급기 옆에 랙을 장착할 수 있습 니다.

전원공급기에 랙을 장착하기 전에 전면 및 후면 범퍼를 제거합니다.

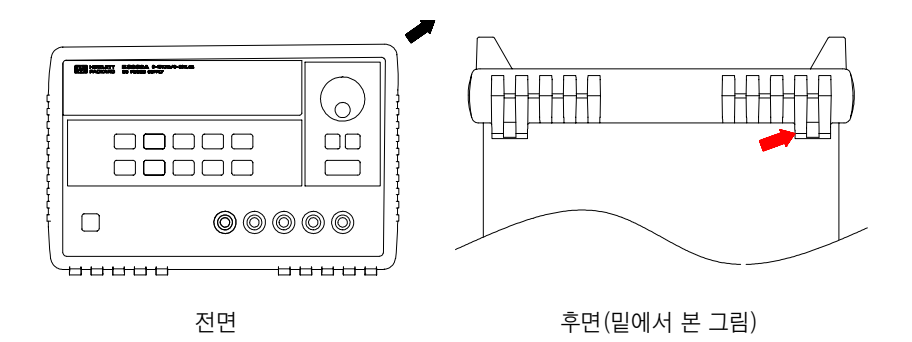

고무 범퍼를 제거하려면 범퍼의 모서리를 잡아 당겨 빼면 됩니다.

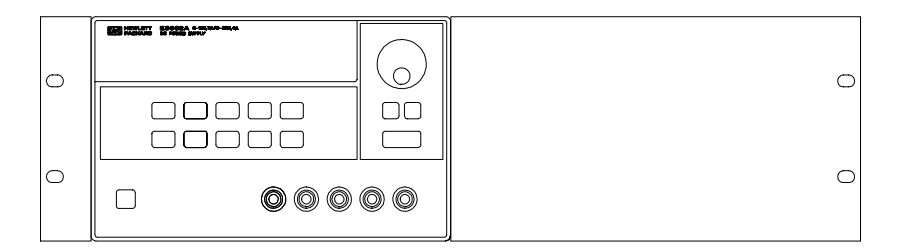

단일 계측기를 랙에 장착하려면 어댑터 키트 5063-9243을 주문하십시오.

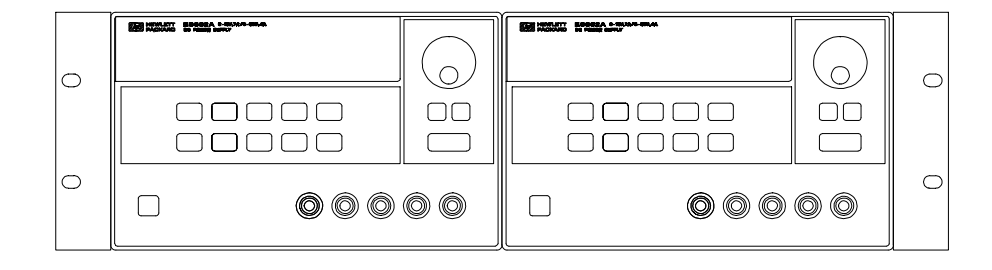

두 개의 계측기를 나란히 랙에 장착하려면 연결 잠금 키트 5061-9694와 플랜지 키트 5063-9214을 주문하십시오.

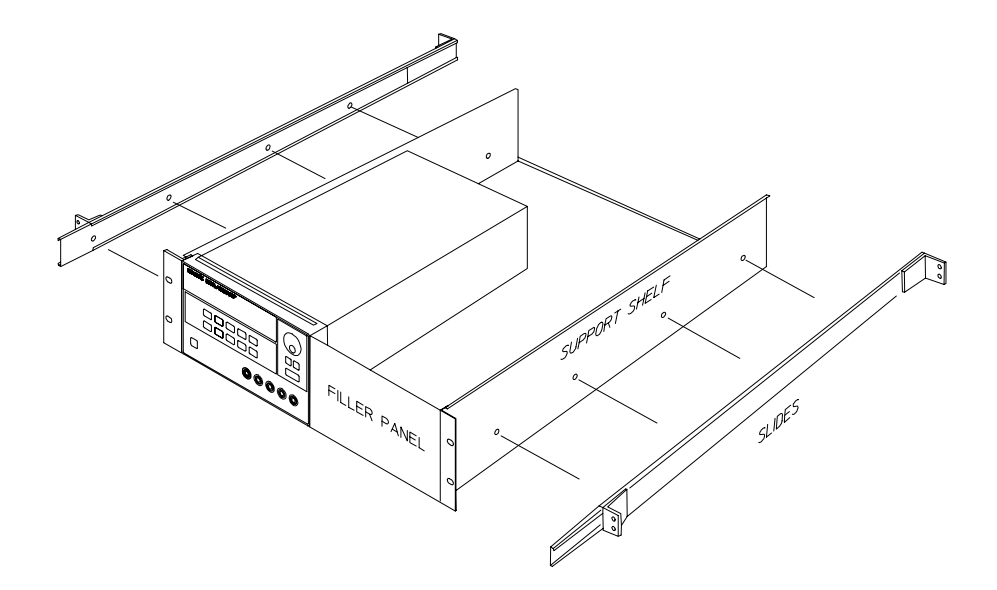

슬라이드 지지 선반에 하나 또는 두 개의 계측기를 설치하려면 선반 5062-3997과 슬라이드 키 트 1494-0015를 주문하십시오(단일 계측기의 경우 필러 패널 5062-4025도 주문하십시오).

제 1 장 제품 정보 입력 전원 요구 사항

# <span id="page-23-0"></span>입력 전원 요구 사항

전원공급기는 공칭 100 V, 115 V 또는 230 V용, 단상 AC 전원, 47 ~ 63 Hz에서 작 동시킬 수 있습니다. 후면판에 있는 표시를 보면 공장출하시 전원공급기에 설정한 공칭 입력 전압을 알 수 있습니다. 필요한 경우 다음 페이지에 있는 설명에 따라 입력 전압을 변경시킬 수 있습니다.

#### <span id="page-23-1"></span>입력 전원 코드

전원공급기는 공장 출하시 지역에 맞는 입력 전원 코드가 제공됩니다. 잘못된 입력 전 원 코드가 들어 있으면 가까운 Agilent 영업 및 서비스 사무실에 연락하십시오. 전원공 급기에는 3선 접지형 전원 코드가 함께 들어 있는데, 3번째 도체가 접지용입니다. 전원 공급기는 입력 전원 코드가 적절한 콘센트에 꼽혀야 접지됩니다. 본체를 적절하게 접지 연결하지 않은 상태에서는 전원공급기를 작동하지 마십시오.

#### <span id="page-23-3"></span><span id="page-23-2"></span>입력 전압 선택

두 개의 부품 즉, 입력 전압 선택기와 후면판의 입력 전원 모듈에 있는 입력 전원 퓨즈 를 조정하면 입력 전압을 변경할 수 있습니다. 입력 전력을 변경하려면 다음과 같이 하 면 됩니다.

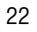

제 1 장 제품 정보 입력 전원 요구 사항

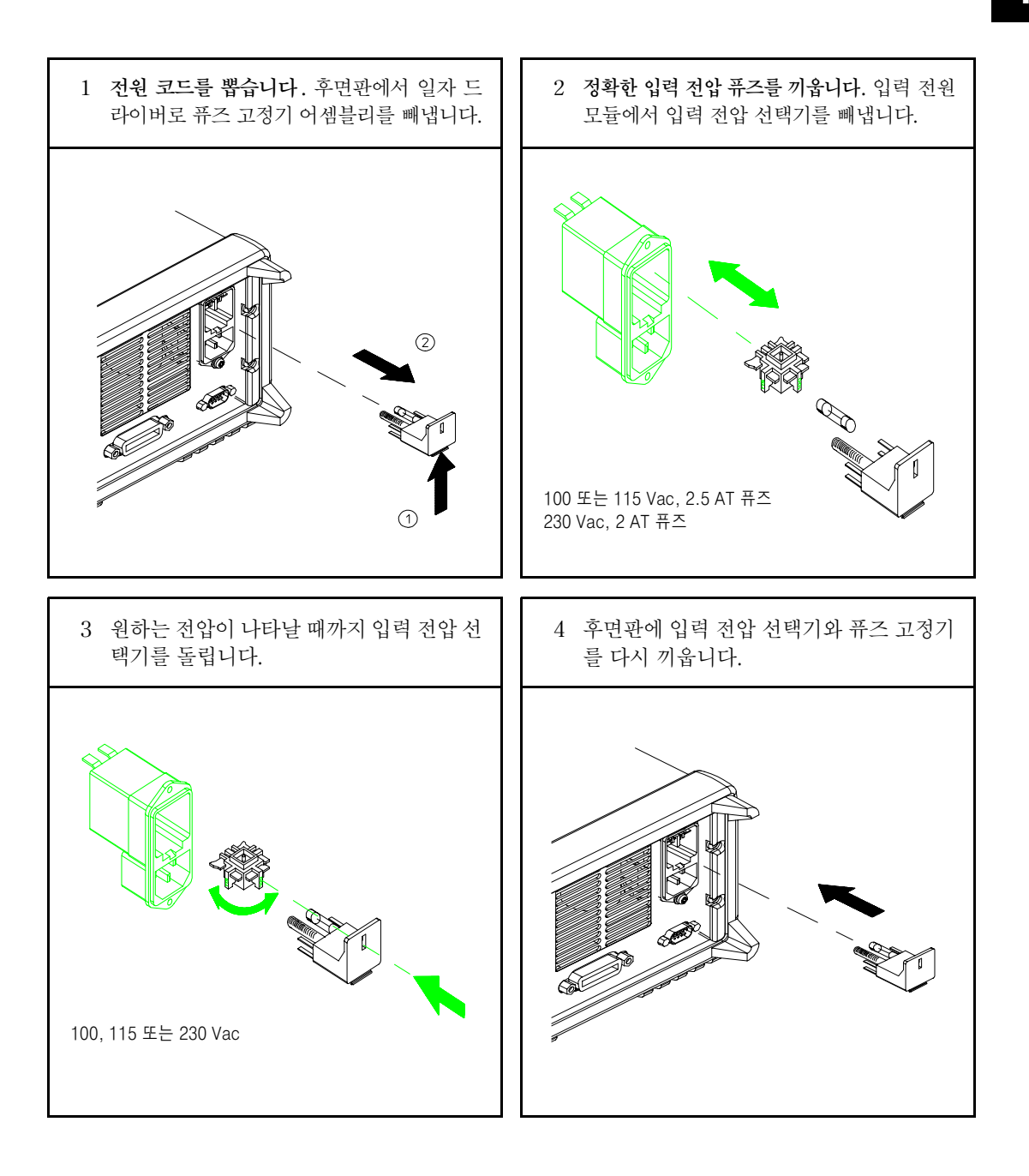

 $\overline{24}$ 

**2**

-

# <span id="page-26-0"></span>초기 운용

# 초기 운용

이 장에서는 3가지 기본적인 시험을 다룹니다. 자동 전원공급시 시험에는 내부 마이크 로프로세서를 점검하고 사용자로 하여금 디스플레이를 육안으로 점검할 수 있게 하는 자체 시험(self-test)이 포함됩니다. 출력을 점검하면 전원공급기가 정격 출력을 발생 시키고 전면판의 운용에 정확히 응답하는지를 확인할 수 있습니다. 완벽한 성능 및 검 증시험에 관해서는 서비스 지침서를 참조하시기 바랍니다.

운용 전에 수행되어야 하는 특정 점검 사항에 대해서는 주의가 필요하므로 이 장은 경 험이 풍부한 사용자나 경험이 없는 사용자 모두에게 해당됩니다.

이 장 전체를 통하여 눌러야 하는 키는 우측 여백에 표시하였습니다.

제 2 장 초기 운용 예비적 검사

# <span id="page-28-0"></span>예비적 검사

전원공급기를 사용하기 위해서 다음 단계를 확인하십시오.

#### 1 후면판에서 입력 전압을 확인합니다.

전원공급기의 입력 전압은 공장출하시 해당 국가에서 사용하는 값으로 설정됩니다. 맞 지 않는 경우에는 전압 설정값을 변경시키십시오. 설정값은 100, 115 또는 230 Vac입 니다.

#### 2 올바른 입력 전원 퓨즈가 장착되어 있는지 확인합니다.

전원공급기의 퓨즈는 공장출하시 입력 전압에 맞게 장착됩니다. 100 또는 115 Vac 운 용 시에는 2.5 AT 퓨즈를 사용하여야 합니다. 230 Vac 운영시에는 2.0 AT 퓨즈를 사 용하여야 합니다.

#### 3 입력 전원 코드를 연결하고 전원공급기를 켭니다.

전원공급기를 켜면 전면판 디스플레이가 동작하며 전원공급시 자체 시험(power-on self-test)이 자동으로 수행됩니다.

입력 전압 또는 입력 전원 퓨즈를 변경 또는 교환할 필요가 있으면 제 1 장, 22 페이지의 "입력 전 압 선택"을 참조하십시오.

2.5 AT 퓨즈를 교체하려면, Agilent 부품번호 2110-0913을 주문하십시오. 2 AT 퓨즈를 교체하려면, Agilent 부품번호 2110-0587을 주문하십시오.

 $\overline{2}$ 

제 2 장 초기 운용 전원 공급시 점검 절차

# <span id="page-29-0"></span>전원 공급시 점검 절차

전원공급시 자체 시험 (power-on self-test)에는 내부 마이크로프로세서를 점검하고 사용자로 하여금 디스플레이를 육안으로 점검하게 하는 자동 자체 시험(self-test)이 포함됩니다. 전면판의 전원 스위치를 ON으로 누르면 디스플레이에서 다음과 같은 순 서를 볼 수 있습니다.

1 표시기 및 디스플레이의 모든 세그먼트가 약 1초 동안 켜집니다.

표시기를 살펴보려면, 전원공급기를 켤 때 <sup>(Display Limit)</sup> 키를 누르고 있어야 합니다.

2 그 다음 GPIB 어드레스 또는 RS-232 메시지가 약 1초 동안 디스플레이됩니다.

### 800R 5 (또는 RS-232)

전원공급기는 공장출하시 원격 인터페이스 구성을 위해 GPIB 어드레스가 "5"로 설정 됩니다. 원격 인터페이스 구성을 변경했을 경우 다른 인터페이스 (RS-232) 나 다른 GPIB 어드레스가 나타날 수 있습니다.

원격 인터페이스 구성을 변경할 필요가 있으면 제 3 장, 48 페이지의 "원격 인터페이스 구성"을 참조하십시오.

#### 3 "OFF"와 "+6V" 표시기가 켜집니다. 다른 표시기는 모두 꺼집니다.

전원공급기는 전원공급/재설정(power-on/reset) 상태로 됩니다; 모든 출력은 디스에이블 됩니다(OFF 표시기가 켜집니다). 디스플레이는 +6V 공급기용으로 선택됩니다(+6V 표 시기가 켜집니다); 놉은 전압 조정용으로 선택됩니다.

(Output On/Off) 4 출력을 인에이블시킵니다.

> [Output On/Off] 키를 눌러 출력을 이에이블시킵니다. OFF 표시기는 꺼지고 +6V와 CV 표시기가 켜집니다. 놉을 돌려서 깜빡이는 자리의 값을 변경할 수 있습니다. 디스플 레이가 미터 모드에 있음에 유의하십시오. "미터 모드"에서는 디스플레이에 실제 출력 전압과 전류가 표시됩니다.

주

전원공급시 자체 시험(power-on self-test)를 하는 동안 전원공급기에 오류가 발생하면 ERROR 표시 기가 켜집니다. 자세한 사항은 113 페이지의 제 5 장, "오류 메시지"를 참조하십시오.

# <span id="page-30-0"></span>출력 검사

아래에 설명하는 절차에서는 전원공급기가 정격 출력을 발생시키고 전면판의 운용에 정확히 응답하는지를 확인합니다. 완벽한 성능과 확인 시험에 관해서는 서비스 지침서를 참조하시기 바랍니다.

각 단계마다 좌측 여백에 표시된 키를 사용하십시오.

#### 출력 전압 검사

아래의 단계는 부하가 없는 상태에서 기본적인 전압 기능을 확인합니다.

<span id="page-30-1"></span>Power

#### 1 전원공급기를 켭니다.

전원공급기는 전원공급/재설정(power-on/reset) 상태로 됩니다; 모든 출력은 디스에이블 됩니다(OFF 표시기가 켜집니다). 디스플레이는 +6V 공급기용으로 선택됩니다(+6V 표 시기가 켜집니다); 놉은 전압 조정용으로 선택됩니다.

#### 2 출력을 인에이블시킵니다.  $\sqrt{\text{Output } \text{On}/\text{Off}}$

OFF 표시기는 꺼지고 +6V와 CV 표시기가 켜집니다. 놉을 돌려서 깜빡이는 자리의 값을 변경할 수 있습니다. 디스플레이는 미터 모드에 있음에 유의하십시오. "미터 모드"에서 는 디스플레이에 실제 출력 전압과 전류가 표시됩니다.

## 3 전면판 전압계가 +6V 공급기용 놉 조정에 대해 정확히 응답하는지 점검합니다. () 놉을 시계방향이나 반시계방향으로 돌려 전압계가 놉 조정에 응답하고 전류계는 거의 0을 가리키는지 점검합니다.

## 4 전압이 0에서부터 최고 정격치까지 조정되는지 확인합니다. () 전압계가 0을 가리킬 때까지 놉을 조정한 다음, 전압계가 6.0 볼트를 가리킬 때까지 다 시 놉을 조정합니다.

1 전압을 설정할 때 깜박이는 자리를 우측이나 좌측으로 이동시키려면 조정자리 선택키를 사용하면 됩니다.

 $\overline{\mathbf{2}}$ 

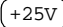

 $\left(\overline{-25V}\right)$ 

#### 5 +25V 공급기에 대한 전압 기능을 점검합니다.

+25V 공급기에 대한 미터 및 조정 선택 키를 선택합니다. CV 표시기는 켜진 상태로 유 지되고 +25V 표시기가 켜집니다. 단계 (3)과 (4)를 반복하여 +25V 공급기에 대한 전 압 기능을 점검합니다.

#### 6 -25V 공급기에 대한 전압 기능을 점검합니다.

-25V 공급기에 대한 미터 및 조정 선택 키를 선택합니다. CV 표시기는 켜진 상태로 있 고 -25V 표시기가 켜집니다. 단계 (3)과 (4)를 반복하여 -25V 공급기에 대한 전압 기 능을 점검합니다.

### 출력 전류 검사

아래에 설명하는 단계에서는 해당 공급기의 출력을 단락시킨 상태에서 기본적인 전류 기능을 점검합니다.

#### 1 전원공급기를 켭니다.

<span id="page-32-0"></span>(Power

전원공급기는 전원공급/재설정(power-on/reset) 상태로 됩니다; 모든 출력은 디스에이블 됩니다 (OFF 표시기가 켜집니다); 디스플레이는 +6V 공급기용으로 선택됩니다 (+6V 표 시기가 켜집니다); 놉은 전압 조정용으로 선택됩니다.

#### 2 절여된 시험 도서으로 +6V 공급기의 (+)와 (-) 출력 단자를 단락시킵니다.

#### Output On/Off 3 출력을 이에이블시킵니다.

OFF 표시기는 꺼지고 +6V와 CV 표시기가 켜집니다. 시험 도선의 저항값에 따라 CV 또 는 CC 표시기가 켜집니다. 놉을 돌려서 깜빡이는 자리의 값을 변경할 수 있습니다. 디스 플레이가 미터 모드에 있음에 유의하십시오. "미터 모드"에서는 디스플레이에 실제 출 력 전압과 전류가 표시됩니다.

### 4 전압 제한값을 1.0 볼트로 조정합니다. ..

디스플레이를 제한 모드로 설정합니다(Lmt 표시기가 깜빡입니다). 확실한 CC 운용을 위해 전압 한계를 1.0 볼트로 조정합니다. CC 표시기에 불이 들어옵니다.

# 5 전면판 전류계가 +6V 공급기에 대해서 놉 조정에 올바로 응답하는지 점검합니다. ()

 $\sqrt{\text{Vol}/\text{Cur}}$ 

(Display Limit)

놉을 전류 조정용으로 설정하고, 디스플레이가 미터 모드로 된 후(Lmt 표시기가 꺼집 니다) 놉을 시계방향이나 반시계방향으로 돌립니다. 전류계가 놉 조정에 응답하며 전 압계가 거의 0을 가리키는지 확인합니다(실제로 시험 도선에 의한 전압 강하가 전압계 에 나타납니다).

 $\overline{\mathbf{2}}$ 

 $\bf{6}$  전류가  $0$ 에서 최고 정격치까지 조정되는지 점검합니다.  $\bigcirc^{\dagger}$ 

 $\Delta$ 류계가 0 amp를 가리킬 때까지 놉을 조정한 다음, 전류계가 5.0 amp를 가리킬 때까 지 다시 놉을 조정합니다.

 $+25V$ 

 $-25V$ 

#### 7 +25V 공급기에 대한 전류 기능을 점검합니다.

0utput 0n/0ff) 를 눌러 출력을 디스에이블시키고 절연된 시험 도선으로 ±25V 공급 기의 (+) 와 (COM) 출력 단자를 단락시킵니다. +25V 공급기용으로 미터 및 조정 선택 키를 선택한 후 단계 (3)에서 (6)까지 반복합니다.

8 -25V 공급기에 대한 전류 기능을 점검합니다.

0utput 0n/0ff) 를 눌러 출력을 디스에이블시키고 절연된 시험 리드선으로 ±25V 공 급기의 (-)와 (COM) 출력 단자를 단락시킵니다. -25V 공급기용으로 미터 및 조정 선택키를 선택한 후 단계 (3)에서 (6)까지 반복합니다.

주 출력 검사 과정에서 오류가 탐지되면 ERROR 표시기가 켜집니다. 자세한 사항은 113 [페이지의](#page-114-1) 제 5 장, "오류 메시지"를 [참조하십시오](#page-114-1).

1 전류를 설정할 때 깜빡이는 자리를 좌우로 이동시키려면 조정자리 선택키를 사용하면 됩니다.

# <span id="page-34-0"></span>전면판 운용

# 전면판 운용

 이제까지 전원공급기를 설치하고 초기 운용을 수행하는 방법을 배웠습니다. 초기 운용 을 하는 동안 기본적인 전압과 전류 기능을 점검하는 방법을 배우면서 전면판 운용에 관해 간단하게 익혔습니다. 이 장에서는 전면판 키의 사용과 전원공급기 운용을 수행하 는 데 이 키들이 어떻게 사용되는지에 대해 자세히 설명하도록 하겠습니다.

- 전면판 운용 개요, 35 페이지
- 정전압 운용, 36 페이지
- 정전류 운용, 38 페이지
- $\bullet$  연동 운용, 40 페이지
- $\bullet$  동작 상태 저장 및 복원, 41 페이지
- 출력 중지, 43 페이지
- 놉 고정(잠금), 43 페이지
- $\bullet$  시스템 관련 운용, 44 페이지
- $\bullet$  원격 인터페이스 구성, 48 페이지
- GPIB 인터페이스 구성, 53 페이지
- RS-232 인터페이스 구성, 54 페이지
- 교정 개요, 58 페이지

이 장 전체를 통하여 눌러야 할 키는 좌측 여백에 표시되어 있습니다.

주

전면판 운용중 오류가 발생하면 113 페이지의 제 5 장, "오류 메시지"를 [참조하십시오](#page-114-1).
제 3 장 전면판 운용 전면판 운용 개요

# 전면판 운용 개요

아래의 항목에서는 전원공급기를 작동하기 전에 전면판 키의 개요를 설명하도록 하겠 습니다.

- 전원공급기는 전면판 운용 모드로 구성되어 공장에서 출하됩니다. 전원이 공급되면 전원공급기는 자동적으로 전면판 운용 모드로 설정됩니다. 이 모드에 있어야 전면판 키를 사용할 수 있습니다. 전원공급기가 원격 운용 모드에 있는 경우 전면판 잠금 명 령을 보내지 않았을 때에는 (Local) 키를 누르면 어제라도 전면판 운용으로 되돌아 갈 수 있습니다. 전면판 운용 모드에서 원격 운용 모드 또는 원격 운용 모드에서 전 면판 운용 모드로 전환해도 출력 매개변수에는 아무런 변화가 없습니다.
- [Display Limit] 키를 누르면(Lmt 표시기가 깜빡입니다) 전원공급기의 모드는 제 한 모드로 변경되어 선택한 공급기의 현재 제한값이 디스플레이됩니다. 또한 이 모 드에서 놉을 사용하면 제한값이 변하는 것을 관찰할 수 있습니다. (Display Limit) 키를 다시 한번 누르거나 수(몇)초가 지나면 디스플레이는 미터 모드로 복귀됩니다 (Lmt 표시기가 꺼집니다). 이 모드에서는 실제 출력 전압과 전류가 디스플레이됩니 다.
- 전원공급기의 모든 출력은 <sup>(Output On/Off)</sup> 키를 사용하여 전면판에서 인에이블시 키거나. 디스에이블시킬 수 있습니다. 전원공급기의 출력이 꺼지면 OFF 표시기가 켜 지고 3개의 출력은 디스에이블됩니다.
- 디스플레이에는 전원공급기의 현재 작동 상태가 표시기로 나타나며 사용자에게 오 류 코드를 알려주기도 합니다. 예를 들어. +6V 공급기가 CV 모드에서 작동중이고 전면판에서 제어되는 경우 CV와 +6V 표시기가 켜집니다. 그러나 전원공급기가 원격 제어되는 경우 Rmt 표시기도 켜지며, 전원공급기가 GPIB 인터페이스를 통해 어드 레스되는 경우 Adrs 표시기도 켜집니다. 자세한 사항은 5 페이지의 "디스플레이 표시 기"를 참조하시기 바랍니다.

제 3 장 전면판 운용 정전압 운용

# 정전압 운용

전원공급기를 정전압(CV) 운용하기 위해서 다음과 같이 진행합니다.

#### 1 원하는 출력 단자에 부하를 연결합니다.

입력 전원을 켜지 않은 상태에서 원하는 출력 단자에 부하를 연결합니다.

#### 2 전원공급기를 켭니다.

전원공급기는 전원공급/재설정(power-on/reset) 상태로 됩니다; 모든 출력은 디스에이블 됩니다(OFF 표시기가 켜집니다); 디스플레이는 +6V 공급기용으로 선택됩니다(+6V 표 시기가 켜집니다); 놉은 저압 조정용으로 선택됩니다.

#### 3 출력을 인에이블시킵니다.  $($  Output On/Off $\dot{}$

OFF 표시기가 꺼지고 +6V와 CV 표시기가 켜집니다. 놉을 돌려서 깜빡이는 자리의 값을 변경할 수 있습니다. 디스플레이의 모드가 미터 모드인 것에 주목하십시오. "미터 모드 "에서는 디스플레이에 실제 출력 전압 및 전류가 표시됩니다.

+25V 공급기 또는 -25V 공급기를 운용하기 위해서는 다음 단계로 진행하기 전에 +25V ] 또는 (-25v ) 키를 눌러 디스플레이 및 조정을 +25V 공급기 또는 −25V 공급기 용으로 선택하여야 합니다.

Display Limit

<span id="page-37-0"></span>Power

#### 4 디스플레이를 제한 모드로 설정합니다.

디스플레이가 제한 모드에 있음을 나타내는 Lmt 표시기가 깜빡이는 것에 주목하십시 오. 디스플레이가 제한 모드인 경우, 선택된 공급기의 전압 및 전류 제한값을 볼 수 있 습니다.

정전압 모드에서는 미터 모드와 제한 모드 사이의 전압값은 동일하지만 전류값은 동일하지 않습니다. 또한 디스플레이의 모드가 미터 모드인 경우 놉을 조정할 때 전류 제한값의 변화를 볼 수 없습니다. 정전압 모드 운용시 놉을 조정할 때마다 전류 제한값이 변하는 것을 보려면 디스플레이를 "제한" 모드로 설정해야 합니다.

제 3 장 전면판 운용 정전압 운용

Vol /Cur

주

# 5 놉을 조정하여 원하는 전류 제한값을 설정합니다.  $\textcircled{1}^{\dagger}$

Lmt 표시기가 계속 깜빡이는지 점검합니다. 놉을 전류 조정용으로 설정합니다. 전류계 의 두번째 자리가 깜빡입니다. 놉을 조정하여 원하는 전류 제한값을 설정합니다.

#### $\mathbf 6$  놉을 조정하여 원하는 출력 전압값을 설정합니다.  $\textcircled{1}^{\dagger}$  $\int Vol/Cur$

놉을 전압 조정용으로 설정합니다. 전압계의 두번째 자리가 깜빡입니다. 놉을 조정하여 워하는 출력 전압값을 설정합니다.

#### 7 미터 모드로 복귀합니다. Display Limit

Display Limit) 키를 누르거나 몇(수)초가 지나면 디스플레이는 미터 모드로 복귀됩 니다. Lmt 표시기가 꺼지고 디스플레이가 미터 모드로 복귀됨을 주의하십시오. 미터 모 드에서 디스플레이는 선택된 공급기의 실제 출력 전압과 전류가 표시됩니다.

3

#### 8 전원공급기가 정전압 모드에 있는지 확인합니다.

+6V 공급기를 정전압(CV) 모드에서 작동시킬 경우 CV와 +6V 표시기가 켜지는지 확 인합니다. +25V 공급기 또는 -25V 공급기로 운용된 경우 +25V 또는 -25V 표시기가 켜집니다. CC 표시기가 켜지면 더 높은 전류 제한값을 선택해야 합니다.

 실제 CV 운용중 부하가 변경되어 전류 제한값이 초과되는 경우 전원공급기는 사전설정한 전류 제한값 의 정전류 모드로 자동 전환되며 출력 전압이 비례적으로 떨어집니다.

1 전압과 전류를 설정할 때 조정자리 선택키를 사용하면 깜빡이는 자리를 좌우로 이동시킬 수 있습니다.

제 3 장 전면판 운용 정전류 운용

# 정전류 운용

전원공급기를 정전류(CC) 운용하기 위해서 다음과 같이 진행합니다.

#### 1 원하는 출력 단자에 부하를 연결합니다.

입력 전원을 켜지 않은 상태에서 원하는 출력 단자에 부하를 연결합니다.

#### 2 전원공급기를 켭니다. Power

전원공급기는 전원공급/재설정(power-on/reset) 상태로 됩니다; 모든 출력은 디스에이블 됩니다(OFF 표시기가 켜집니다); 디스플레이는 +6V 공급기용으로 선택됩니다(+6V 표 시기가 켜집니다); 놉은 저압 제어용으로 선택됩니다.

#### 3 출력을 인에이블시킵니다. Output On/Off

OFF 표시기가 꺼지고 +6V와 CV 표시기가 켜집니다. 놉을 돌려서 깜빡이는 자리의 값을 변경할 수 있습니다. 디스플레이의 모드가 미터 모드인 것에 주목하십시오. "미터 모드" 에서는 디스플레이에 실제 출력 전압 및 전류가 표시됩니다.

+25V 공급기 또는 -25V 공급기를 운용하기 위해서는 다음 단계로 진행하기 전에 +25V ] 또는 (-25v ) 키를 눌러 디스플레이 및 조정을 +25V 또는 –25V 공급기용으로 선택해야 합니다.

Display Limit

#### 4 디스플레이를 제한 모드로 설정합니다.

디스플레이가 제한 모드에 있음을 나타내는 Lmt 표시기가 깜빡이는 것에 주목하십시 오. 디스플레이가 제한 모드인 경우, 선택한 공급기의 전압 및 전류 제한값을 볼 수 있습 니다.

정전류 모드에서는 미터 모드와 제한 모드 사이의 전류값은 동일하지만 전압값은 동일하지 않습니다. 또한 디스플레이의 모드가 미터 모드인 경우 놉을 조정할 때 전압 제한값의 변화를 볼 수 없습니다. 정전류 모드 운용시 놉을 조정할 때마다 전압 제한값이 변하는 것을 보려면 디스플레이를 "제한" 모드로 설정해야 합니다.

제 3 장 전면판 운용 정전류 운용

### 5 놉을 조정하여 원하는 전압 제한값으로 설정합니다. ()

6 놉을 조정하여 원하는 출력 전류값을 설정합니다. ( )

놉이 전압 조정용으로 선택되어 있는지 점검하고 Lmt 표시기가 깜빡이고 있는지 점검 합니다. 놉을 조정하여 원하는 전압 제한값으로 설정합니다.

#### $(vol/cur)$

주

놉을 전류 조정용으로 설정합니다. 전류계의 두번째 자리가 깜빡입니다. 놉을 조정하여 워하는 출력 전류값을 설정합니다.

#### (Display Limit) 7 미터 모드로 복귀합니다.

(Display Limit) 키를 누르거나 몇 초가 지나면 디스플레이는 미터 모드로 복귀됩니다. Lmt 표시기가 꺼지고 디스플레이가 미터 모드로 복귀됨을 주의하십시오. 미터 모드에 서는 디스플레이에 선택된 공급기의 실제 출력 전압과 전류가 표시됩니다.

3

#### 8 전원공급기가 정전류 모드에 있는지 확인합니다.

+6V 공급기를 정전류(CC) 모드에서 작동시킬 경우 CC와 +6V 표시기가 켜지는지 확 인합니다. +25V 공급기 또는 -25V 공급기로 운용될 경우 **+25V** 또는 -**25V** 표시기가 켜집니다. CV 표시기가 켜지면 더 높은 전압 제한값을 선택해야 합니다.

실제 CC 운용중 부하가 변경되어 전압 제한값이 초과되는 경우 전원공급기는 사전설정한 전압 제한값 의 정전압 모드로 자동 전환되며 출력 전류가 비례적으로 떨어집니다.

1 전압과 전류를 설정할 때 조정자리 선택키를 사용하면 깜빡이는 자리를 좌우로 이동시킬 수 있습니다.

제 3 장 전면판 운용 연동 운용

# 연동 운용

±25V 공급기는 0~±25 V 연동 출력을 제공합니다. 연동 모드에서는 균형잡힌 플러 스와 마이너스 입력을 사용하는 연산 증폭기와 기타 회로에 필요한 대칭 전압을 변경시 킬 때 용이하도록 ±25V 공급기를 ±(0.2% 출력 +20 mV)내에서 서로 연동합니다. 연동 모드의 상태는 휘발성 메모리에 저장됩니다; 전원 공급이 중단되거나 원격 인터페 이스에서 재설정 (reset) 하면 연동 모드는 항상 해제된 상태로 됩니다.

전원공급기를 여동 모드로 운용하기 위해서 다음과 같이 진행해야 합니다.

1 앞의 "정전압 운용"에서 설명한 대로 원하는 전압으로 +25V 공급기를 설정합니다(자 세한 내용은 36 페이지를 참조하십시오).

(Track)

#### 2 연동 모드를 인에이블시킵니다.

연동 모드를 인에이블시키려면 ( Track) 키를 적어도 1초 이상 눌러야 합니다. 연동 모드 가 인에이블되면 +25V 공급기와 같은 전압 레벨로 -25V 공급기가 설정됩니다. 일단 인에이블되면 +25V 공급기 또는 -25V 공급기 중 어느 한 쪽의 전압 레벨을 변경할 경우 다른쪽 공급기도 영향을 받습니다. 전류 한계값은 +25V 공급기 또는 -25V 공급 기의 각각에 대해서 독립적으로 설정할 수 있으며 이 값은 연동 모드에서도 영향을 받 지 않습니다.

#### 3 ±25V 공급기가 서로 정확하게 연동되는지 확인합니다.

전면판 디스플레이에서 +25V 공급기와 -25V 공급기의 전압값을 비교하면 -25V 공 급기의 전압이 +25V 공급기의 전압과 ± (출력의 0.2% +20 mV) 내에서 연동되는지 를 확인할 수 있습니다.

연동 모드에서는 디스플레이를 +25V 공급기용으로 선택할 때 CC 표시기가 켜지면 +25V 공 .급기에 대한 전류 제한값을 더 높게 선택해야 합니다. 디스플레이를 -25V 공급기용으로 선택 할 때 CC 표시기가 켜지면 -25V 공급기에 대한 전류 제한값을 더 높게 선택해야 합니다.

제 3 장 전면판 운용 동작 상태 저장 및 복원

# 동작 상태 저장 및 복원

서로 다른 동작 상태를 세 개까지 비휘발성 메모리에 저장할 수 있습니다. 이 기능은 전 면판에서 단지 키를 눌러서 전체적인 계측기 구성을 쉽게 복원할 수 있게 합니다.

각 메모리 위치는 공장출하시 전면판 운용을 위해 다음과 같은 상태로 공급됩니다. 즉, +6V 출력용 디스플레이와 놉의 선택, 세 개의 출력에 대해 \*RST 값의 전압 및 전류 제한값, 출 력 디스에이블 상태 및 연동 해제 상태로 공급됩니다. +6V 공급기용 \*RST 값은 0 V와 5 A 이며, ±25V 공급기용은 0 V와 1 A입니다.

다음의 단계는 동작 상태의 저장과 복원 방법을 보여 줍니다.

#### 1 원하는 동작 상태로 전원공급기를 설정합니다.

저장 기능은 디스플레이 및 놉 선택 상태, 세 가지 출력에 대한 전압과 전류 제한값, 출 력 on/off 상태 및 연동 on/off 상태를 "기억"합니다.

#### 2 저장 모드를 켭니다.

(Store)

동작 상태를 저장하기 위해 세 개의 메모리 위치(1, 2, 3으로 번호부여)를 사용할 수 있 습니다. 동작 상태는 비휘발성 메모리에 저장되며 복원시키면 다시 기억됩니다.

**STORE**  $\mathbf{I}$ 

약 3초 동안 이 메시지가 디스플레이에 나타납니다.

3 메모리 위치 "3"에 동작 상태를 저장합니다.

놉을 우측으로 돌려 메모리 위치 3을 지정합니다. ○

**STORE**  $\overline{3}$ 

저장 작업을 취소시키려면 디스플레이가 복원될 때까지 약 3초 이상 기다리거나 (Store) 키를 제외한 다른 기능 키를 누르면 됩니다. 전원공급기는 정상적인 작동 모드로 되돌아가며 눌러진 키의 기능으로 동작합니다.

 $\boldsymbol{3}$ 

제 3 장 전면판 운용 동작 상태 저장 및 복원

(Store)

 $(\text{Recall})$ 

#### 4 동작 상태를 저장합니다.

동작 상태가 이제 저장되었습니다. 저장된 상태를 복원시키려면 다음 단계를 진행합니 다.

**DONE** 

약 1초 동안 이 메시지가 디스플레이에 나타납니다.

5 복원 모드를 켭니다.

복워 모드에 메모리 위치 "1"이 디스플레이됩니다.

RECALL 1

약 3초 동안 이 메시지가 디스플레이에 나타납니다.

6 저장된 동작 상태를 복원시킵니다. ()

놉을 우측으로 돌려 디스플레이된 저장 위치를 "3"으로 변경시킵니다.

RECALL 3

이 메시지가 나온 후 3초 안에 (Recall) 키를 누르지 않으면 전원공급기는 본래의 작동 모드로 되돌아가고 메모리에서는 원하는 계측기 상태 3이 복원되지 않습니다.

 $(\text{Recall})$ 

7 동작 상태를 복원합니다.

이제 전원공급기는 앞의 단계에서 저장된 상태와 같은 상태로 구성되어 있어야 합니다.

 $00NE$ 

약 1초 동안 이 메시지가 디스플레이에 나타납니다.

제 3 장 전면판 운용 출력 중지

# 출력 중지

전원공급기의 출력은 전면판의 (Output On/Off) 키를 사용하여 디스에이블시키거나 인 에이블시킬 수 있습니다.

- 전원공급기가 "Off" 상태에 있으면 OFF 표시기가 켜지고 세 개의 출력이 디스에이블됩 니다. 출력이 디스에이블된 상태에서는 개방 출력 0.6 V 이하의 반대 극성 전압이 나타 나며, 출력이 단락된 상태에서는 60 mA 이하의 반대 방향 전류가 나타날 수 있습니다. 전원공급기의 출력을 "On" 상태로 되돌리면 OFF 표시기가 꺼집니다.
- 출력 On/Off 상태는 휘발성 메모리에 저장됩니다; 전원공급기의 전원을 끄거나 원격 인 터페이스에서 재설정 (reset) 하면 출력이 항상 디스에이블됩니다.

3

출력이 디스에이블되어도 조정 놉과 조정자리 선택키는 계속 작동합니다. 디스플레이가 미터 모드일 경우 놉을 돌리면 디스플레이에서 출력 전압 및 전류 설정값이 변하는 것을 볼 수 없 습니다. 출력 중지 상태에서, 설정값의 변화를 보거나 점검하려면 디스플레이가 제한 모드에 있어야 합니다.

• 전면판 운용:

(Output On/Off) 키를 누르면 출력을 디스에이블시킬 수 있습니다. 이 키를 누르면 출 력이 Off와 On 상태 사이에서 교대로 전환됩니다.

• 원격 인터페이스 운용:

OUTPut {ON OFF}

"OFF" 매개변수를 서택하면 출력이 디스에이블되고 "ON"을 서택하면 이에이블됩니다.

# 놉 고정(잠금)

놉 잠금 기능을 사용하여 놉을 디스에이블시킬 수 있으므로 실험중 또는 부재중의 불필 요한 변경을 방지할 수 있습니다.

놉을 디스에이블시키려면 깜빡이는 자리가 없어질 때까지 조정자리 선택키를 누릅니다.

# 시스템 관련 운용

이 항에서는 자체 시험(self-test), 오류 상황 및 전면판 디스플레이 조정 등을 설명합 니다. 여기에서 설명하는 사항들은 전원공급기 설정과는 직접 관련은 없지만 전원공급 기를 작동하는 데 있어 중요한 사항들입니다.

#### 자체 시험 (self-test)

전원공급시 자체 시험(power-on self-test)은 전원공급기를 켜면 자동으로 수행됩니다. 이 시험은 전원공급기가 제대로 작동하는가를 확인합니다. 이 시험은 아래에 설명되는 완전한 자체 시험(complete self-test)의 일부를 수행합니다. 전원공급시 자체 시험 (power-on self-test)이 제대로 되지 않으면 ERROR 표시기가 켜집니다.

- 완전한 자체 시험 (complete self-test)은 일련의 시험을 실행하며 약 2초가 소요됩니 다. 모든 시험에 통과하면 전원공급기의 작동을 높이 신뢰할 수 있습니다.
- 완전한 자체 시험 (complete self-test)이 성공적으로 진행되면 전면판에 "PASS"가 표 시됩니다. 자체 시험(self-test)에서 실패하면 "FAIL"이 표시되고 ERROR 표시기가 켜집니다. 수리받기 위하여 전원공급기를 애질런트 테크놀로지스로 반송해야 할 경우 서비스 지침서를 참조하십시오.
- 전면판 운용:

완전한 자체 시험(complete self-test)은 [Recall] 키(실제로는 [Error] 키를 제외한 모든 전면판 키)와 입력 전원 스위치를 동시에 누른 후 (Recall) 키를 5초 동안 누르면 실행됩니다. 완전한 자체 시험(complete self-test)은 2초가 지난 후 종료됩니다.

• 원격 인터페이스 운용:

 $*$ TST?

완전한 자체 시험(complete self-test)에서 통과하면 "0"이 나타나며 실패하면 "1"로 나타납니다.

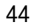

#### 오류 상태

전면판의 ERROR 표시기가 켜지면 명령문이나 하드웨어에서 하나 이상의 오류가 검출 된 것입니다. 최고 20개까지의 오류를 전원공급기의 오류 대기열에 저장할 수 있습니 다. 전체 오류 목록은 113 페이지의 제 5 장, "오류 메시지"를 참조하시기 바랍니다.

- 오류는 선입선출(FIFO) 순서로 검색됩니다. 첫번째로 나타나는 오류는 맨처음 저장되 었던 오류입니다. 사용자가 대기열에서 오류를 모두 읽으면 ERROR 표시기가 꺼집니다. 전원공급기는 오류가 발생할 때마다 한 번씩 삐 소리를 냅니다.
- 전원공급기를 원격 인터페이스를 통해 작동시킬 때 오류가 20개 이상 발생하면 대기열 에 저장된 마지막 오류(최근의 오류)가 -350, "Too many errors"으로 대체됩니다. 사용 자가 대기열에서 오류를 제거하기 전까지는 더이상 오류가 저장되지 않습니다. 오류가 하나도 발생하지 않았을 때 오류 대기열을 읽으면 전원공급기는 원격 인터페이스에서 +0, "No error", 또는 전면판에서 "NO ERRORS"로 응답합니다.

3

- 전원공급기의 전원을 끄거나 \*CLS(상태 소거) 명령이 실행된 후에 오류 대기열이 지 워집니다. \*RST (재설정) 명령으로는 오류 대기열이 지워지지 않습니다.
- 전면판 운용

ERROR 표시기가 켜지면  $(\text{Error})$  키를 반복해서 눌러 대기열에 저장된 오류를 읽습니 다. 오류를 다 읽으면 오류가 모두 지워집니다.

$$
ERROR = -113
$$

• 원격 인터페이스 운용:

SYSTem: ERRor? 오류 대기열에서 오류를 하나 읽습니다.

오류의 형식은 다음과 같습니다(오류 문자열에는 80자까지 들어갈 수 있습니다).

-113, "Undefined header"

#### 디스플레이 41조정

보안 목적으로 사용자가 전면판 디스플레이를 끌 수 있습니다. 또한 원격 인터페이스에 서 최대 12자까지의 메시지를 전면판에 표시할 수 있습니다.

디스플레이는 원격 인터페이스에서만 인에이블/디스에이블될 수 있습니다.

- 디스플레이가 꺼지면 출력은 디스플레이에 나타나지 않으며, ERROR 표시기를 제외한 모든 표시기가 꺼집니다. 디스플레이를 꺼도 전면판 운용에는 영향이 없습니다.
- 디스플레이의 On/Off 상태는 휘발성 메모리에 저장됩니다. 전원공급기의 전원을 끄거 나, 원격 인터페이스에서 재설정 (reset) 한 후, 또는 원격 모드에서 로컬 모드로 복귀된 후에는 디스플레이가 항상 인에이블됩니다.
- 원격 인터페이스에서 명령을 보내서 전면판에 메시지를 디스플레이할 수 있습니다. 전 원공급기는 최대 12자의 메시지를 표시할 수 있습니다. 그 이상의 문자는 나타나지 않 습니다. 쉼표, 마침표 및 세미콜론은 앞 문자와 함께 한자리를 차지하며, 개별 문자로 간 주되지 않습니다. 메시지가 디스플레이 되면 출력은 디스플레이에 나타나지 않습니다.
- 원격 인터페이스에서 디스플레이로 보낸 메시지는 디스플레이 On/Off 상태에 우선하 여 표시되며, 이것은 디스플레이가 Off된 경우에도 메시지를 표시할 수 있음을 의미함 니다.
- 디스플레이의 On/Off 상태는 사용자가 로컬(전면판) 모드로 복귀할 때 자동으로 On됩 니다. (Local) 키를 누르며 워격 이터페이스에서 로컬 상태로 복귀합니다.
- 원격 인터페이스 운용

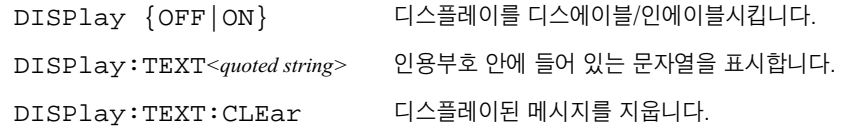

아래의 명령문은 애질런트 테크놀로지스 컨트롤러로부터 전면판에 메시지를 디스플레 이하는 방법을 보여줍니다.

"DISP:TEXT 'HELLO'"

#### 펌웨어(Firmware) 개정 조회

전원공급기에는 다양한 내부 시스템을 제어하는 세 개의 마이크로프로세서가 있습니 다. 사용자는 각 마이크로프로세서에 어떤 펌웨어 개정본이 설치되었는지를 전원공급 기에 조회할 수 있습니다.

원격 인터페이스에서만 펌웨어 개정본을 조회할 수 있습니다.

- 전원공급기는 쉼표로 분리되는 네 개의 분야로 나타내는데, 네번째 분야의 세 개의 숫 자가 개정본 코드입니다. 첫번째 숫자는 메인 프로세서에 대한 펌웨어 개정 번호이며, 두번째 숫자는 입출력 프로세서, 세번째 숫자는 전면판 프로세서에 대한 것입니다.
- 원격 인터페이스 운용:

\* IDN? "HEWLETT-PACKARD, E3631A, O, X. X-X. X-X. X"를 복귀시킵니다. 문자열 변수의 크기는 적어도 40자 이상이어야 합니다.

#### SCPI 언어 버전 조회

전원공급기는 최신 버전의 SCPI(프로그래밍 계측기를 위한 표준 명령) 규칙과 규정을 준수합니다. 원격 인터페이스에서 명령을 보내면 전원공급기가 준수하는 SCPI 버전을 알 수 있습니다.

SCPI 버전은 원격 인터페이스에서만 조회할 수 있습니다.

• 원격 인터페이스 운용:

#### SYSTem: VERSion?

"YYYY.V" 형식으로 무자열이 나타납니다. 여기서 "Y"는 버전의 여도를. "V"는 그 해의 버전 번호를 나타냅니다(예를 들면 1995.0).

 $\boldsymbol{3}$ 

# 워격 이터페이스 구성

원격 인터페이스를 통해 전원공급기를 작동시키려면 우선 원격 인터페이스에 맞게 전 워공급기를 구성하여야 합니다. 여기서는 워격 인터페이스 구성을 설명합니다. 워격 인 터페이스를 통한 전원공급기의 프로그래밍에 관한 사항은 63 페이지의 제 4 장, "원격 인터페이스 참조"를 참조하십시오

#### 원격 인터페이스 선택

전원공급기는 공장출하시 후면판에 GPIB(IEEE-488) 인터페이스 및 RS-232 인터 페이스가 함께 설치됩니다. 한 번에 하나의 인터페이스만 사용할 수 있습니다. 전원공 급기는 공장출하시 GPIB 인터페이스가 선택됩니다.

원격 인터페이스의 선택은 전면판에서만 가능합니다.

- 인터페이스 선택사항은 비휘발성 메모리에 저장되며, 전원공급기의 전원을 끄거나 원격 인터페이스가 재설정 (reset) 된 후에도 변경되지 않습니다.
- GPIB 인터페이스를 선택할 경우 전원공급기에 대한 고유 어드레스를 선택하여야 합니 다. 현재 선택된 어드레스는 전원공급기를 켤 때 잠깐동안 전면판에 디스플레이됩니다.1
- GPIB 버스 컨트롤러에는 자체 어드레스가 있습니다. 전원공급기의 어드레스를 설정할 때 버스 컨트롤러의 어드레스를 사용하면 안됩니다. 애질런트 테크놀로지스 컨트롤러 에는 대개 어드레스 "21"이 사용됩니다.
- RS-232를 사용하는 경우 사용할 보오율 (baud rate) 과 패리티 (parity)를 선택하여야 합니다. 이 인터페이스를 선택한 경우 전워공급기를 켤 때 "RS-232"가 잠깐동안 전면 판에 디스플레이됩니다.<sup>2</sup>

<sup>&</sup>lt;sup>1</sup> GPIB 인터페이스를 통해 전원공급기와 컴퓨터를 연결하는 방법에 관해서는 53 페이지의 "GPIB 인터페이 스 구성"을 참조하십시오

<sup>2</sup> RS-232 인터페이스를 통해 전원공급기와 컴퓨터를 연결하는 방법에 관해서는 54 페이지의 "RS-232 인 터페이스 구성"을 참조하십시오.

<sup>48</sup> 

#### GPIB 어드레스

GPIB(IEEE-488) 이터페이스의 각 디바이스에는 고유 어드레스가 있어야 합니다. 전 원공급기의 어드레스는 0에서 30 사이에 있는 임의의 값으로 설정할 수 있습니다. 현 재의 어드레스는 전원공급기를 켤 때 전면판에 잠깐동안 디스플레이됩니다. 전원공급 기는 공장출하시 어드레스가 "05"로 설정됩니다.

GPIB 어드레스는 전면판에서만 설정할 수 있습니다.

- 어드레스는 비휘발성 메모리에 저장되며 전원공급기의 전원을 끄거나 원격 인터페이 스가 재설정 (reset) 된 후에도 변경되지 않습니다.
- GPIB 버스 컨트롤러에는 자체의 어드레스가 있습니다. 전원공급기의 어드레스를 설 정할 때 버스 컨트롤러의 어드레스를 사용하면 안됩니다. 애질런트 테크놀로지스 컨 트롤러에는 대개 어드레스 "21"이 사용됩니다.

3

#### 보오율(baud rate) 선택 (RS-232)

RS-232 운용에 맞게 6가지의 보오율 중 하나를 선택할 수 있습니다. 전원공급기는 공 장출하시 9600 baud로 설정됩니다.

보오율(baud rate)은 전면판에서만 설정할 수 있습니다.

- 300, 600, 1200, 2400, 4800 또는 9600 baud 중 하나를 선택합니다. 공장출하시 설 정값은 9600 baud입니다.
- 보오율 선택사항은 비휘발성 메모리에 저장되며, 전원공급기의 전원을 끄거나 원격 인터페이스가 재설정 (reset) 된 후에도 변경되지 않습니다.

#### 패리티 선택 (RS-232)

RS-232 운용에 맞게 패리티를 선택할 수 있습니다. 전원공급기는 공장출하시 패리티 없이 8 데이타 비트로 구성됩니다.

패리티는 전면판에서만 설정할 수 있습니다.

- None (8 data bits), Even (7 data bits), Odd (7 data bits) 중 하나를 선택합니다. 패리티 를 설정할 때 데이타 비트 수는 간접적으로 설정됩니다.
- 패리티 선택사항은 비휘발성 메모리에 저장되며, 전원공급기의 전원을 끄거나 원격 인터페이스가 재설정 (reset) 된 후에도 변경되지 않습니다.

#### GPIB 어드레스 설정 방법

GPIB 이터페이스로 전원공급기를 구성하는 방법은 다음과 같습니다.

1 원격 인터페이스 구성 모드를 켭니다.  $(I/O \text{Config})$ 

**GPIB / 488** 

전원공급기가 기정값 설정에서 변경되지 않았다면 위와 같은 메시지가 전면판 디스플 레이에 나타납니다. "RS-232"가 나타나면 놉을 우측으로 돌려 "GPIB/488"을 선택합 니다.

 $(I/O \text{Config})$ 

2 GPIB 어드레스를 선택합니다.

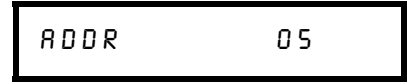

전원공급기는 공장출하시 어드레스가 "05"로 설정됩니다. 기정값 설정에서 변경된 경 우 다른 GPIB 어드레스가 나타날 수도 있음에 주의하십시오.

#### 3 놉을 돌려 GPIB 어드레스를 변경합니다. ..

놉을 우측이나 좌측으로 돌리면 디스플레이된 어드레스가 변경됩니다.

 $(I/O \text{Config})$ 

4 변경된 어드레스를 저장하고 I/O 구성 모드를 끕니다.

#### CHANGE SAVED

어드레스는 비휘발성 메모리에 저장되며 전원공급기의 전원을 끄거나 원격 인터페이스 가 재설정 (reset) 된 후에도 변경되지 않습니다. 전원공급기에 변경사항이 이제 유효함 을 알리는 메시지가 나타납니다. GPIB 어드레스가 변경되지 않은 경우 "NO CHANGE" 라는 메시지가 1초 동안 디스플레이됩니다.

주 GPIB 어드레스를 선택하는 동안 변경없이 I/O 구성 모드를 취소하려면 "NO CHANGE" 메시지가 디스 플레이될 때까지 "I/O Config" 키를 누르면 됩니다.

### 보오율과 패리티 설정 방법 (RS-232)

RS-232에 대해 전원공급기를 구성하는 절차는 다음과 같습니다.

<span id="page-52-0"></span> $(T/O \text{Config})$ 1 원격 인터페이스 구성 모드를 켭니다.

GPIB / 488

전원공급기가 기정값 설정에서 변경되지 않았다면 위와 같은 메시지가 디스플레이됨 니다.

이전에 원격 인터페이스 선택을 RS-232로 변경한 경우에는 "RS-232" 메시지가 디스플레이됩 니다.

 $\boldsymbol{3}$ 

2 RS-232 인터페이스를 선택합니다. ..

R 5 - 2 3 2

놉을 좌측으로 돌리면 RS-232 인터페이스를 선택할 수 있습니다.

 $1/0$  Config)

3 RS-232를 선택하고 보오율 선택 모드로 갑니다. ..

**9600 BAUD** 

전원공급기는 공장출하시 보오율이 9600으로 설정됩니다. 놉을 우측이나 좌측으로 돌 리면 다음 보오율 중 하나를 선택할 수 있습니다: 300, 600, 1200, 2400, 4800 또는 9600 baud.

 $(I/O \text{Config})$ 

4 보오율의 변경사항을 저장하고 패리티를 선택합니다. .

NONE 8 BITS

전원공급기는 공장출하시 패리티없는 8 데이타 비트로 구성됩니다. 놉을 우측이나 좌 측으로 돌려 None 8 Bits, Odd 7 Bits, Even 7 Bits 중 하나를 선택합니다. 패리티를 설 정할 때 데이타 비트 수는 간접적으로 설정됩니다.

5 변경사항을 저장하고 I/O 구성 모드를 끕니다.  $(T/O \text{Config})$ 

#### CHANGE SAVED

RS-232의 보오율과 패리티의 선택 정보는 비휘발성 메모리에 저장되며 전원공급기의 전원을 끄거나 원격 인터페이스가 재설정 (reset)된 후에도 변경되지 않습니다. 전원공 급기에 변경사항이 이제 유효함을 알리는 메시지가 나타납니다. 보오율과 패리티가 변 경되지 않은 경우 "NO CHANGE"라는 메시지가 1초 동안 디스플레이됩니다.

주 보오율과 패리티를 선택하는 동안 변경없이 I/O 구성 모드를 취소하려면 "NO CHANGE" 메시지가 디 스플레이될 때까지 "I/O Config" 키를 누르면 됩니다.

제 3 장 전면판 운용 GPIB 인터페이스 구성

주

# <span id="page-54-0"></span>GPIB 인터페이스 구성

후면판에 있는 GPIB 커넥터를 사용하면 전원공급기를 컴퓨터나 기타 GPIB 장치에 연 결할 수 있습니다. 제 1 장에 애질런트 테크놀로지스가 공급하는 케이블 목록이 나와 있습니다. GPIB 시스템은 다음 규칙만 준수한다면 어떤 구성 (성형, 선형 또는 둘 다)으 로도 연결할 수 있습니다.

- 컴퓨터를 포함하여 전체 장치의 수가 15개 이하이어야 함.
- 사용되는 케이블의 전체 길이는 연결된 장치수 곱하기 2미터 이하이어야 하며, 최장 20 미터를 넘지 않아야 함.

 $3\phantom{a}$ 

IEEE-488에 따르면 개별 케이블의 길이가 4 미터를 넘으면 주의를 기울어야 합니다.

한 개의 GPIB 커넥터 위에는 커넥터를 3개 이하로만 쌓아야 합니다. 커넥터가 모두 잘 장착되고 잠금 나사로 단단히 조여져 있는지 확인합니다.

# <span id="page-55-0"></span>RS-232 인터페이스 구성

후면판에 있는 9 핀 (DB-9) 직렬 커넥터를 사용하여 전원공급기를 RS-232 인터페이 스에 연결시킵니다. 전원공급기는 DTE (Data Terminal Equipment) 장치로 구성되어 있습니다. RS-232 인터페이스를 통한 모든 통신에 대해 전원공급기에는 두 개의 핸드 쉐이크 회선, 즉, DTR(Data Terminal Ready, on pin 4) 와 DSR(Data set Ready, on pin 6)이 사용됩니다.

다음은 RS-232 인터페이스를 통해 전원공급기를 사용하는 데 도움이 되는 정보를 설 명합니다. RS-232에 대한 프로그래밍 명령은 87 페이지에서 설명합니다.

#### RS-232 인터페이스 구성 개요

다음 매개변수들을 사용하여 RS-232 인터페이스를 구성합니다. 전면판의 <sup>(I/O Config)</sup> 키를 사용하여 보오율, 패리티 및 데이타 비트 수를 선택합니다(전면판에서 구성하는 방법에 대한 자세한 내용은 51 페이지를 참조하십시오).

• 보오율: 300, 600, 1200, 2400, 4800 또는 9600 baud(공장 설정값)

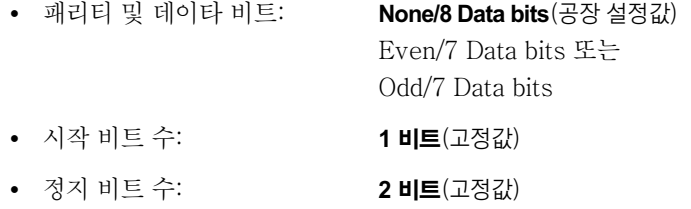

#### RS-232 데이타 프레임 포맷

하나의 문자 프레임은 하나의 문자를 구성하기 위해 전송된 모든 비트들로 구성됩니다. 프레임은 시작비트에서 마지막 정지 비트까지의 무자들로 정의됩니다. 프레임 내에서 보 오율, 데이타 비트 수 및 패리티 유형을 선택할 수 있습니다. 전원공급기는 7과 8 데이 타 비트에 대해 다음과 같은 프레임 포맷을 사용합니다.

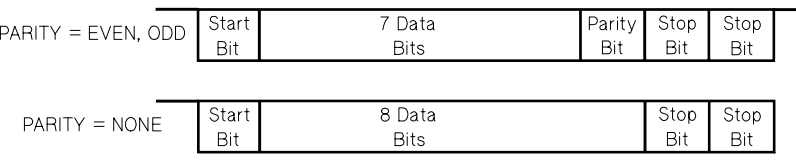

#### 컴퓨터 또는 단말기에 연결

전원공급기를 컴퓨터나 단말기에 연결하기 위해서는 알맞은 인터페이스 케이블이 있어 야 합니다. 대부분의 컴퓨터 및 단말기는 DTE (Data Terminal Equipment) 장치입니다. 전원공급기 또한 DTE 장치이기 때문에 DTE-DTE 인터페이스 케이블을 사용하여야 합니다. 이 케이블들은 공모뎀(null-modem), 모뎀 일리미네이터 또는 크로스오버 케이블이 라고도 합니다.

인터페이스 케이블의 양쪽 끝에는 알맞은 커넥터가 있어야 하고, 내부 배선에 하자가 없어야 합니다. 커넥터에는 일반적으로 한 개의 숫핀 (male pin) 또는 암핀 (female pin) 으로 구성된 9 핀(DB-9 커넥터)이나 25 핀(DB-25 커넥터)가 있습니다. 수 커넥터 의 핀은 커넥터 쉘 내부에 있으며 암 커넥터의 구멍도 커넥터 셸 내부에 있습니다.

구성에 맞는 케이블을 찾을 수 없는 경우 배선 어댑터를 사용해야 합니다. DTE간 케이 블을 사용하고 있으면 어댑터가 직선통과형 (straight-through)인지 확인합니다. 통상 어댑터에는 암수 변화기(gender changer), 공모뎀 어댑터, DB-9와 DB-25간 어댑 터 등이 포함됩니다.

대부분의 컴퓨터나 단말기에 전원공급기를 연결하는 방법에 대해서는 아래의 케이블 및 어댑터 다이어그램을 참조하십시오. 구성이 설명한 것과 다른 경우에는 Agilent 34399A 어댑터 키 트를 주문하여 사용하십시오. 이 키트에는 다른 컴퓨터, 단말기 및 모뎀에 여결할 수 있 는 어댑터들이 들어 있습니다. 어댑터 키트에는 설명서와 핀 다이어그램이 제공됩니다.

DB-9 직렬 여결: 컴퓨터나 단말기에 수 커넥터가 있는 9 핀 직렬 포트가 있으면 Agilent 34398A 케이블 키트에 포함된 공모뎀 케이블을 사용합니다. 이 케이블의 양쪽 끝에는 9 핀 암 커넥터가 있습니다. 케이블 핀 다이어그램은 다음과 같습니다.

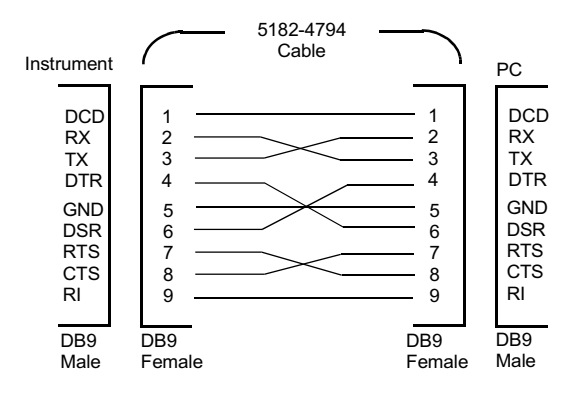

 $\overline{3}$ 

DB-25 직렬 연결: 컴퓨터나 단말기에 수 커넥터가 있는 25 핀 직렬 포트가 있으면, Agilent 34398A 케이블 키트에 포함된 공모뎀 케이블과 25 핀 어댑터를 사용합니다. 케이블 및 어댑터 핀 다이어그램은 다음과 같습니다.

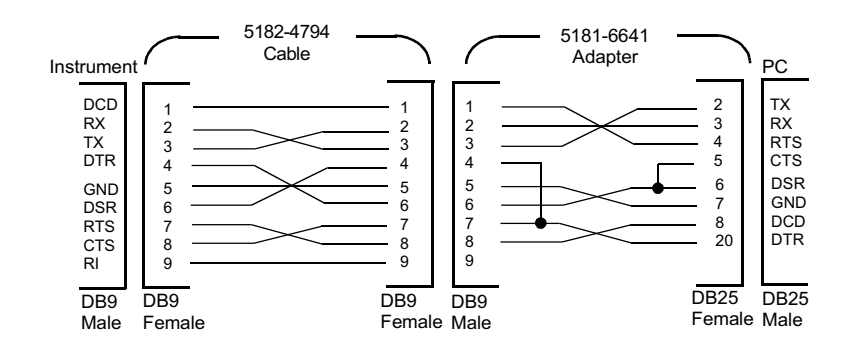

#### DTR/DSR 핸드쉐이크 프로토콜

전원공급기는 DTE (Data Terminal Equipment) 장치로 구성되며, RS-232 인터페이스 의 DTR (Data Terminal Ready) 와 DSR (Data Set Ready) 회선을 사용하여 핸드쉐이크합 니다. 전원공급기는 DTR 회선을 사용하여 홀드오프 신호를 전송합니다. 전원공급기가 인터페이스에서 데이타를 받아들이기 전에 DTR 회선은 참(True)이어야 합니다. 전원 공급기에 DTR 회선이 거짓(False)으로 설정되면 데이타는 10자 내로 끝나야 합니다.

DTR/DSR 핸드쉐이크를 디스에이블시키려면 DTR 회선을 연결하지 말고 DSR 회선을 논리값 참에 연결시켜야 합니다. DTR/DSR 핸드쉐이크를 디스에이블시키면 보다 느린 보오율을 선택하여 데이타가 올바르게 전송되도록 하여야 합니다.

전원공급기는 아래와 같은 경우 DTR 회선을 거짓으로 설정합니다.

1 전원공급기는 입력 버퍼가 가득 찼을 경우(약 100자가 수신되었을 때), DTR 회선을 거짓으로 설정합니다(RS-232 커넥터의 핀 4). 충분한 문자가 입력 버퍼에서 제거되 어 공간이 확보되고 다음 두번째 경우(다음 참조)에 해당되지 않는다면 전원공급기는 DTR 회선을 참으로 설정합니다.

2 전원공급기는 인터페이스를 통해 "말하기"를 원하고 (이것은 전원공급기가 조회를 처리 했음을 의미) <new line> 메시지 터미네이터를 수신했을 때 DTR 회선을 거짓으로 설 정합니다. 이것은 어느 한 조회가 일단 전원공급기로 전송되면 컨트롤러는 그 이상의 데이타를 전송하기 전에 응답을 읽어야 함을 의미합니다. 또한 이것은 <new line>이 명령 무자열을 종료시켜야 함을 의미하기도 합니다. 응답이 출력된 후 위의 첫번째 경우 (위 참조)에 해당되지 않는다면 전원공급기는 DTR 회선을 다시 참으로 설정합니다. 전원공급기는 버스 컨트롤러가 인터페이스를 통해 데이타를 받아들일 주비가 되는 시

기를 알 수 있도록 DSR 회선을 감시합니다. 전원공급기는 각 문자가 전송되기 전에 DSR 회선(RS-232 커넥터의 핀 6)을 감시합니다. DSR 회선이 거짓이면 출력이 일시 중단됩니다. DSR 회선이 참이 되면 전송이 다시 시작됩니다.

전원공급기는 출력이 일시 중단되는 동안 DTR 회선을 거짓으로 유지합니다. 인터페이 스 교착 상태(deadlock)는 전원공급기가 전송을 완료할 수 있도록 제어기가 DSR 회선에 참을 요구할 때까지 존재합니다. < Ctrl-C> 문자를 보내면 인터페이스 교착 상태를 깰 수 있는데, 이것은 진행중인 작업을 지우고 요구된 출력을 무시합니다(이것은 IEEE-488 장치의 소거 조치 (device clear) 와 같습니다).

전원공급기가 DTR을 거짓으로 유지하는 동안 전원공급기가 <Ctrl-C> 문자를 확실히 인식하기 위해서는 버스 컨트롤러가 먼저 DSR을 거짓으로 설정하여야 합니다.

#### RS-232 문제 해결

RS-232 인터페이스를 통하여 통신하는데 문제가 있는 경우 점검하여야 할 몇 가지 사 항이 있습니다. 도움이 더 필요하면 컴퓨터에 제공된 책자들을 참조하십시오.

- 전원공급기와 컴퓨터가 동일한 보오율, 패리티 및 데이타 비트 수로 구성되어 있는 지 확인합니다. 컴퓨터는 1개의 시작 비트와 2개의 정지 비트로 설정되어 있어야 합니 다(전원공급기에서는 이 값들이 고정되어 있습니다).
- SYSTem: REMote 명령을 실행하여 전원공급기를 원격 모드에 놓아야 합니다.
- 올바른 인터페이스 케이블과 어댑터를 연결시켰는지를 확인합니다. 케이블이 시스 템에 맞는 커넥터가 있어도 내부 배선이 잘못될 수 있습니다. Agilent 34398A 케이블 키트는 전원공급기를 대부분의 컴퓨터나 단말기에 연결시키는 데 사용할 수 있습니다.
- 인터페이스 케이블을 컴퓨터의 올바른 직렬 포트(COM1, COM2 등)에 연결시켰는 지 확인합니다.

# <span id="page-59-0"></span>교정 개요

다음은 전원공급기의 교정 기능에 대한 개요를 설명합니다. 교정 절차에 대한 자세한 내용은 서비스 지침서를 참조하십시오.

#### 교정 보아

우발적으로나 허가 받지 않은 상태에서 전원공급기를 교정할 수 없도록 하기 위해 보안 코드를 입력할 수 있습니다. 전원공급기는 공장출하시 보안이 설정되어 있습니다. 전원 공급기를 교정하기 전에 정확한 보안 코드를 입력하여 보안을 해제하여야 합니다.

- 보안 코드는 전원공급기가 공장에서 출하될 때 "HP003631"로 설정됩니다. 보안 코드는 비 휘발성 메모리에 저장되며, 전원공급기의 전원을 끄거나 원격 인터페이스가 재설정 (reset) 된 후에도 변경되지 않습니다.
- 원격 인터페이스에서 전원공급기를 보안시키기 위해 아래에 있는 것처럼 보안 코드에 는 최대 12 자로 된 문자숫자식 (alphanumerical) 기호가 들어갈 수 있습니다. 첫번 째 글자는 문자여야 하지만, 나머지 기호는 문자나 숫자가 모두 가능합니다. 12자를 모두 사용할 필요는 없지만 첫자는 문자여야 합니다.

 $A - - - - - - - - - - - (12X)$ 

• 전면판에서 보안을 해제할 수 있도록 전원공급기를 원격 인터페이스에서 보안시키려 면, 아래와 같이 8자 형식을 사용합니다. 처음 2자는 "H P"여야 하고 나머지는 숫자 여야 합니다. 마지막 6자만이 전면판에서 인식되지만 8자가 모두 필요합니다. 전면 판에서 전원공급기의 보안을 해제하려면, 다음 페이지에서처럼 "H P"를 생략하고 나머지 숫 자들을 입력합니다.

 $HP$  - - - - - - (8자)

보안 코드를 잊었으면 전원공급기 내부에 점퍼를 추가하여 보안 기능을 디스에이블시킨 후, 새 코드를 입력하면 됩니다. 자세한 사항은 서비스 지침서를 참조하십시오.

교정을 위한 보안 해제: 사용자는 교정을 위하여 전면판에서 또는 원격 인터페이스를 통 해 전원공급기의 보안을 해제시켜야 합니다. 전원공급기는 공장출하시 보안되어 있으며, 보 안 코드는 "HP003631"로 설정됩니다.

• 전면판 운용

## **SECURED**

전원공급기가 보안된 경우 전원공급기를 켤 때 (Calibrate) 키를 5초 동안 누르면 위 의 메시지를 1초 동안 볼 수 있습니다. 전원공급기의 보안을 해제하려면 교정 모드에서 "CAL MODE" 메시지가 디스플레이된 후 (Secure) 키를 누르고 놉과 조정자리 선택키 를 사용하여 보안 코드를 입력한 후 (Secure) 키를 누릅니다.

3

### $0000000000E$

변경사항을 저장하기 위해 (Secure) 키를 누르면 보안 코드가 정확한 경우 아래와 같은 메시지가 나타납니다. 보안 해제의 설정은 비휘발성 메모리에 저장되어 전원공급기의 전원을 끄거나 원격 인터페이스가 재설정 (reset) 되어도 변경되지 않습니다. 교정 모드에 서 나가려면 전원을 껐다가 켜면 됩니다.

보안 코드가 부정확한 경우, 전원공급기는 정확한 코드를 입력할 수 있도록 코드 입력 모드로 되 돌아갑니다.

UNSECURED

• 원격 인터페이스 운용

CALibrate: SECure: STATe, {OFF | ON}, <code>

전원공급기의 보안을 해제하려면 보안시 사용한 것과 동일한 코드를 사용하여 위의 명 령을 보내야 합니다. 예를 들면,

"CAL: SEC: STAT OFF, HP003631"

교정 방지를 위한 보안: 사용자는 우발적인 교정에 대비하여 전면판에서 또는 원격 인터 페이스를 통해 전원공급기를 보안시킬 수 있습니다. 전원공급기는 공장출하시 보안되어 있 으며, 보안 코드는 "HP003631"로 설정됩니다.

전원공급기를 보안하기 전에 58 페이지의 보안 코드 규칙을 읽어야 합니다.

• 전면판 운용

### UNSECURED

전원공급기가 보안 해제된 경우, 전원공급기를 켤 때 (Calibrate) 키를 5초 동안 누르 면 위의 메시지를 1초 동안 볼 수 있습니다. 전원공급기를 보안시키려면 교정 모드에서 "CAL MODE" 메시지가 디스플레이 된 후 (Secure) 키를 누르고 놉과 조정자리 선택키 를 사용하여 보안 코드를 입력한 후 (secure) 키를 누릅니다.

아래와 같이 "H P"는 생략하고 나머지 숫자를 입력하여야 합니다.

 $000000$   $CODE$ 

변경사항을 저장하기 위해 (secure) 키를 누르면 아래와 같은 디스플레이가 나타납니 다. 보안 설정은 비휘발성 메모리에 저장되어 전원공급기의 전원을 끄거나 원격 인터페 이스가 재설정 (reset) 되어도 변경되지 않습니다. 교정 모드에서 나가려면 전원을 껐다 가 켜면 됩니다.

UNSECURED

• 원격 인터페이스 운용

CALibrate: SECure: STATe {OFF | ON }, <code>

전원공급기를 보안시키려면 보안 해제에 사용된 것과 동일한 코드를 사용하여 위의 명 령을 보내야 합니다. 예를 들면,

"CAL: SEC: STAT ON, HP003631"

보안 코드 변경: 보안 코드를 변경하려면 먼저 전원공급기의 보안을 해제한 뒤 새 코드를 입력하여야 합니다.

보안 코드를 변경하기 전에 58 페이지의 보안 코드 규칙을 읽어야 합니다.

• 전면판 운용

보안 코드를 변경할 경우, 우선 전원공급기가 보안 해제되었는지 확인합니다. "CAL MODE" 메시지가 디스플레이 된 후 (Secure) 키를 누르고 놉과 조정자리 선택키를 사 용하여 새로운 보안 코드를 입력한 후 (Secure) 키를 누릅니다.

전면판에서 코드를 변경하면 원격 인터페이스에 필요한 코드도 변경됩니다.

• 원격 인터페이스 운용

CALibrate: SECure: CODE <new code>

보안 코드를 변경하려면 우선 기존의 보안 코드를 사용하여 전원공급기의 보안을 해제 한 다음 새로운 코드를 입력합니다. 예를 들면,

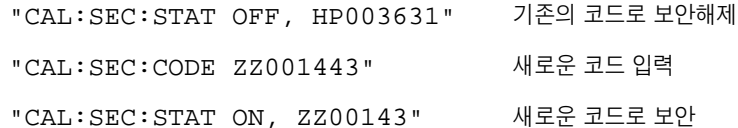

#### 교정 횟수

전원공급기가 교정된 횟수를 알 수 있습니다. 전원공급기는 공장출하시 이미 교정되어 있습니다. 전원공급기를 수령할 때 횟수를 읽어 그 초기값을 알아둡니다.

교정 횟수 기능은 원격 인터페이스에서만 실행될 수 있습니다.

- 교정 횟수는 비휘발성 메모리에 저장되며, 전원공급기의 전원을 끄거나 원격 인터페이 스가 재설정(reset)된 후에도 변경되지 않습니다.
- 교정 횟수는 최대 32,767회까지 증가합니다. 값은 각 교정 포인트마다 하나씩 증가하 므로 완전한 교정이 한 번 이루어지면 숫자는 6이 늘어납니다.
- 원격 인터페이스 운용

CALibrate: COUNt?

#### 교정 메시지

교정 메시지 기능을 사용하여 전원공급기에 대한 교정 정보를 기록할 수 있습니다. 예 를 들면, 마지막 교정일, 다음 교정 예정일, 전원공급기 일련번호, 또는 새로운 교정을 위해 연락할 사람의 이름과 전화번호 같은 정보도 저장할 수 있습니다.

원격 인터페이스에서만 교정 메시지로 정보를 기록할 수 있습니다.

- 교정 메시지를 보내기 전에 전원공급기의 보안을 해제하여야 합니다.
- 교정 메시지는 최대 40자까지입니다.
- 교정 메시지는 비휘발성 메모리에 저장되며, 전원공급기의 전원을 끄거나 원격 인터페 이스가 재설정 (reset) 된 후에도 변경되지 않습니다.
- 원격 인터페이스 운용

```
CALibrate: STRing <quoted string> 교정 메시지를 저장합니다.
```
다음 명령 문자열은 교정 메시지를 저장하는 방법을 알려줍니다.

"CAL: STR 'CAL 05-1-95'"

# <span id="page-64-0"></span>원격 인터페이스 참조

# 원격 인터페이스 참조

• SCPI 명령 요약, 65 페이지

[scP]→ • 간소화된 프로그래밍 개요, 70 페이지

- APPLy 명령 사용, 73 페이지
- 출력 설정 및 운용 명령, 74 페이지
- 트리거링 명령, 79 페이지
- 시스템 관련 명령, 82 페이지
- 교정 명령, 85 페이지
- RS-232 인터페이스 명령, 87 페이지
- SCPI 상태 레지스터, 88 페이지
- 상태 보고 명령, 98 페이지

(scr) → • SCPI 언어 소개, 102 페이지

- 진행중인 출력 중단, 107 페이지
- SCPI 준수(SCPI Conformance) 정보, 108 페이지
- IEEE-488 준수(IEEE-488 Conformance) 정보, 111 페이지

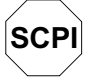

SCPI 언어를 처음 사용하는 경우, 전원공급기를 프로그래밍하기 전에 이 언어에 익숙해지기 위해서 위의 항 들을 참조할 수도 있습니다.

# <span id="page-66-0"></span>SCPI 명령 요약

이 항에서는 원격 인터페이스를 통해 전원공급기를 프로그래밍하는 데 사용할 수 있는 SCPI (프로그래밍 계측기를 위한 표준 명령) 명령을 요약하여 설명합니다. 각 명령에 대한 자세한 내용은 이 장의 뒤에 나오는 항들을 참조하십시오.

이 설명서에서는 SCPI 명령문에 전체적으로 다음 규약들이 사용됩니다.

- 대괄호 ([])는 생략가능한 키워드나 매개변수를 나타냅니다.
- 중괄호 ({})는 명령 문자열 내의 매개변수를 나타냅니다.
- 각괄호 (< >)는 < > 안에 들어있는 매개변수를 하나의 값이나 코드로 대체해야 함 을 나타냅니다.
- 수직선 (1)은 여러 개의 매개변수들을 구분합니다.

 $[\textsf{SCPI}]$  SCPI를 처음 사용하는 경우 102 페이지를 참조하십시오.

#### 출력 설정 및 작동 명령

```
APPLy
{P6V | P25V | N25V} [, {\lt voltage > |DEF | MIN | MAX} [, {\lt current > |DEF | MIN | MAX}]]
APPLy? [{P6V|P25V|N25V}]
INSTrument
    [:SELect] {P6V|P25V|N25V}
    [:SELect]?
     :NSELect {1|2|3}
     :NSELect?
     :COUPle[:TRIGger] {ALL|NONE|<list>}
     :COUPle[:TRIGger]?
MEASure
     :CURRent[:DC]? [{P6V|P25V|N25V}]
    [:VOLTage][:DC]? [{P6V|P25V|N25V}]
OUTPut
    [:STATe] {OFF|ON}
    [:STATe]?
     :TRACk[:STATe] {OFF|ON}
     :TRACk[:STATe]?
[SOURce:]
      CURRent[:LEVel][:IMMediate][:AMPLitude] {<current>[MIN|MAX}
     CURRent[:LEVel][:IMMediate][:AMPLitude]?[MIN|MAX]
     CURRent[:LEVel]:TRIGgered[:AMPLitude] {-
                                                   current>[MIN|MAX}
     CURRent[:LEVel]:TRIGgered[:AMPLitude]? [MIN|MAX]
      VOLTage[:LEVel][:IMMediate][:AMPLitude] {<voltage>|MIN|MAX}
     VOLTage[:LEVel][:IMMediate][:AMPLitude]?[MIN|MAX]
     VOLTage[:LEVel]:TRIGgered[:AMPLitude] {-
                                               \{<voltage>[MIN|MAX}
     VOLTage[:LEVel]:TRIGgered[:AMPLitude]? [MIN|MAX]
```
## 트리거링 명령

```
INITiate [:IMMediate]
TRIGger[:SEQuence]
     : DELay \{ <seconds> | MIN | MAX }
      :DELay?
     :SOURce {BUS|IMM}
     :SOURce?
*TRG
```
## 시스템 관련 명령

```
DISPlay[:WINDow]
    [:STATE] {OFF | ON}[:STATE]?
     : TEXT [ : DATA ] < quoted string>
     : TEXT [ : DATA] ?: TEXT: CLEar
SYSTem
     :BEEPer[:IMMediate]
     :ERRor?
     :VERSion?
*IDN?
*RST
*TST?
*SAV {1|2|3}*RCL {1|2|3}
```
# $\overline{\mathbf{4}}$

## 교정 명령

```
CALibration
      :COUNt?
      : CURRent [ : DATA ] < numeric value>
      :CURRent:LEVel {MIN|MAX}
      : SECure: CODE <new code>
      : SECure: STATe {OFF | ON}, <code>
      :SECure:STATe?
      : STRing <quoted string>
      :STRing?
      : VOLTage [ : DATA ] < numeric value>
      :VOLTage:LEVel {MIN|MAX}
```

```
상태 보고 명령
```

```
STATus:QUEStionable
    [: EVENt]?
     :ENABle <enable value>
     :ENABle?
     : INSTrument [: EVENt ]?
     : INSTrument: ENABle <enable value>
     :INSTrument:ENABle?
     : INSTrument: ISUMmary<n>[:EVENt]?
     :INSTrument:ISUMmary<n>:CONDition?
     : INSTrument: ISUMmary<n>: ENABle <enable value>
     :INSTrument:ISUMmary<n>:ENABle?
SYSTem:ERRor?
\star CLS
*ESE <enable value>
*ESE?
*ESR?
*OPC
*OPC?
*PSC \{0|1\}*PSC?
*SRE <enable value>
*SRE?
*STB?
*WAI
```
#### RS-232 인터페이스 명령

SYSTem

:LOCal

```
:REMote
:RWLock
```
## IEEE-488.2 공통 명령

 $\star$  CLS

```
*ESE <enable value>
*ESE?
*ESR?
*IDN?
\star_{\rm OPC}*OPC?
*PSC \{0|1\}*PSC?
\star_{\text{RST}}*SAV {1|2|3}
*RCL {1|2|3}*SRE <enable value>
\star SRE?
*STB?
\star_{\rm TRG}*TST?
*WAI
```
 $\overline{\mathbf{4}}$ 

<span id="page-71-0"></span>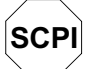

# 간소화된 프로그래밍 개요

이 항에서는 원격 인터페이스를 통하여 전원공급기를 프로그래밍하는 데 사용되는 기 본 기법들을 소개합니다. 이 항은 단지 개요에 불과하며, 사용자가 자신의 어플리케이 션 프로그램을 작성하는 데 필요한 자세한 내용은 제공하지 않습니다. 보다 자세한 설 명과 예에 관해서는 이 장의 나머지 부분과 제 6 장 "어플리케이션 프로그램"을 참조하 십시오. 또한 명령 문자열 출력 및 데이타 입력에 관한 자세한 내용은 컴퓨터와 함께 제 공되는 프로그래밍 참조 설명서를 참조하십시오.

#### APPLy 명령 사용

APPLy 명령은 원격 인터페이스를 통하여 전원공급기를 프로그래밍하는 가장 간단한 방법을 제공합니다. 예를 들어, 컴퓨터에서 실행되는 다음 명령문은 +6V 공급기를 1 A 에서 3 V 정격 출력으로 설정합니다.

"APPL P6V, 3.0, 1.0"

#### 저준위 명령 사용

APPLy 명령은 전원공급기를 프로그래밍하는 가장 간단한 방법을 제공하지만, 저준위 명령을 사용하면 보다 융통성 있게 각각의 매개변수를 변경할 수 있습니다. 예를 들어, 컴퓨터에서 실행되는 다음 명령문들은 +6V 공급기를 1 A에서 3 V의 정격 출력으로 설정합니다.

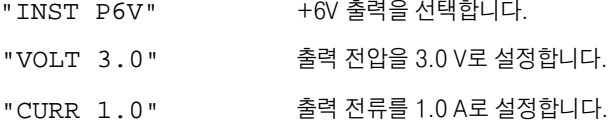
#### 제 4 장 원격 인터페이스 참조 간소화된 프로그래밍 개요

# 조회 응답 읽기

조회 명령들("?"로 끝나는 명령들)만이 전원공급기에서 응답 메시지를 전송하도록 지 시합니다. 조회 결과 출력값이나 내부 계측기 설정값들이 표시됩니다. 예를 들어, 컴퓨 터에서 실행되는 아래의 명령문들은 전원공급기의 오류 대기열을 읽고 가장 최근의 오 류를 인쇄합니다.

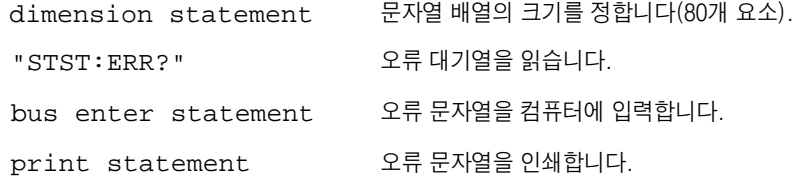

#### 트리거 소스 선택

전원공급기는 트리거 소스로서 "버스"(소프트웨어) 트리거 또는 즉시 내부 트리거를 받 아들입니다. 기정값으로 "BUS" 트리거 소스가 선택됩니다. 전원공급기가 즉시 내부 트 리거를 사용하도록 하려면 "IMMediate"를 선택하여야 합니다. 예를 들어, 컴퓨터에 서 실행되는 다음 명령문들은 +6V 공급기를 3 V/1 A의 출력으로 즉시 설정합니다.

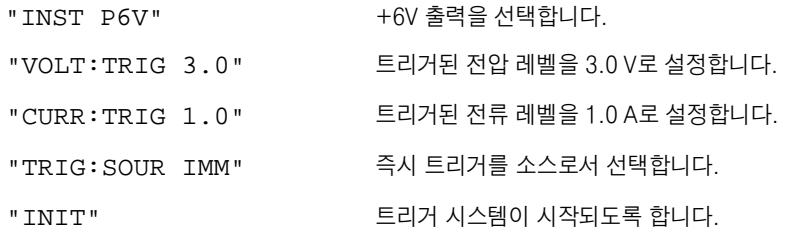

제 4 장 원격 인터페이스 참조 간소화된 프로그래밍 개요

# 프로그래밍 범위와 출력 식별자

출력 설정 명령은 프로그래밍 범위와 각 출력의 식별자로서의 출력명 또는 출력 번호에 대한 매개변수를 요구하며 대부분의 조회 결과 한 개의 매개변수가 표시됩니다. 매개변 수의 프로그래밍 범위는 전원공급기의 선택된 출력에 따라 달라집니다. 아래의 표는 각 출력에 대한 프로그래밍 범위, 출력명 및 출력 번호가 나와 있습니다.

전원공급기를 프로그래밍할 때 이 표를 참조하여 매개변수를 식별하십시오.

표 4-1. Agilent E3631A 프로그래밍 범위 및 출력 식별자

<span id="page-73-0"></span>

|        |             |                  | 출력               |                   |
|--------|-------------|------------------|------------------|-------------------|
|        |             | +6V 출력           | +25V 출력          | -25V 출력           |
| 전압     | 프로그래밍 범위    | $0 - 6.18$ V     | $0 \sim 25.75$ V | $0 \sim -25.75$ V |
|        | 최대값(Max)    | 6.18 V           | 25.75 V          | $-25.75V$         |
|        | 최소값(Min)    | 0 <sub>V</sub>   | 0 <sub>V</sub>   | 0 <sub>V</sub>    |
|        | *RST 값(기정값) | 0 <sub>V</sub>   | 0 <sub>V</sub>   | 0 <sub>V</sub>    |
| 전류     | 프로그래밍 범위    | $0 \sim 5.15 A$  | $0 \sim 1.03$ A  | $0 \sim 1.03 A$   |
|        | 최대값(Max)    | 5.15A            | 1.03A            | 1.03A             |
|        | 최소값(Min)    | 0 A              | 0 A              | 0 A               |
|        | *RST 값(기정값) | 5 A              | 1 A              | 1 A               |
| 출력 식별자 |             | P <sub>6</sub> V | <b>P25V</b>      | <b>N25V</b>       |
| 출력 번호  |             |                  | 2                | 3                 |

# APPLy 명령 사용

APPLv 명령은 원격 인터페이스를 통해 전원공급기를 프로그래밍할 수 있는 가장 간 단한 방법을 제공합니다. 하나의 명령으로 특정 출력, 출력 전압 및 출력 전류를 선택할 수 있습니다.

APPLy{P6V|P25V|N25V}[,{<voltage>|DEF|MIN|MAX}[,{<current>|DEF|MIN|MAX}] ]

이명령은 INSTrument:SELect. [SOURce: lVOLTage 및 [SOURce: lCURRent 명령이 조합된 것입니다. 지정된 출력의 전압과 전류값은 명령이 실행되자마자 수행됩 니다.

각 출력은 표 4-1에서 설명한 바와 같이 출력명 (P6V, P25V 또는 N25V)에 의해 식별 됩니다. APPLv 명령의 전압과 전류 매개변수에 있어 범위는 현재 선택한 출력에 의해 좌우됩니다. 전압과 전류 매개변수에 대한 특정값의 자리에 "MINimum", "MAXimum", 또는 "DEFault"로 대치할 수 있습니다. MIN은 선택한 출력에 허용되는 최저값을 선택 합니다. MAX는 허용되는 최고값을 선택합니다. 모든 출력에 있어 기정 전압은 0 볼트 입니다. 기정 전류는 +6V 출력의 경우 5 A, ± 25V 출력의 경우 1 A입니다. 전압 및 전 류 기정값은 \*RST 값과 동일합니다. 매개변수에 대한 자세한내용은 표 4-1을 참조하십시오.

매개변수에 하나의 값만 지정하면 전원공급기는 이 값을 전압 설정값으로 간주합니다. 매개변수에 어떤 값도 지정하지 않으면 APPLv 명령은 지정된 출력만 선택하고 INSTrument 명령처럼 작용합니다.

#### APPLy?[{P6V|P25V|N25V}]

이 명령은 각 출력에 대한 전워공급기의 현재 전압과 전류값을 조회하고 인용기호가 있 는 문자열을 결과로서 되돌려줍니다. 전압과 전류는 아래 예의 문자열과 같은 순서로 복귀됩니다(인용부호는 문자열의 일부로서 나타납니다). 출력 식별자를 지정하지 않으 면 현재 선택된 출력의 전압과 전류가 표시됩니다.

"5.000000, 1.000000"

위의 문자열에서 처음 숫자 5.000000은 지정된 출력의 전압 제한값이며 두번째 숫자 1.000000는 전류 제한값입니다.

# 출력 설정 및 운용 명령

여기서는 전원공급기를 프로그램하는 데 사용되는 저준위 명령을 설명하기로 합니다. 전원공급기를 프로그래밍하는 데에는 APPLv 명령이 가장 쉬운 방법을 제공하지만 저 준위 명령을 사용하면 개별 매개변수를 더 융통성있게 변경시킬 수 있습니다.

다음 명령들에 나오는 프로그래밍 범위, 출력 식별자 및 MIN/MAX 값에 관해서는 표 4-1을 참조 하십시오.

#### 출력 서택 명령

#### INSTrument[:SELect] {P6V|P25V|N25V}

세 가지 출력 중에서 프로그래밍해야 할 출력을 출력 식별자를 사용하여 선택할 수 있 습니다. 전원공급기의 출력은 3개의 논리적 계측기로서 고려됩니다. INSTrument 명 령은 출력을 식별하고 선택할 수 있는 메커니즘을 제공합니다. 하나의 출력을 선택하면 다른 출력들은 선택되기 전에는 프로그래밍 할 수 없습니다. INSTrument 명령에 의 해 영향을 받는 명령은 출력 설정 명령(SOURce), 측정 명령(MEASure) 및 교정 명 령 (CALibration) 입니다. "P6V"는 +6V 출력에 대한 식별자이며, "P25V"는 +25V 출력. "N25V"는 -25V 출력에 대한 식별자입니다.

#### INSTrument[:SELect]?

이 조회명령은 INSTrument [: SELect ] 또는 INSTrument : NSELect 명령에 의해 현재 선택된 출력을 결과로서 표시합니다. 표시되는 매개변수는 "P6V". "P25V". 또는 "N25V"입니다.

## INSTrument:NSELect{1|2|3}

이 명령은 INSTrument [ : SELect ] 명령에서 사용되는 식별자 대신 숫자값으로 프 로그램하여야 할 출력을 서택합니다. "1"은 +6V 출력을. "2"는 +25V 출력을. "3"은 -25V 출력을 선택합니다.

## **INSTrument:NSELect?**

이 조회명령은 INSTrument:NSELect 또는 INSTrument[:SELect] 명령에 의해 현재 선택된 출력을 결과로서 표시합니다. 표시되는 매개변수는, +6V 출력에 대 해서는 "1". +25V 출력에 대해서는 "2". -25V 출력에 대해서는 "3"입니다.

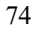

## INSTrument:COUPle[:TRIGger]{ALL|NONE|</ist>}

전원공급기의 여러 가지 로지칼(Logical) 출력간의 결합을 정의합니다. 결합 명령은 선 택적인 부시스템(Subsystem) 노드 뒤에 단일 매개변수가 붙습니다. 본 전원공급기에 서는 유일하게 TRIGqer 부시스템(Subsystem)만이 유효합니다. 결합 명령 뒤에 노 드가 없으면 TRIGger 부시스템(Subsystem)은 결합될 것으로 간주됩니다.

매개변수는 지정된 결합이 적용될 로지칼(Logical)출력이 어느 것인지 나타냅니다. "ALL"은 지정된 결합이 모든 출력에 적용됨을 나타냅니다. "NONE"은 지정된 결합이 제거될 것임을 나타냅니다. 출력들의 목록은 결합될 로지칼(Logical)출력의 특정 세트 를 지정합니다. \*RST은 모든 출력의 결합을 해제합니다. ±25V 공급기를 결합시키려면 그 전에 연동모드를 꺼야 한다는 점에 유의하여야 합니다.

INST:COUP 예(1) 아래의 프로그램 세그먼트를 보면 INSTrument: COUPle 명령을 사용하여 +6V와 +25V 출력 사 이의 두 출력을 결합하는 방법을 알 수 있습니다. 전원공급기는 VOLTage:TRIGgered 와 CURRent: TRIGgered와 명령에 의해 새로 프로그램된 값들로 설정됩니다.

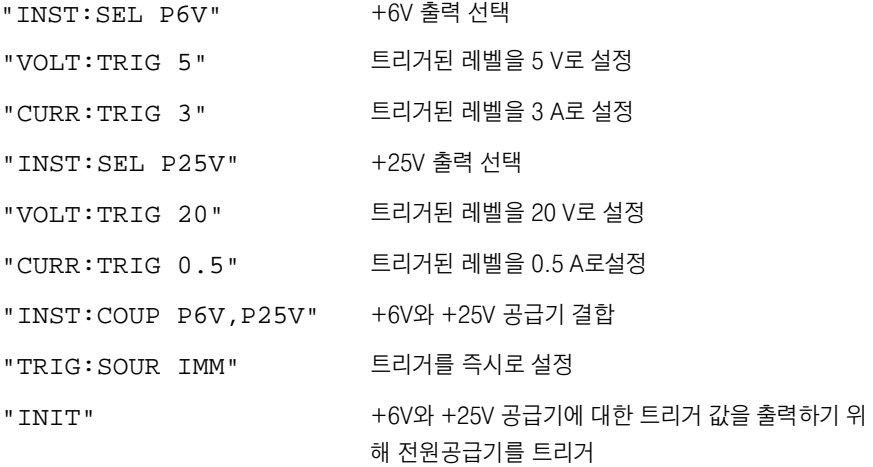

주

위의 프로그램에서 버스 트리거 소스를 선택하면(자세한 내용은 79 페이지 참조) INITiate 명령을 보낸 후 트리거를 시작하기 전에 \*TRG 또는 그룹 실행 트리거(Group Execute Trigger: GET) 명령을 보내야 합니다.

## INSTrument:COUPle[:TRIGger]?

이 조회명령은 현재 결합된 출력을 결과로서 표시합니다. "ALL", "NONE", 또는 목록 이 표시됩니다. 어떤 출력도 결합되어 있지 않으면 "NONE"이 표시됩니다. 3개의 출력 이 모두 결합되었으면 "ALL"이 표시됩니다. 출력의 목록이 결합되었으면 목록이 표시 됩니다.

# 출력 측정 명령

# MEASure:CURRent[:DC]? [{P6V|P25V|N25V}]

이 명령은 전원공급기의 출력 단자에서 측정된 전류를 조회합니다. 측정 출력은 출력 식 별자에 의해 지정됩니다. 출력 식별자가 지정되지 않은 경우, 현재 선택된 출력의 전류 가 표시됩니다.

## MEASure:[:VOLTage][:DC]? [{P6V|P25V|N25V}]

이 명령은 전원공급기의 출력 단자에서 측정된 전압을 조회합니다. 어떤 출력 식별자도 지정되지 않은 경우, 현재 선택된 출력의 전압이 표시됩니다.

# 출력 On/Off 및 연동 운용 명령

## OUTPut[:STATe]{OFF/ON}

전원공급기의 세 개 출력을 모두 인에이블시키거나 디스에이블시킵니다. 출력이 디스 에이블된 상태에서는 개방 출력 0.6 V 이하의 반대 극성 전압이 나타나며 출력이 단락 된 상태에서는 60mV 이하의 반대 방향 전류가 나타날 수 있습니다. \*RST 명령은 출 력 상태를 Off시킵니다.

## OUTPut[:STATe]?

이 명령은 전원공급기의 출력 상태를 조회합니다. 표시되는 결과값은 "0" (OFF) 또는 "1"(ON)입니다.

# OUTPut:TRACk[:STATe]{OFF|ON}

이 명령은 전원공급기의 연동 모드 작동을 인에이블시키거나 디스에이블시킵니다. 연 동 모드가 인에이블되면 -25V 공급기는 +25V 공급기와 같은 전압 레벨로 설정됩니 다. 일단 인에이블되면 +25V 공급기나 -25V 공급기에서 전압 레벨을 변경하면 다른 공급기에도 영향을 줍니다. TRACk OFF 명령은 전원공급기를 비연동 모드로 만듭니 다. ±25V 공급기는 "연동모드"를 인에이블시키기 위해 결합(Couple)되면 안됩니다. \*RST 명령을 보내면 연동 모드는 디스에이블됩니다.

4

### OUTPut:TRACk:[STATe]?

전원공급기의 연동 모드 상태를 조회합니다. 결과값은 "0" (OFF) 또는 "1" (ON) 입니다.

## 출력 설정 명령

#### [SOURce:]CURRent[:LEVel][:IMMediate][:AMPLitude]

#### {  ${Current}$  | MINimum | MAXimum}

전원공급기의 즉시 설정 전류 레벨을 직접 프로그램합니다. 즉시 설정 레벨은 INSTrument 명령으로 선택된 출력의 전류 제한값입니다.

#### [SOURce:]CURRent[:LEVel][:IMMediate][:AMPLitude]?

#### [MINimum|MAXimum]

선택된 출력의 현재 설정된 전류 제한 레벨을 표시합니다. CURRent? MAXimum 및 CURRent? MINimum은 선택된 출력의 최대 및 최소 전류 설정 레벨을 결과로 표시 합니다.

## [SOURce:]CURRent[:LEVel]:TRIGgered[:AMPLitude]

#### 

이 명령은 전원공급기의 대기중인 트리거된 전류 레벨을 설정합니다. 대기중인 트리거 된 전류 레벨은 트리거가 발생할 때 출력 단자로 전달되는 저장된 값입니다. 대기중인 트리거된 레벨은 이 명령의 뒤에 나오는 CURRent 명령의 영향을 받지 않습니다.

# [SOURce:]CURRent[:LEVel]:TRIGgered[:AMPLitude]? [MINimum|MAXimum]

이 조회 명령은 현재 설정된 트리거된 전류 레벨을 표시합니다. 어떤 트리거된 레벨도 설정되지 않았으면 CURRent 레벨이 표시됩니다 . CURRent:TRIGgered? MAXimum 및 CURRent:TRIGgered? MINimum은 최대 및 최소 트리거된 전류 설정 레벨을 결과로 표시합니다.

#### [SOURce:]VOLTage[:LEVel][:IMMediate][:AMPLitude]

#### {  $\{$ subdegree} |MINimum|MAXimum}

이 명령은 전원공급기의 즉시 설정 전압 레벨을 직접 프로그램합니다. 즉시 설정 레벨 은 INSTrument 명령으로 선택된 출력의 전압 제한값입니다.

# [SOURce:]VOLTage[:LEVel][:IMMediate][:AMPLitude]?

## [MINimum|MAXimum]

선택한 출력의 현재 설정된 전압 제한 레벨을 결과로 표시합니다. VOLTage? MAXimum 및 VOLTage? MINimum은 선택된 출력의 최대 및 최소 전압 설정 레벨 을 결과로 표시합니다.

#### [SOURce:]VOLTage[:LEVel]:TRIGgered[:AMPLitude]

#### {<voltage>|MINimum|MAXimum}

이 명령은 전원공급기의 대기중인 트리거된 전압 레벨을 설정합니다. 대기중인 트리거 된 전압 레벨은 트리거가 발생할 때 출력 단자로 전달되는 저장된 값입니다. 대기중인 트리거된 레벨은 이 명령의 뒤에 나오는 VOLTage 명령의 영향을 받지 않습니다.

# [SOURce:]VOLTage[:LEVel]:TRIGgered[:AMPLitude]? [MINimum¶¦MAXimum]

이 조회 결과 현재 설정된 트리거된 전압 레벨을 표시합니다. 트리거된 레벨이 설정되 지 않았으면 VOLTage 레벨이 표시됩니다. VOLTage: TRIGgered? MAXimum 및 VOLTage:TRIGgered? MINimum은 최대 및 최소 트리거된 전압 설정 레벨을 결 과로 표시합니다.

# <span id="page-80-0"></span>트리거링 명령

전원공급기의 트리거링 시스템을 사용하면 트리거 소스를 선택하고 트리거를 삽입하 여 트리거를 받을 때 전압과 전류를 변경할 수 있습니다. 전원공급기의 트리거링은 다 단계 과정으로 이루어집니다.

- 우선 INSTrument:SELect 명령으로 출력을 선택한 후 CURRent:TRIGgered 및 VOLTage:TRIGgered 명령을 사용하여 트리거된 출력 레벨로 전원공급기를 구성하여야 합니다.
- 그 다음, 전원공급기가 트리거를 받아들일 소스를 지정하여야 합니다. 전원공급기는 원격 인터페이스로부터 버스(소프트웨어) 트리거나 즉시 트리거를 받아들입니다.
- 그 다음, 지정된 트리거 소스에서 트리거를 인지하는 시간과 해당 출력이 변하기 시 작하는 시간 사이의 시간 지연을 설정할 수 있습니다. 시간 지연은 버스 트리거 소스에 대해서만 유효합니다.
- 마지막으로, INITiate [ : IMMediate ] 명령을 입력하여야 합니다. IMMediate 소스를 선택하면 선택된 출력은 트리거된 레벨로 즉시 설정됩니다. 그러나 트리거 소스가 버스인 경우 전원공급기는 그룹 실행 트리거 (Group Execute Trigger:GET) 나 \*TRG 명령을 수신한 후 트리거된 레벨로 설정됩니다.

# 트리거 소스 선택

전원공급기가 트리거를 받아들일 소스를 지정하여야 합니다. 트리거 소스는 휘발성 메 모리에 저장되며, 즉 전원공급기가 꺼지거나 원격 인터페이스가 재설정 (reset) 되면 소 스가 버스로 설정됩니다.

## 버스(소프트웨어) 트리거링

• 버스 트리거 소스를 선택하려면 다음 명령을 보냅니다.

TRIGger: SOURce BUS

• 버스 소스를 서택한 후 워격 이터페이스 (GPIB 또는 RS-232)에서 전워공급기를 트 리거하려면 \*TRG(트리거) 명령을 보냅니다. \*TRG를 보내면 시간 지연이 있는 경 우, 지정된 시간 지연후 트리거 동작이 시작됩니다.

제 4 장 원격 인터페이스 참조 트리거링 명령

• IEEE-488 그룹 실행 트리거 (Group Execute Trigger: GET) 메시지를 보내면서 GPIB 인터페이스에서 전원공급기를 트리거할 수도 있습니다. 다음 명령은 애질런 트 테크놀로지스 컨트롤러에서 GET를 보내는 방법을 보여줍니다.

TRIGGER 705 (그룹 실행 트리거)

• 버스 소스를 선택할 때 동기화되도록 하려면 \*WAI(대기) 명령을 보냅니다. \*WAI 명령이 실행되면 전원공급기는 추가의 명령을 실행하기 전에 대기중인 모든 작업이 완료될 때까지 기다립니다. 예를 들어, 다음과 같은 명령 문자열은 첫번째 트리거가 받아들여져서 두번째 트리거가 인식되기 전에 실행되도록 합니다.

TRIG: SOUR BUS; \*TRG; \*WAI; \*TRG; \*WAI

• 명령이 실행되면 \*OPC? (실행 완료 조회) 명령이나 \*OPC(실행 완료) 명령을 사용 하여 실행 완료 시기를 표시할 수 있습니다. 실행이 완료되면 \*OPC? 명령은 결과값 "1"을 출력 버퍼로 보냅니다. \*OPC 명령은 실행이 완료되면 Standard Event 레지 스터에 "OPC" 비트 (비트 0)를 "1"로 설정합니다.

# 즉시 트리거링

• 즉시 트리거 소스를 선택하려면 다음 명령을 보냅니다.

TRIGger: SOURce IMM

• IMMediate를 트리거 소스로 선택하면 INITiate 명령은 즉시 VOLTage: TRIGgered[:AMPLitude] 및 CURRent:TRIGgered[:AMPLitude]값 을 VOLTage[:LEVel][:IMMediate][:AMPLitude] 및 CURRent [:LEVel][:IMMediate][:AMPLitude] 값으로 전달합니다. 어떤 지연도 무시됩니다.

제 4 장 원격 인터페이스 참조 트리거링 명령

# 트리거링 명령

## INITiate[:IMMediate]

이 명령은 트리거 시스템이 시작되도록 합니다. 이 명령은 트리거 소스가 즉시인 경우 전체 트리거 사이클을 한번 완료시키며, 트리거 소스가 버스인 경우 트리거 부시스템 (Subsystem)이 시작하도록 합니다.

#### 

지정된 트리거 소스에서 이벤트를 인지하는 시간과 전원공급기 출력에서 해당 트리거 활동을 시작하는 시간 사이의 시간 지연을 설정합니다. 0에서 3600 초 사이에서 선택 합니다. MIN = 0 초이고, MAX = 3600 초입니다. \*RST 명령은 이 값을 0 초로 설정 합니다.

## TRIGger[:SEQuence]:DELay?

트리거 지연을 조회합니다.

# TRIGger[:SEQuence]:SOURce{BUS|IMMediate}

 $\overline{\mathbf{4}}$ 

이 명령은 전원공급기가 트리거를 받아들일 소스를 선택합니다. 전원공급기는 버스(소 프트웨어) 트리거를 받아들이거나 내부 즉시 트리거를 받아들입니다. \*RST를 보내면 버스 트리거 소스가 선택됩니다.

# TRIGger[:SEQuence]:SOURce?

현재의 트리거 소스를 조회합니다. 그 결과 "BUS" 또는 "IMM"이 표시됩니다.

# $*TRG$

버스(소프트웨어) 트리거를 소스로 선택한 (TRIGger: SOURce BUS) 트리거 부시 스템(Subsystem)에 트리거를 발생시킵니다. 이 명령은 그룹 실행 트리거(Group Execute Trigger:GET) 명령과 같은 효과가 있습니다. RS-232 운용의 경우, 우선 SYSTem: REMote 명령을 보내 전원공급기가 원격 인터페이스 모드에 있도록 하여야 합니다.

제 4 장 원격 인터페이스 참조 시스템 관련 명령

# 시스템 관련 명령

## DISPlay[:WINDow][:STATe]{OFF|ON}

이 명령은 전면판 디스플레이를 끄거나 켭니다. 디스플레이가 꺼지면 출력이 디스플레 이로 전달되지 않고 ERROR 표시기를 제외한 모든 표시기가 디스에이블됩니다.

로컬 모드로 복귀되면 디스플레이 상태가 자동으로 켜집니다. (Local) 키를 누르면 원 격 인터페이스에서 로컬 상태로 복귀됩니다.

## DISPlay[:WINDow][:STATe]?

이 명령은 전면판 디스플레이 설정상태를 조회합니다. "0" (꺼짐)이나 "1" (켜짐)이 표 시됩니다.

## DISPlay[:WINDow]:TEXT[:DATA]  $\zeta_{quoted\,string}$

이 명령은 전면판에 메시지를 표시합니다. 전원공급기는 메시지를 최대 12자까지 디스 플레이합니다. 그 이상의 문자들은 절단됩니다. 쉼표, 마침표 및 세미콜론은 앞 문자와 디스플레이 공간을 공유하며 개별 문자로 간주되지 않습니다.

## DISPlay[:WINDow]:TEXT[:DATA]?

이 명령은 전면판에 보내진 메시지를 조회한 후 인용부호의 문자열은 표시합니다.

## DISPlay[:WINDow]:TEXT:CLEar

전면판에 표시된 메시지를 지웁니다.

## SYSTem:BEEPer[:IMMediate]

즉시 삐 소리를 한 번 냅니다.

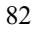

제 4 장 원격 인터페이스 참조 시스템 관련 명령

#### **SYSTem:ERRor?**

이 명령은 전원공급기의 오류 대기열을 조회합니다. 전면판 ERROR 표시기가 켜지면, 하나 이상의 명령문이나 하드웨어 류가 검출된 것입니다. 최대 20개까지의 오류를 오 류 대기열에 저장할 수 있습니다. 오류의 전체 목록은 제 5 장 "오류 메시지"를 참조하십시오.

- 오류는 선입선출 (FIFO) 방식으로 검색됩니다. 맨 처음 저장된 오류가 첫번째로 표 시됩니다. 대기열에서 모든 오류를 읽으면 ERROR 표시기가 꺼집니다. 오류가 발생 할 때마다 한 번씩 전원공급기가 삐 소리를 냅니다.
- 오류가 20개 넘게 발생하면 대기열에 저장된 마지막 오류(가장 최근의 오류)는 -350. "Too many errors"으로 바뀝니다. 대기열에서 오류를 제거하기 전에는 더이상의 오 류가 저장되지 않습니다. 사용자가 오류 대기열을 읽었을 때 오류가 발생하지 않았 으면 전원공급기는 +0. "No error"로 응답합니다.
- 전원을 끄거나 \*CLS(상태 지움) 명령이 실행된 후에는 오류 대기열이 지워집니다. \*RST (재설정) 명령은 오류 대기열을 지우지 않습니다.

## SYSTem:VERSion?

이 명령은 현재 SCPI 버전을 파악하기 위해 전원공급기를 조회합니다. 그 결과 형식이 YYYY.V인 문자열이 표시되는데, 여기에서 "Y"는 버전의 연도를 나타내고, "V"는 그 연 도의 버전 번호를 나타냅니다 (예: 1995.0).

#### \*IDN?

전원공급기의 식별 문자열을 조회합니다. 그 결과 전원공급기는 쉼표로 구분된 네 개의 필드를 표시합니다. 첫번째 필드는 제조회사명이고, 두번째 필드는 모델 번호이며, 세번 째 필드는 사용되지 않고(항상 "0"), 네번째 필드는 세 개의 숫자로 구성된 개정 코드입 니다. 첫번째 숫자는 전원공급기 주 프로세서에 대한 펌웨어 개정 번호이고, 두번째 숫 자는 입출력 프로세서에 대한 펌웨어 개정 번호이며, 세번째 숫자는 전면판 프로세서에 대한 펌웨어 개정 번호입니다.

이 명령 결과 다음 형식의 문자열이 표시됩니다(문자열 변수의 크기는 적어도 40자 이 상이어야 함).

HEWLETT-PACKARD, E3631A, 0, X, X-X, X-X, X

제 4 장 원격 인터페이스 참조 시스템 관련 명령

#### \*RST

이 명령은 전원공급기를 다음과 같이 전원공급시 초기 상태로 재설정 (reset) 합니다.

상태

## 명령

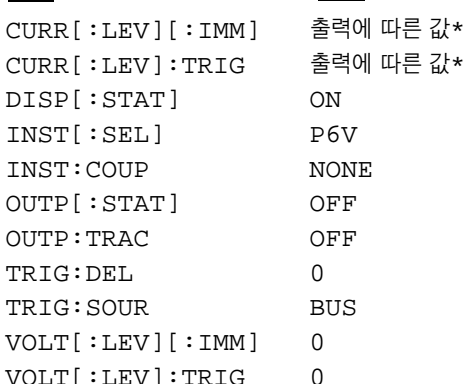

\* 재설정 명령(\*RST)은 +6V 출력의 전류를 5 A로, +25V와 -25V 출력의 전류를 1 A로 설정합 니다.

#### \*TST?

이 명령은 전원공급기의 완전한 자체 시험 (complete self-test)을 수행합니다. 완전한 자체 시험 (complete self-test)을 통과하면 "0"이 표시되고 실패하면 "1" 또는 0이 아 닌 값이 표시됩니다. 자체 시험에 실패하면, 오류 메시지와 시험이 실패한 이유에 대한 추가 정보가 표시됩니다.

# \*SAV {1|2|3}

이 명령은 전원공급기의 현재의100 상태를 비휘발성 메모리의 지정된 위치에 저장합니 다. 전원공급기의 작동 상태를 저장하는 데 세 개의 메모리 위치가 사용됩니다(번호 1, 2, 3이 부여됨). 이 상태 저장 기능은 INST[ : SEL], VOLT[ : IMM], CURR [ : IMM], OUTP [ : STAT ], OUTP : TRAC, TRIG : SOUR 및 TRIG : DEL의 상태나 값을 "기억" 합니다. 저장된 상태를 복원하려면 그 상태를 저장하는데 사용하였던 메모리 위치를 사 용하여야 합니다.

## \*RCL {1|2|3}

이전에 저장된 상태를 복원합니다. 저장된 상태를 복원하려면, 이전에 상태를 저장하는 데 사용하였던 메모리 위치를 사용하여야 합니다. 전원공급기의 특정한 상태가 저장되 어 있지 않은 메모리 위치를 복원하면 \*RST 상태나 값들이 복원됩니다.

제 4 장 원격 인터페이스 참조 교정 명령

# 교정 명령

전원공급기의 교정 기능 개요에 대해서는 제 3 장 "교정 개요"를 참조하십시오. 교정 절차에 대한 자세한 사항은 서비스 지침서를 참조하십시오.

#### **CALibration:COUNt?**

전워공급기의 교정된 횟수를 파악하기 위한 조회 명령입니다. 전원공급기는 공장에서 출하되기 전에 교정되었습니다. 전원공급기를 인수할 때 이 숫자를 읽어 초기값을 알아 두십시오. 이 값은 매 교정점마다 1씩 커지므로 세 개 출력에 대한 완전한 교정이 이루 어지면 값이 6씩 증가합니다.

## CALibration: CURRent[:DATA] < numeric value>

교정이 보안 해제된 경우에만 사용할 수 있습니다. 이 명령은 선택된 출력에 대해서 외 부 전류계를 읽어서 구해지는 전류값을 입력합니다. 우선 입력되는 값에 대한 교정 레 벨(CAL:CURR:LEV)을 선택하여야 합니다. 두 개의 연속되는 값을(교정 범위의 각 끝에 대해 하나씩) 서택하여 입력하여야 합니다. 그러면 전원공급기가 새로운 교정 계 수를 계산합니다. 이러한 계수는 비휘발성 메모리에 저장됩니다.

#### CALibration:CURRent:LEVel{MINimum|MAXimum}

이 명령을 사용하기 전에 INSTrument 명령을 사용하여 교정해야 할 출력을 선택하 여야 합니다. 이 명령은 교정이 보안 해제되어야만 사용할 수 있습니다. 이 명령은 CALibration:CURRent [ : DATA ] 명령에 의해 입력되는 교정점으로 전원공급기 를 설정합니다. 교정을 하는 동안 두 개의 교정점이 입력되어야 하는데 우선 하한점 (MIN)을 선택하고 입력하여야 합니다.

#### **CALibration:SECure:CODE** <new code>

새로운 보안 코드를 입력합니다. 보안 코드를 바꾸려면 먼저 기존 보안 코드를 사용하 여 전원공급기의 보안을 해제시키고 나서 새로운 코드를 입력하여야 합니다. 교정 코드 에는 원격 인터페이스를 통해 최대 12자까지 들어갈 수 있는데, 첫자는 항상 문자여야 합니다.

제 4 장 원격 인터페이스 참조 교정 명령

#### CALibration:SECure:STATe {OFF|ON}, <code>

교정에 대해 전원공급기를 보안 해제하거나 보안 처리합니다. 교정 코드는 원격 인터페 이스를 통해 최대 12자까지 들어갈 수 있습니다.

#### **CALibration:SECure:STATe?**

전원공급기의 교정에 대한 보안 상태를 조회합니다. 결과로 표시되는 값은 "0" (보안 해 제)이나 "1" (보안) 입니다.

#### **CALibration:STRing** <quoted string>

전원공급기에 대한 교정 정보를 기록합니다. 예를 들어 최종 교정일, 다음 교정 예정일, 전원공급기 일련번호 등의 정보를 저장할 수 있습니다. 교정 메시지는 최대 길이가 40 자입니다. 교정 메시지를 보내기 전에 전원공급기의 보안을 해제하여야 합니다.

#### **CALibration:STRing?**

교정 메시지를 조회한 후 인용부호의 문자열로 표시합니다.

#### CALibration: VOLTage[:DATA] < numeric value>

교정을 보안 해제한 후에만 사용할 수 있습니다. 이 명령은 선택된 출력에 대해서 외부 전압계를 읽어서 구한 전압값을 입력합니다. 우선 입력되는 전압에 대한 교정 레벨 (CAL:VOLT:LEV)을 선택해야 합니다. 두 개의 연속되는 값을(교정 범위의 각 끝에 대해 하나씩) 선택하여 입력하여야 합니다. 그러면 전원공급기가 새로운 전압 교정 계 수를 계산합니다. 이러한 계수는 비휘발성 메모리에 저장됩니다.

#### CALibration: VOLTage: LEVel {MINimum|MAXimum}

이 명령을 사용하기 전에 INSTrument 명령을 사용하여 교정해야 할 출력을 선택하 여야 합니다. 이 명령은 교정이 보안 해제되어야만 사용할 수 있습니다. 이 명령은 CALibration: VOLTage [ : DATA ] 명령에 의해 입력되는 교정점으로 전원공급기 를 설정합니다. 교정을 하는 동안 두 개의 교정점이 입력되어야 하는데 우선 하한점 (MIN)을 선택하고 입력하여야 합니다.

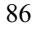

# RS-232 인터페이스 명령

전면판의 "원격 인터페이스 구성" 키를 사용하여 보오율, 패리티 및 데이타 비트 수를 선택합니 다(48 페이지의 제 3 장, "원격 인터페이스 구성"을 참조하십시오.).

#### SYSTem:LOCal

RS-232 운용중에 전원공급기를 로컬 모드에 놓습니다. 이 명령이 수행되면 전면판의 모든 키가 완전히 작동됩니다.

## **SYSTem:REMote**

RS-232 운용을 위하여 전원공급기를 원격 모드에 놓습니다. "Local" 키를 제외한 전 면판의 모든 키가 디스에이블됩니다.

SYSTem: REMote 명령을 보내서 전원공급기를 원격 모드에 놓는 것은 매우 중요합니다. 원격 모드로 구성되지 않은 상태에서 RS-232 인터페이스를 통해 데이타를 보내거나 받으면 예기치 않은 결과를 초래할 수 있습니다.

4

#### **SYSTem:RWLock**

RS-232 운용을 위하여 전원공급기를 원격 모드에 놏습니다. 이 명령은 "Local"키를 포함하여 전면판의 모든 키가 디스에이블되는 것을 제외하고는 SYSTem:REMote 명 령과 같습니다.

# Ctrl-C

RS-232 인터페이스를 통해 진행중인 작업을 지우고 대기중인 출력 데이타를 버립니 다. 이것은 GPIB 인터페이스를 통한 IEEE-488 장치 지움(IEEE-488 device clear) 조치와 동 일합니다.

# SCPI 상태 레지스터

모든 SCPI 계측기는 동일한 방법으로 Status 레지스터를 실행합니다. 상태 시스템은 계측기의 다양한 상태를 세 개의 레지스터 그룹 즉. Status Byte 레지스터. Standard Event 레지스터 및 Questionable Status 레지스터 그룹으로 기록합니다. Status Byte 레지스터는 다른 레지스터 그룹에 보고된 상위의 요약 정보를 기록합니다. 다음 페이지 의 다이어그램에는 전원공급기에서 사용하는 SCPI 상태 시스템이 그려져 있습니다.

Status 레지스터 사용을 위한 예시 프로그램이 제 6 장 "어플리케이션 프로그램"에 들어 있습니 다. 이 장의 나머지 부분을 읽은 후 이 프로그램들을 참조하면 전원공급기를 프로그램할 때 매우 유용합니다.

# Event 레지스터란?

Event 레지스터는 전원공급기의 정의된 상태를 보고하는 읽기 전용 레지스터입니다. Event 레지스터에 있는 비트는 래치됩니다. 일단 하나의 이벤트 비트가 "1"이 되면 계속 되는 상태 변경사항들은 무시됩니다. Event 레지스터에 있는 비트는 그 레지스터를 조 회하거나(예: \*ESR? 또는 STAT:OUES:EVEN?). \*CLS(상태 지움) 명령을 보내면 자동으로 "0"이 됩니다. 재설정 \*RST 명령이나 장치 지움(device clear)은 Event 레 지스터에 있는 비트를 "0"으로 하지 않습니다. Event 레지스터를 조회하면 그 결과로 레지스터에 "1"로 된 모든 비트의 2진 가중 합계에 해당하는 10진수 값이 표시됩니다.

# Enable 레지스터란?

Event 레지스터는 단일 요약 비트를 만들기 위해 대응하는 Event 레지스터의 어떤 비트 들이 함께 논리합(OR)이 되는지를 정의합니다. Enable 레지스터는 읽을 수도 있고 기 록할 수도 있습니다. Enable 레지스터는 조회하더라도 "0"으로 되지 않습니다. \*CLS (상 태 지움) 명령은 Enable 레지스터를 "0"으로 만들지 않지만 Event 레지스터에 있는 비 트를 "0"으로 만듭니다. Enable 레지스터에 있는 비트를 인에이블시키려면 레지스터에 서 인에이블시키려는 비트의 2진 가중 합계에 해당하는 10진수 값을 기록하여야 합니다.

# 다중 로지칼(Multiple Logical) 출력이란?

전원공급기의 세 개 로지칼(Logical) 출력에는 INSTrument Summary Status 레지스 터와 각 로지칼(Logical) 출력에 대한 개별 출력 ISUMmary 레지스터가 포함됩니다. ISUMmary 레지스터는 INSTrument 레지스터에 보고하고, INSTrument 레지스터는 Questionable Status 레지스터의 비트 13에 보고합니다. 다음 페이지에 그림으로 표시 하였습니다.

이러한 Status 레지스터 구성을 사용하면 상태 이벤트를 출력과 이벤트의 종류에 따라 상호 연결할 수 있습니다. INSTrument 레지스터는 어떤 출력이 이벤트를 발생시키는 지 알려줍니다. ISUMmary 레지스터는 특정 로지칼(Logical) 출력을 위한 의사 (Pseudo) Questioanble Status 레지스터입니다.

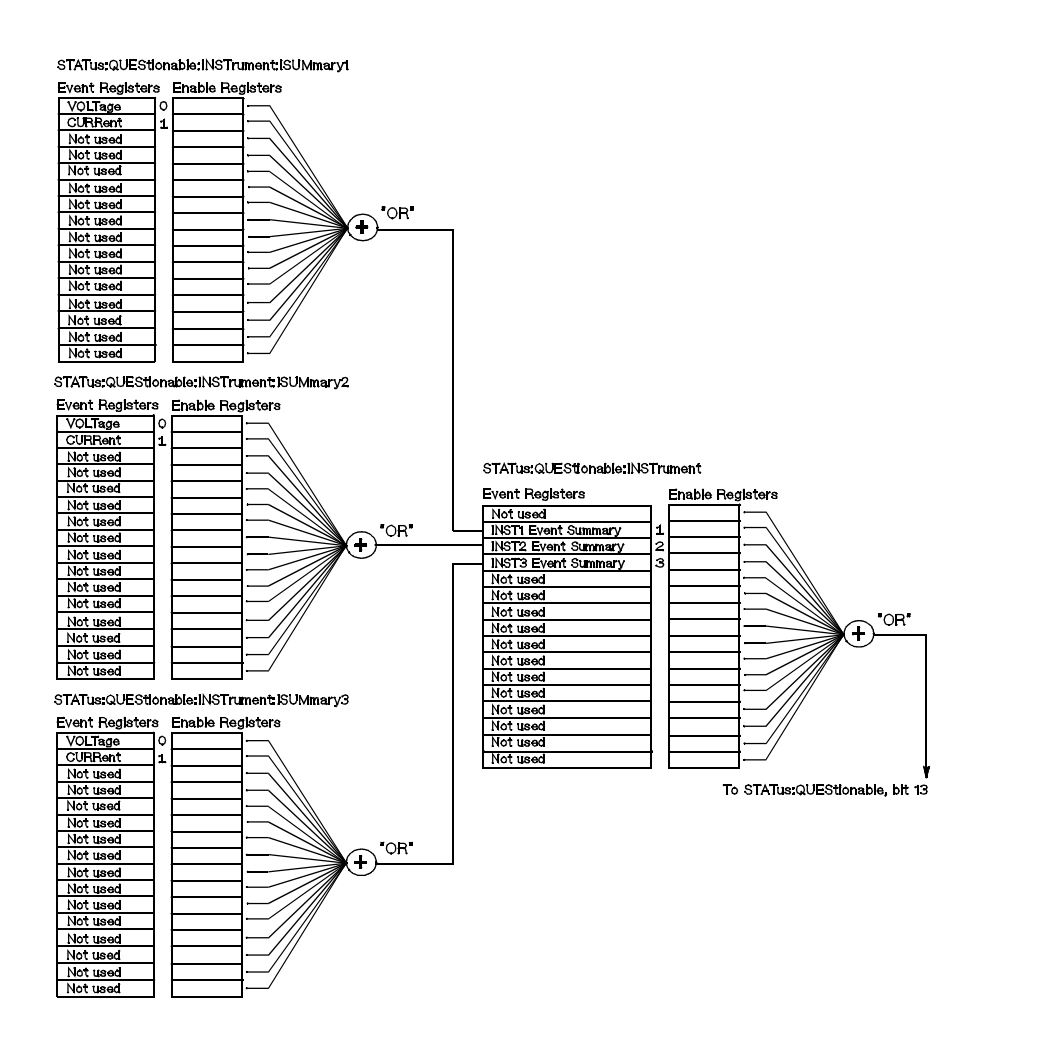

SCPI 상태 시스템

<span id="page-91-0"></span>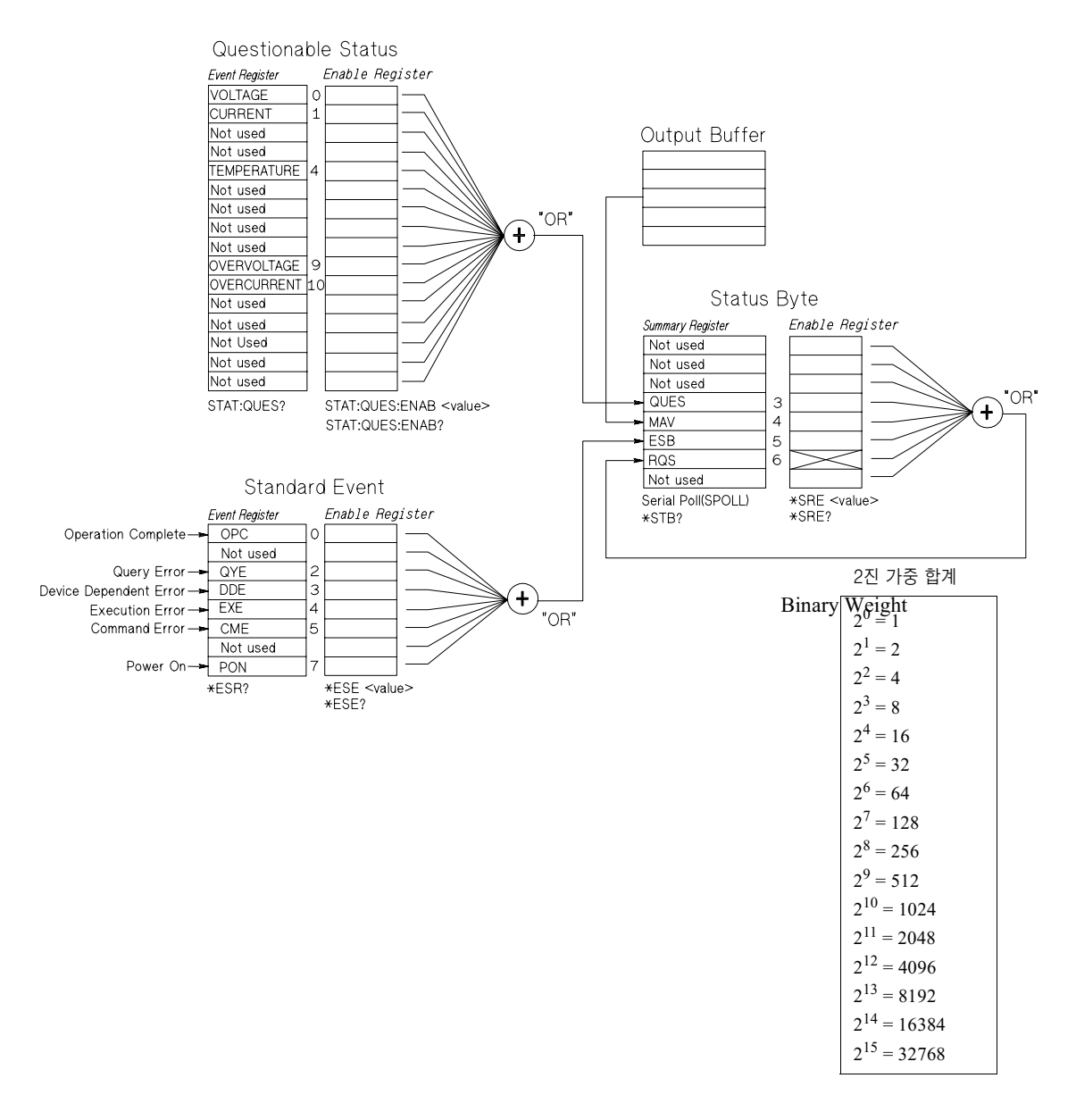

# Questionable Status 레지스터

Questionable Status 레지스터는 전원공급기의 예상치 못한 작동에 관한 정보를 제공 합니다. 비트 4는 팬에 대한 고장을 보고하고, 비트 13은 세 개 공급기 중 의심스러운 출력을 요약합니다. 예를 들어 세 개 공급기 중 하나가 정전압 모드에 있는데, 이 공급 기가 과부하로 인해 조절이 되지 않는 경우 비트 13이 "1"로 (래치)됩니다. 레지스터를 읽으려면 STAT: OUES? 명령을 보냅니다. 비트 13을 사용하기 위해서는 우선 비트 13 으로 요약하려 하는 레지스터를 인에이블시켜야 합니다. STAT: QUES: INST: ENAB 14를 보내면 Questionable Instrument 레지스터가 인에이블됩니다. 그 다음 각 공급기 에 대해 STAT: OUES: INST: ISUM<n>:ENAB 3을 보내면 Questionable Instrument Summary 레지스터가 인에이블되는데, 여기에서 n은 1, 2, 또는 3입니다.

표 4-2. 비트 정의 - Questionable Status 레지스터

|           | 비트    | 10진수 값 | 정의                                  |
|-----------|-------|--------|-------------------------------------|
| $0 - 3$   | 사용 안됨 |        | 항상 0으로 설정됨                          |
|           | FAN   | 16     | FAN이 고장 상태임                         |
| $5 - 12$  | 사용 안됨 |        | 항상 0으로 설정됨                          |
| 13        | ISUM  | 8192   | QUES:INST 및 QUES:INST:ISUM 레지스터의 요약 |
| $14 - 15$ | 사용 안됨 |        | 항상 0으로 설정됨                          |

4

### Questionable Instrument Status 레지스터

Questionable Instrument 레지스터는 세 개 공급기의 각각에 대해 예상치 않은 작동 에 관한 정보를 제공합니다. 예를 들어, +6V 공급기가 정전압 모드에 있는데, 조정이 되지 않는다면 비트 1은 +6V 공급기에 과부하가 있을 것임을 나타내기 위하여 "1"로 설정됩니다. +25V 공급기는 비트 2로 보고되고. -25V 공급기는 비트 3으로 보고됩 니다. 레지스터를 읽으려면 STAT: QUES: INST? 명령을 보냅니다. Questioanble Instrument 레지스터를 사용하려면 STAT: QUES: INST: ISUM<n> 레지스터가 인 에이블되어야 합니다. STAT: OUES: INST: ISUM<n>: ENAB 3을 보내면 출력 n이 인에이블됩니다.

#### Questionable Instrument Summary 레지스터

Questionable Instrument Summary 레지스터에는 세 가지가 있는데, 각각의 공급기 를 위한 것입니다. 이러한 레지스터는 전압과 전류 레귤레이션에 관한 정보를 제공합니 다. 전압이 조정되지 않을 경우 비트 0이 "1"로 설정되고 전류가 조절되지 않을 경우 비 트 1이 "1"로 설정됩니다. 예를 들어 전압 소스(정전압 모드)로 사용되는 공급기가 순 간적으로 정전류 모드가 되면 비트 0이 "1"로 되어 전압 출력이 조정되지 않음을 나타 냅니다. 각 공급기에 대한 레지스터를 읽으려면 STAT: QUES: INST: ISUM<n>?을 보냅니다. 여기에서 n은 1, 2, 또는 3입니다.

전원공급기의 작동 모드(CV 또는 CC)를 알아보려면 STAT: QUES: INST: ISUM<n>: COND?를 보냅니다. 여기에서 n은 출력에 따라 1, 2, 또는 3입니다. 비트 1이 참이면 출 력이 정전압 모드에 있음을 나타내고 비트 0이 참이면 정전류 모드를 나타내며, 두 비 트가 모두 참이면 전압과 전류가 모두 조정되지 않음을 나타내고, 두 비트가 모두 거짓 이면 전원공급기의 출력이 꺼졌음을 나타냅니다.

## 다음 경우에 Questionable Status Event 레지스터가 "0"으로 됩니다.

- \*CLS (Clear Status) 명령을 실행할 경우
- STATus: QUEStionable [: EVENt]? (Status Questionable Event 레지스터) 명령을 사용하여 Event 레지스터를 조회할 경우

예를 들어, Questionable Event 레지스터의 상태를 조회한 결과 16이 표시되면 팬 상 태가 의심스러운 것입니다.

# 다음 경우에 Questionable Status Enable 레지스터가 "0"으로 됩니다.

• STATus:QUEStionable:ENABle 0 명령을 실행할 경우

예를 들어, FAN 비트를 인에이블시키려면 STAT: QUES: ENAB 16을 보내야 합니다.

# Standard Event 레지스터

Standard Event 레지스터는 다음 유형의 계측기 이벤트를 보고합니다. 즉, 전원 공급 의 인지, 명령문 오류, 명령 실행 오류, 자체 시험 또는 교정 오류, 또는 \*OPC 명령을 실 행할 경우 등입니다. 이 상태들의 일부 또는 전부는 Enable 레지스터를 통하여 Status Byte 레지스터의 Standard Event Summary 비트(ESB, 비트 5)에 보고될 수 있습니 다. Enable 레지스터를 마스킹하려면, \*ESE (Event Status Enable) 명령을 사 용하여 레지스터에 10진수 값을 기록합니다.

오류 상태(Standard Event 레지스터 비트 2, 3, 4 또는 5)는 항상 하나 이상의 오류를 전원공 급기의 오류 대기열에 기록합니다. SYSTem: ERRor? 명령을 사용하여 오류 대기열을 읽습 니다.

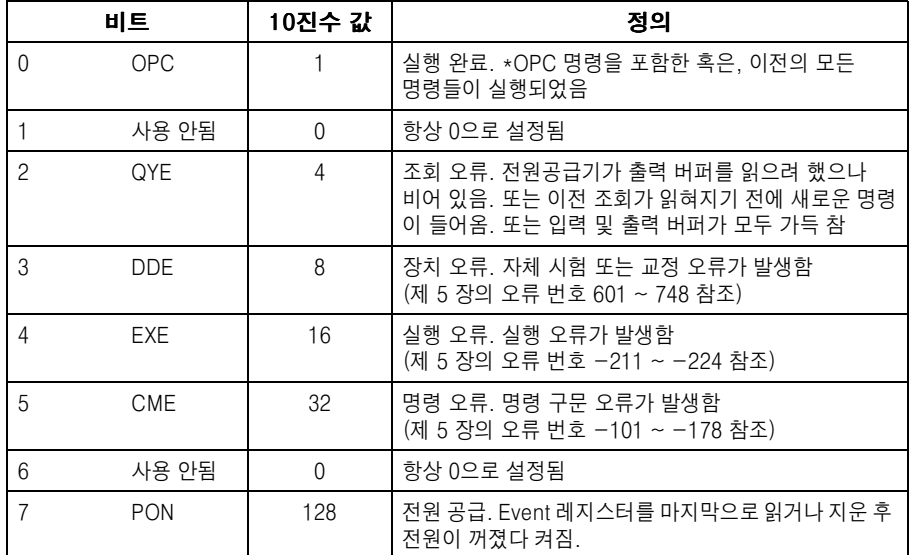

#### 표 4-3. 비트 정의 - Standard Event 레지스터

# 다음 경우에 Standard Event 레지스터가 "0"으로 됩니다.

- \*CLS (상태 지움) 명령을 실행할 경우
- \*ESR? (Event Status 레지스터) 명령을 사용하여 Event 레지스터를 조회할 경우

예를 들어 Standard Event 레지스터의 상태를 조회했을 때 AYE, DDE 및 EXE 상태 가 발생하면 28(4+8+16)이 결과로서 표시됩니다.

## 다음 경우에 Standard Event Enable 레지스터가 "0"으로 됩니다.

- \*ESE 0 명령을 실행할 경우
- \*PSC 1 명령을 수행한 후 전원을 켤 때
- 이전에 \*PSC 0 명령을 수행한 경우에는, Enable 레지스터가 전원공급시 "0"으로 되지 않습니다.

예를 들어 DDE 및 EXE 비트를 인에이블시키려면 \*ESE 24(8+16)로 보내야 합니다.

## Status Byte 레지스터

Status Byte Summary 레지스터는 다른 Status 레지스터로부터의 상태를 보고합니 다. 전원공급기의 출력 버퍼에서 대기중인 조회 데이타는 "Message Available" 비트 (비트 4)를 통하여 즉시 보고됩니다. Summary 레지스터에 있는 비트들은 래치되지 않 습니다. Event 레지스터를 "0"으로 하면 Status Byte Summary 레지스터에 있는 해당 비트들이 "0"으로 됩니다. 대기중인 조회를 포함하여 출력 버퍼에 있는 모든 메시지를 읽으면 "Message Available" 비트가 "0"으로 됩니다.

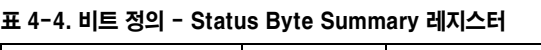

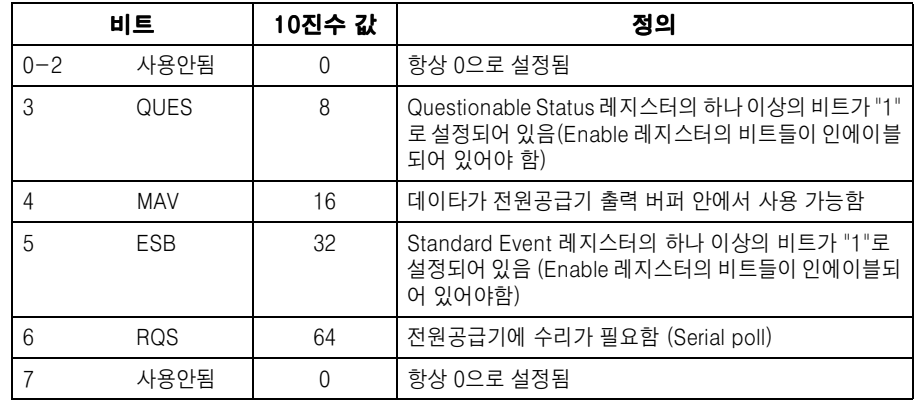

# 다음 경우에 Status Byte Summary 레지스터가 "0"으로 됩니다.

- \*CLS (상태 지움) 명령을 실행할 경우
- Standard Event 레지스터를 조회 (\*ESR? 명령)하면 Status Byte Summary 레지 스터에서 비트 5만이 "0"으로 될 경우

예를 들어 Status Byte 레지스터의 상태를 조회했을 때 QUES 및 MAV 상태가 발생하 면 24 (8+16)이 결과로서 표시됩니다.

### 다음 경우에 Status Byte Enable 레지스터 (서비스 요청)가 지워집니다.

- \*SRE 0 명령을 실행할 경우
- \*PSC 1 명령을 수행한 후 전원을 켤 때
- 이전에 \*PSC 0 명령을 수행한 경우에는 Enable 레지스터가 전원 공급시 "0"으로 되지 않습니다.

예를 들어 ESB 및 RQS 비트를 인에이블시키려면 \*SRE 96(32+64)로 보내야 합니다.

# 서비스 요청(SRQ)과 Serial POLL 사용

IEEE-488 서비스 요청(SRQ) 인터럽트를 사용하려면 이 기능에 응답하도록 버스 제 어기를 구성하여야 합니다. Status Byte Enable 레지스터 (\*SRE 명령)를 사용하여 어 떤 요약 비트가 저준위의 IEEE-488 서비스 요청 신호를 설정할 것인지를 선택합니 다. Status Bvte에서 비트 6(서비스 요청)이 "1"로 되면 IEEE-488 서비스 요청 인터 럽트 메시지가 자동으로 버스 컨트롤러로 보내집니다. 그러면 버스 컨트롤러는 버스상 의 계측기를 폴링하여 서비스를 요청한 계측기 (Status Byte의 비트 6이 "1"이 된 계측 기)를 식별합니다.

서비스 요청 비트는 IEEE-488 Serial Poll을 사용하여 Status Byte를 읽거나, 서비스를 요청하 도록 한 요약 비트가 들어 있는 Event 레지스터를 읽어야 "0"으로 됩니다.

Status Bvte Summarv 레지스터를 읽으려면, IEEE-488 Serial Poll 메시지를 보내 야 합니다. Summary 레지스터를 조회하면, 그 결과 레지스터에 설정된 비트들의 2진 가중 합계에 해당하는 10진수 값이 표시됩니다. Serial Poll은 자동으로 Status Byte Summary 레지스터에 있는 "서비스 요청" 비트를 "0"으로 합니다. 다른 비트들은 영향 을 받지 않습니다. Serial Poll을 수행하더라도 계측기 기능에는 영향을 주지 않습니다.

IEEE-488 표준은 사용자의 버스 컨트롤러 프로그램과 계측기를 동기화하지는 않습니다. \*OPC? 명령 을 사용하여 이전에 계측기로 보낸 명령들이 완료된 것을 확인하여야 합니다. \*RST, \*CLS, 또는 다 른 명령들이 완료되기 전에 Serial Poll을 실행하면 이전 상태들이 보고되도록 할 수 있습니다.

# Status Byte를 읽기 위한 \*STB? 사용

\*STB? (Status Byte 조회) 명령은 Serial Poll과 유사하지만 다른 계측기 명령처럼 처 리됩니다. \*STB 명령은 Serial Poll과 동일한 결과를 나타내지만 "서비스 요청" 비트(비 트 6)는 "0"이 되지 않습니다.

\*STB? 명령은 IEEE-488 버스 인터페이스 하드웨어에 의해 자동으로 처리되지 않으 며 이전 명령들이 완료된 후에만 실행됩니다. \*STB? 명령을 사용하면 폴링이 가능하 지 않습니다. \*STB 명령을 실행해도 Status Byte Summary 레지스터는 "0"이 되지 않습니다.

## 메시지 사용가능 비트(MAV) 사용

Status Byte 레지스터의 "메시지 사용가능" 비트(비트 4)를 사용하여 버스 컨트롤러에 서 데이터를 읽을 수 있는 시기를 알 수 있습니다. 전원공급기는 모든 메시지가 출력 버 퍼에서 읽혀진 후에만 계속해서 비트 4를 "0"으로 합니다.

# SRQ를 사용한 버스 컨트롤러 인터럽트

- 1 장치 지움(device clear) 메시지를 보내서 전원공급기의 출력 버퍼를 지웁니다(예: CLEAR 705).
- 2 \*CLS (Status Clear) 명령을 사용하여 Event 레지스터를 지웁니다.
- 3 Enable 레지스터를 마스크 합니다. \*ESE 명령을 실행하여 Standard Event 레지스터 와 \*SRE 명령을 실행하여 Status Byte 레지스터를 설정합니다.
- 4 \*OPC? (실행 완료 조회) 명령을 보내 후 결과를 입력하여 동기화시킵니다.
- 5 사용중인 버스 컨트롤러의 IEEE-488 SRQ 인터럽트를 인에이블시킵니다.

96

주

# 일련의 명령이 완료되는 시기 결정

- 1 장치 지움(device clear) 메시지를 보내서 전원공급기의 출력 버퍼를 지웁니다(예: CLEAR 705).
- 2 \*CLS (상태 지움: Clear Staurs) 명령을 사용하여 Event 레지스터를 "0"으로 합니다.
- 3 \*ESE 1 명령을 실행하여 Standard Event 레지스터 내의 "실행 완료" 비트(비트 0) 를 인에이블시킵니다.
- 4 \*OPC? (실행 완료 조회) 명령을 보낸 후 결과를 입력하여 동기화시킵니다.
- 5 명령 문자열을 실행하여 원하는 구성을 프로그래밍한 후 마지막 명령으로 \*OPC(실행 완료) 명령을 실행합니다. 일련의 명령이 완료되면 Standard Event 레지스터의 "실행 완료" 비트 (비트 0) 가 "1"로 됩니다.
- 6 Serial Poll을 사용하여 Status Byte Summary 레지스터의 비트 5(Standard Event) 가 "1"이 되는 시기를 확인합니다. 또한 \*SRE 32 (Status Byte Enable 레지스터, 비 트 5)를 보내서 SRQ 인터럽트에 대해 전원공급기를 구성할 수도 있습니다.

# 데이타가 출력 버퍼에 있을 때 신호보내기 위한 \*OPC 사용

일반적으로 일련의 명령이 완료되었을 때 신호를 발생시키려면 Standard Event 레지 스터에 있는 "실행 완료" 비트(비트 0)를 사용하는 것이 가장 좋습니다. 이 비트는 \*OPC 명령이 실행된 후 레지스터에 "1"로 설정됩니다. 전원공급기의 출력 버퍼 (조회 데이타) 에 메지시를 로드시키는 명령 후 \*OPC를 보내면 "실행 완료"비트를 사용하여 메시지 가 사용가능한 시기를 알 수 있습니다. 그러나 \*OPC 명령이 (순서대로) 실행되기 전에 너무 많은 메지시가 발생하면 출력 버퍼가 가득 차게 되고 전원공급기는 처리 명령을 중지시키게 됩니다.

# 상태 보고 명령

전원공급기의 Status 레지스터 구조에 관한 자세한 사항은 이 장의 90 페이지에 있는 "SCPI 상 태 시스템" 다이어그램을 참조하십시오.

#### SYSTem:ERRor?

오류 대기열에서 하나의 오류를 읽습니다. 전면판 ERROR 표시기가 켜지면, 하나 이상 의 명령문이나 하드웨어 오류가 검출된 것입니다. 최대 20개까지의 오류 기록이 전원 공급기의 오류 대기열에 저장될 수 있습니다. 전체 오류의 목록은 제 5 장 "오류 메시지"를 참조하십시오.

- 오류는 선입선출(FIFO) 방식으로 검색됩니다. 맨처음 저장된 오류가 첫번째로 표 시됩니다. 대기열에서 모든 오류를 읽으면 ERROR 표시기가 꺼집니다. 오류가 발생 할 때마다 한번씩 전원공급기에서 삐 소리가 납니다.
- 오류가 20개 넘게 발생하면 대기열에 저장된 마지막 오류(가장 최근의 오류)는 -350. "Too manv errors"로 바뀝니다. 사용자가 대기열에서 오류를 제거하기 전에는 더 이 상의 오류가 저장되지 않습니다. 오류 대기열을 읽을 때 오류가 발생하지 않았으면 전원공급기는 +0, "No error"로 응답합니다.
- 전원공급기의 전원을 끄거나 \*CLS(상태 지움) 명령이 실행된 후에는 오류 대기열 이 지워집니다. \*RST (재설정) 명령으로는 오류 대기열이 지워지지 않습니다.

#### STATus:QUEStionable[:EVENt]?

Questionable Status Event 레지스터를 조회합니다. 그 결과 전원공급기는 이 레지스 터에 있는 모든 비트의 2진 가중 합계에 해당하는 10진수 값이 표시됩니다.

#### STATus:QUEStionable:ENABle <enable value>

Questionable Status Enable 레지스터에 있는 비트들을 인에이블시킵니다. 선택된 비 트는 Status Byte에 보고됩니다.

#### STATus:QUEStionable:ENABle?

Questionable Status Enable 레지스터를 조회합니다. 그 결과 Enable 레지스터에 "1" 로 설정된 비트를 나타내는 2진 가중 10진수 값이 표시됩니다.

<sup>98</sup> 

#### STATus:QUEStionable:INSTrument[:EVENt]?

Questionable Instrument Event 레지스터를 조회합니다. 그 결과 이 레지스터에 있는 모든 비트의 2진 가중 합계에 해당하는 10진수 값이 표시되고 이 레지스터를 "0"으로 설정합니다.

#### STATus:QUEStionable:INSTrument:ENABle <enable value>

Questionable Instrument Enable 레지스터의 값을 "1"로 설정합니다. 이 레지스터는 Questionable Status 레지스터의 Instrument Summary 비트 (ISUM, 비트 13)를 "1" 로 설정하기 위해 Questionable Instrument Event 레지스터의 특정 비트를 인에이블시 키기 위한 마스크입니다. Questionable Status 레지스터의 "ISUM" 비트는 Questionable Instrument Enable 레지스터에 의해 인에이블되는 모든 Questionable Instrument Event 레지스터 비트의 논리합(Logical OR)입니다.

## STATus:QUEStionable:INSTrument:ENABle?

조회 결과 Questionable Instrument Enable 레지스터의 값이 표시됩니다.

#### STATus:QUEStionable:INSTrument:ISUMmary<n>[:EVENt]?

조회 결과 전원공급기의 3개 출력중 특정 출력에 대한 Questionable Instrument Isummary Event 레지스터의 값이 표시됩니다. 특정 출력은 숫자값으로 지정되어야 합니다. n은 1, 2, 또는 3입니다. 출력 번호에 대해서는 72 페이지의 표 4-1을 참조하 십시오. Event 레지스터는 모든 이벤트를 유지(래치)시키는 읽기 전용 레지스터입니 다. Questionable Instrument Isummary Event 레지스터는 읽고 나면 지워집니다.

#### STATus:QUEStionable:INSTrument:ISUMmary<n>:CONDition?

조회 결과 지정된 특정 출력의 CV 또는 CC 상태가 표시됩니다. "2"가 표시되면 조회된 출력은 CV 작동 모드에 있습니다. "1"이 표시되면 조회된 출력은 CC 작동 모드에 있습 니다. "0"이 표시되면 조회된 출력이 꺼진 상태입니다. "3"이 표시되면 조회된 출력이 조정되지 않는 것입니다. n은 1, 2, 또는 3입니다.

#### STATus:QUEStionable:INSTrument:ISUMmary<n>:ENABle <enable value>

이 명령은 전원공급기의 3개 출력중 특정 출력에 대한 Questionable Instrument Isummary Enable 레지스터의 값을 "1"로 설정합니다. 특정 출력은 숫자값으로 지정 되어야 합니다. n은 1, 2, 또는 3입니다. 출력 번호에 관해서는 72 페이지의 표 4-1을 참조하십시오. 이 레지스터는 Questionable Instrument 레지스터의 계측기 요약 비트 (비트 1, 2 및 3)를 "1"로 설정하기 위해 Questionable Instrument Isummary Event 레지스터의 특정 비트를 인에이블시키기 위한 마스크입니다. 이들 비트 1, 2, 3은 Questionable Instrument Isummary Enable 레지스터에 의해 인에이블되는 모든 Questionable Instrument Isummary Event 레지스터 비트의 논리합(Logical OR)입 니다.

#### STATus:QUEStionable:INSTrument:ISUMmary<n>:ENABle?

조회 결과 Questionable Instrument Isummary Enable 레지스터의 값이 표시됩니다. n은 1, 2, 또는 3입니다.

### \*CLS

이 명령은 모든 Event 레지스터와 Status Byte 레지스터를 지웁니다.

# $*$ **ESE** <enable value>

Standard Event Enable 레지스터에 있는 비트를 인에이블시킵니다. 선택된 비트는 그 후 Status Byte에 보고됩니다.

## \*ESE?

Standard Event Enable 레지스터를 조회합니다. 그 결과 레지스터에 있는 모든 비트 의 2진 가중 합계에 해당하는 10진수 값이 표시됩니다.

## \*ESR?

Standard Event 레지스터를 조회합니다. 그 결과 레지스터에 있는 모든 비트의 2진 가 중 합계에 해당하는 10진수 값이 표시됩니다.

### \*OPC

한 명령이 실행된 후 Standard Event 레지스터의 "실행 완료" 비트(비트 0)를 "1"로 설 정합니다.

## \*OPC?

한 명령이 실행된 후 출력 버퍼로 "1"이 표시됩니다.

## \*PSC {0|1}

(전원공급시 상태 지움). 이 명령은 전원을 켰을 때 (\*PSC 1) Status Byte와 Standard Event 레지스터 인에이블 마스크를 지웁니다. \*PSC 0이 유효한 경우에는 전원을 켜 도 Status Byte와 Standard Event 레지스터 인에이블 마스크가 지워지지 않습니다.

#### \*PSC?

전원공급시 상태 지움 설정을 조회합니다. 결과로 표시되는 매개변수는 "0" (\*PSC 0) 또는 "1" (\*psc\_1)입니다.

#### \*SRE<enable value>

Status Byte Enable 레지스터에 있는 비트를 인에이블시킵니다.

# \*SRE?

Status Byte Enable 레지스터를 조회합니다. 그 결과 레지스터에 설정된 모든 비트의 2진 가중 합계에 해당하는 10진수 값이 표시됩니다.

## \*STB?

Status Byte Summary 레지스터를 조회합니다. \*STB? 명령은 Serial Poll과 유사하 지만 다른 계측기 명령처럼 처리됩니다. \*STB? 명령은 Serial Poll과 동일한 결과를 나타내지만 Serial Poll이 발생한 경우 "서비스 요청" 비트 (비트 6)는 지워지지 않습니다.

# \*WAI

전원공급기가 더이상의 명령이 인터페이스를 통해 실행되기 전에, 아직 처리되지 않은 모든 명령이 완료될 때까지 기다립니다. 트리거된 모드에서만 사용됩니다.

# SCPI 언어 소개

SCPI (프로그래밍 계측기를 위한 표준 명령)는 시험 및 측정을 위해 설계된 ASCII를 기초 로 하는 계측기 명령입니다. 원격 인터페이스를 통해 전원공급기를 프로그래밍하는 데 사용되 는 기본적인 기법은 70 페이지에서 시작되는 "간소화된 프로그래밍 개요"를 참조하십시오.

SCPI 명령은 트리 구조 (tree system)로 알려진 계층 구조를 근거로 합니다. 이 구조 에서는 연관된 명령이 공통 노드 또는 루트 아래에서 함께 그룹을 이루어 부시스템 (subsystem)을 형성합니다. 다음에 표시된 SOURce 부시스템(subsystem)의 일부는 트리 구조를 나타냅니다.

## [SOURce: ]

```
CURRent { \leq current | MIN | MAX }
CURRent? [MIN | MAX]
CURRent:
  TRIGgered { < current> | MIN | MAX }
  TRIGgered? {MIN | MAX }
VOLTage \{<sub>voltage</sub> > | MIN | MAX \}VOLTage? [MIN | MAX]
VOLTage:
  TRIGgered \{<sub>voltage</sub> > | MIN | MAX \}TRIGgered? {MIN | MAX}
```
SOURce는 명령의 루트 키워드이고 CURRent와 VOLTage는 두번째 레벨의 키워드 이며, TRIGgered는 세번째 레벨의 키워드입니다. 콜론(:)으로 명령 키워드와 저준위 키워드를 구분합니다.

## 이 설명서에서 사용되는 명령 형식

이 설명서에서 명령을 표시하는 데 사용되는 형식은 다음과 같습니다.

CURRent { < current> | MINimum | MAXimum }

명령문은 대부분의 명령(및 일부 매개변수)에서 대문자와 소문자를 혼용하여 표시합니 다. 대문자는 명령의 축약된 철자를 나타냅니다. 프로그램 길이를 짧게 하기 위해 축약 된 형태로 보냅니다. 프로그램 내용을 더 잘 알아볼 수 있도록 하려면 긴 형태로 보냅니다.

예를 들어, 위의 구문에서 CURR와 CURRENT는 둘 다 허용됩니다. 대문자나 소문자를 모두 사용할 수 있습니다. 따라서 CURRENT, curr 및 Curr이 모두 가능합니다. 그 밖의 CUR이나 CURREN 같은 형태는 오류를 발생시킵니다.

중괄호( { })에는 주어진 명령 문자열에 대한 매개변수 선택사항이 들어갑니다. 이 괄호 는 명령 문자열과 함께 보내지 않습니다.

수직선 (1)은 주어진 명령 문자열에 대한 여러 개의 매개변수 선택사항을 구분합니다.

각괄호(<>)는 그 안에 들어 있는 매개변수에 대해 값을 지정하여야 함을 나타냅니다. 예를 들면, 위의 구문에서는 각괄호 안에 들어 있는 전류 매개변수입니다. 괄호는 명령 문자열과 함께 보내지 않습니다. 매개변수에 대해서는 하나의 값을 지정하여야 합니다  $(\mathcal{A}: "CURR 0.1").$ 

어떤 매개변수는 대괄호([1) 안에 들어갑니다. 이 괄호는 매개변수가 선택적이며 생략 될 수 있음을 나타냅니다. 괄호는 명령 문자열과 함께 보내지 않습니다. 선택적 매개변 수에 값을 지정하지 않으면, 전원공급기에서 기정값이 선택됩니다.

콜론(:)으로 명령 키워드와 저준위 키워드가 구분됩니다. 명령 키워드와 매개변수 사 이에는 빈칸을 하나 넣어 구분하여야 합니다. 명령에 하나 이상의 매개변수가 필요하면 다음과 같이 쉼표를 사용하여 인접한 매개변수를 구분하여야 합니다.

"SOURce: CURRent: TRIGgered" "APPL P6V, 3.5, 1.5"

# 명령 분리자(separator)

콜론(:)은 다음과 같이 명령 키워드와 저준위 키워드를 구분하는 데 사용됩니다.

```
"SOURce: CURRent: TRIGgered"
```
세미콜론(;)은 동일한 부시스텎(subsystem) 내의 두 명령을 구분하는 데 사용되며, 또 한 입력하는 수고를 최소화할 수 있습니다. 예를 들면,

"SOUR: VOLT MIN; CURR MAX"

이 명령 문자열을 보내는 것은 다음 두 명령어를 보내는 것과 같습니다.

"SOUR: VOLT MIN" "SOUR: CURR MAX"

콜론과 세미콜론을 함께 사용하여 서로 다른 부시스템 (subsystem)의 명령들을 연결시 킵니다. 예를 들어, 다음 명령 문자열에서 콜론과 세미콜론을 둘 다 사용하지 않으면 오 류가 발생합니다.

"INST P6V; : SOUR : CURR MIN"

## MIN 및 MAX 매개변수 사용

많은 명령의 경우 매개변수 대신 MINimum 또는 MAXimum을 사용할 수 있습니다. 예 를 들면 다음 명령과 같습니다.

 $CURRent$  {  $< current>$  | MIN | MAX }

특정 전류를 선택하는 대신 MINimum을 사용하여 전류를 최소값으로 설정하거나 MAXimum을 사용하여 전류를 최대값으로 설정합니다.

## 매개변수 설정값 조회

물음표(?)를 명령에 추가시켜 대부분의 매개변수의 값을 조회할 수 있습니다. 예를 들 어, 다음 명령은 출력 전류를 5 amp로 설정합니다.

"CURR 5"

다음 명령을 실행시키면 값을 조회할 수 있습니다.

"CURR?"

또한 다음과 같이 현재의 기능에서 허용되는 최소값이나 최대값도 조회할 수 있습니다.

"CURR? MAX" "CURR? MIN"

주

처음 명령의 응답을 읽지 않고 두 개의 조회 명령을 보낸 다음 두번째 응답을 읽으려고 하면 첫번째 음 답의 데이터 뒤에 두번째 응답이 붙어서 나올 수 있습니다. 이러한 경우를 피하려면 응답을 읽지 않은 상태에서는 조회 명령을 보내지 말아야 합니다. 이러한 상황이 불가피한 경우 두번째 조회 명령을 전송 하기 전에 장치 지움 명령을 보내야 합니다.

# SCPI 명령 터미네이터

전원공급기에 전송되는 명령 문자열은 <new line> 문자로 종료되어야 합니다. IEEE-488 EOI (end-or-identify) 메시지는 <new line> 문자로 해석되며, <new line> 문 자 대신 명령 문자열을 종료시키는 데 사용될 수 있습니다. <carriage return> 뒤에 <new line> 문자가 오는 것도 가능합니다. 명령 문자열 종료는 항상 현재 SCPI 명령 경로를 루트 레벨로 재설정합니다.

## IEEE-488.2 공통 명령

IEEE-488.2 표준은 재설정, 자체 시험(self-test) 및 상태 운용과 같은 기능을 수행 하는 공통 명령세트를 정의합니다. 공통 명령은 항상 별표 (\*)로 시작되고, 길이가 4~ 5자이며, 하나 이상의 매개변수를 가질 수 있습니다. 명령 키워드는 빈칸 하나로 첫번째 매개변수와 구분됩니다. 아래와 같이 세미콜론(;)을 사용하여 여러 개의 명령을 구분합 니다.

"\*RST; \*CLS; \*ESE 32; \*OPC?"

## SCPI 매개변수 유형

SCPI 언어는 프로그램 메시지와 응답 메시지에 사용되는 몇 가지 서로 다른 데이타 형 식을 정의합니다.

숫자 매개변수. 숫자 매개변수를 요구하는 명령은 선택적인 부호, 소수점 및 과학적 표 기법을 포함하여 널리 사용되는 모든 10진 표기법을 받아들입니다. MINimum, MAXimum 및 DEFault와 같은 숫자 매개변수에 대한 특수값도 받아들입니다. 숫자 매개변수와 함께 기술 단위 접미어(V, A 또는 SEC)를 보낼 수도 있습니다. 특정 숫자 값만 허용될 경우 전원공급기는 입력된 숫자 매개변수를 자동으로 반올림합니다. 다음 명령은 숫자 매개변수를 사용합니다.

CURR { < current> | MINimum | MAXimum }

개별 매개변수. 개별 매개변수는 제한된 수의 값을 갖는 설정값 (예: BUS, IMM)을 프로 그래밍하는 데 사용됩니다. 조회 응답은 항상 대문자로 된 짧은 형태로 표시됩니다. 다 음의 명령은 개별 매개변수를 사용합니다.

TRIG: SOUR {BUS | IMM}

부울 매개변수. 부울 매개변수는 참이거나 거짓인 단일 2진 상태를 나타냅니다. 거짓 조건의 경우 전원공급기는 "OFF"나 "0"을 받아들입니다. 참 조건의 경우 전원공급기는 "ON"이나 "1"을 받아들입니다. 부울 설정값을 조회할 때 전원공급기는 항상 "0"이나 "1"을 복귀시킵니다. 다음 명령은 부울 매개변수를 사용합니다.

DISP {OFF | ON }

**문자열 매개변수.** 문자열 매개변수에는 가상으로 임의의 ASCII 문자 세트가 들어갈 수 있습니다. 문자열은 반드시 짝이 맞는 인용부호 즉, 작은따옴표나 큰따옴표로 시작되고 끝나야 합니다. 인용부호 분리문자는 그 사이에 아무런 문자 없이 두 번 입력하여 문자 열의 일부로서 포함시킬 수 있습니다. 다음 명령은 문자열 매개변수를 사용합니다.

DISPlay: TEXT <quoted string>
## 진행중인 출력 중단

진행중인 출력을 중단시키기 위해서는 GPIB 인터페이스를 통해 언제든지 장치 지움 (device clear) 명령을 보낼 수 있습니다. 상태 레지스터, 오류 대기열 및 모든 구성 상태 는 device clear 메시지가 수신될 때 바뀌지 않고 그대로 유지됩니다. device clear는 다음 기능을 수행합니다.

- 전원공급기의 입력 및 출력 버퍼가 지워집니다.
- 전원공급기가 새로운 명령 문자열을 받아들일 수 있도록 준비합니다.
- 다음 명령문은 Agilent BASIC을 사용하여, GPIB 인터페이스를 통해 device clear를 보내는 방법을 보여줍니다.

CLEAR 705 IEEE-488 Device Clear

• 다음 명령문은 C나 QuickBASIC용 GPIB 명령 라이브러리를 사용하여. GPIB 인터페 이스를 통해 device clear를 보내는 방법을 보여줍니다.

IOCLEAR (705)

RS-232의 경우, <Ctrl-C> 문자를 보내면 IEEE-488 device clear 메시지와 동일한 작업이 수 행됩니다. 전원공급기의 DTR (데이터 단말기 준비) 핸드쉐이크 행은 device clear 메시지 뒤 에 "참"으로 설정됩니다. 자세한 내용은 56 페이지의 ["DTR/DSR](#page-57-0) 핸드쉐이크 프로토콜"을 참 [조하십시오](#page-57-0).

주

 모든 원격 인터페이스 구성은 전면판에서만 입력할 수 있습니다. 전원공급기를 원격으로 작동시키기 전에 제 3 장 "원격 [인터페이스](#page-49-0) 구성"을 참조하여 GPIB 또는 RS-232 인터페이스용으로 구성하십시오.

## SCPI 준수(SCPI Conformance) 정보

Agilent E3631A 전원공급기는 SCPI 표준의 1995.0 버전을 따릅니다. 이 표준에서 요 구하는 많은 명령들이 이 전원공급기에 받아들여지지만, 복잡함을 피하기 위해 이 설명 서에서는 설명하지 않았습니다. 이 설명서에 수록되지 않은 명령 중 대부분은 이 설명 서에서 이미 설명한 명령의 기능과 거의 같습니다.

### SCPI 확인 명령

다음 표에는 전원공급기에서 사용되는 SCPI 확인 명령이 열거되어 있습니다.

```
SCPI 환인 명령
```

```
DISPlay
 [:WINDow] [:STATe] {OFF|ON}[:WINDow] [:STATE]?
 [:WINDow]:TEXT[:DATA] < quoted string>
 [:WINDow]:TEXT[:DATA]?
 [:WINDow]:TEXT:CLEar
INSTrument
 [:SELect] {P6V|P25V|N25V}[:SELect]?
 :NSELect :\{1|2|3\}:NSELect?
 COUPle[:TRIGger] {ALL | NONE | <list>
 COUPle[:TRIGger]?
MEASure
 :CURRent[:DC]?
 [:VOLTage][:DC]?
OUTPUT
 [:STATE] {\{OFF/ON\}}[: STATE ]?
[SOURce]
 :CURRent[:LEVel][:IMMediate][:AMPLitude] {<current>|MIN|MAX}
 :CURRent[:LEVel][:IMMediate][:AMPLitude]? [MIN|MAX]
 :CURRent[:LEVel]:TRIGgered[AMPLitude] {<current>|MIN|MAX}<br>:CURRent[:LEVel]:TRIGgered[AMPLitude] {<current>|MIN|MAX}
 :VOLTage[:LEVel][:IMMediate][:AMPLitude] {<voltage>|MIN|MAX}
 :VOLTage[:LEVel][IMMediate][:AMPLitude]?[MIN:MAX]
 :VOLTage[:LEVel]:TRIGgered[:AMPLitude] {<voltage>|MIN|MAX}
 :VOLTage[:LEVel]:TRIGgered[:AMPLitude]?[MIN|MAX]
```
#### 제 4 장 원격 인터페이스 참조 SCPI 준수 (SCPI Conformance) 정보

## SCPI 확인 명령 (계속)

```
STATus
  :QUEStionable[:EVENt]?
  :QUEStionable: ENABle <enable value>
  :QUEStionable:ENABle?
  :QUEStionable:INSTrument[:EVENt]?
  :QUEStionable: INSTrument: ENABle <enable value>
  :QUEStionable: INSTrument: ENABle?
  : QUEStionable: INSTrument: ISUMary<n>[:EVENt]?
  :QUEStionable:INSTrument:ISUMary<n>:CONDition?
  :QUEStionable: INSTrument: ISUMary<n>: ENABle <enable value>
  :QUEStionable:INSTrument:ISUMary<n>:ENABle?
SYSTem
  :BEEPer[:IMMediate]
  :ERRor?
 :VERSion
TRIGger
 [:SEQuence]:DELay { <seconds> | MIN | MAX }<br>[:SEQuence]:DELay ?
 [:SEQuence]: SOURce { BUS | IMM }
 [:SEQuence]:SOURce?
INITiate[:IMMediate]
```
 $\overline{\mathbf{4}}$ 

제 4 장 원격 인터페이스 참조 SCPI 준수 (SCPI Conformance) 정보

### 장치에 특정한 명령

다음 명령은 Agilent E3631A 전원공급기를 위해 특별히 고안되었습니다. 이것은 SCPI 표준의 1995.0 버전에는 들어 있지 않습니다. 그러나 이 명령들은 SCPI 표준에 따라 고안되었으며, 표준에서 정의한 모든 명령 구문 규칙을 따릅니다.

```
비 SCPI 명령
```

```
APPLy
CALibration
 :COUNt?
 : CURRent [: DATA] < numeric value><br>: CURRent : LEVel { MIN | MAX }
 : SECure: CODE <new code>
 : SECure: STATe {OFF|ON}, <code><br>: SECure: STATe {OFF|ON}, <code>
 : STRing <quoted string>
  :STRing?
 : VOLTage [ : DATA ] < numeric value>
  :VOLTage:LEVel {MIN|MAX}
MEASure
  OUTPUT
 :TRACK[:STATe] {OFF|ON}
  : TRACK [: STATe ] ?
SYSTem
  :LOCal
  :REMote
  :RWLock
```
# IEEE-488 준수(IEEE-488 Conformance) 정보

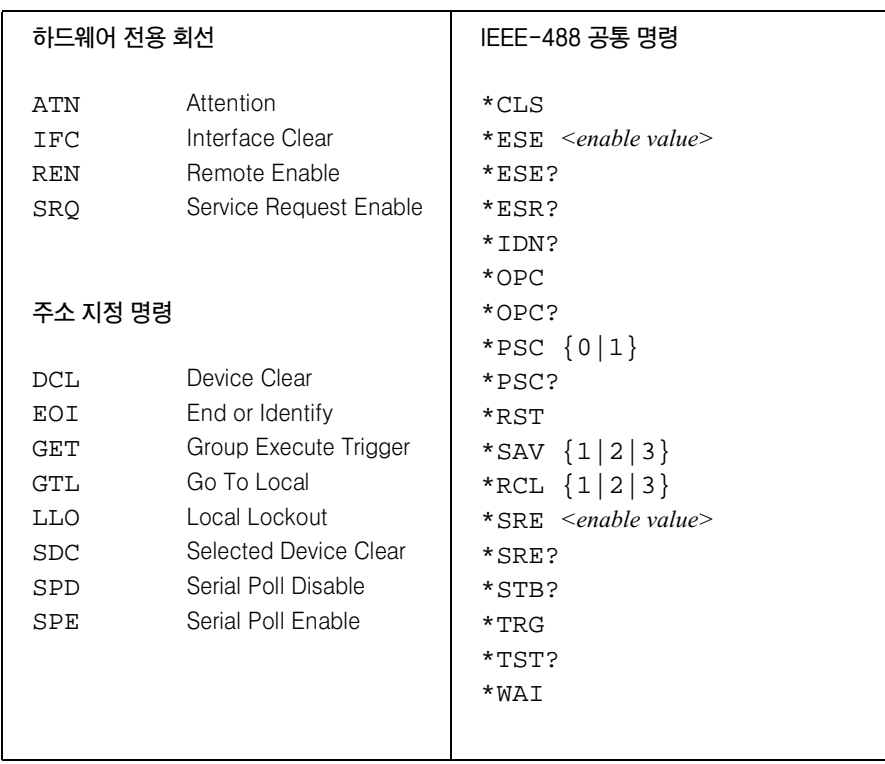

제 4 장 원격 인터페이스 참조 IEEE-488 준수 (IEEE-488 Conformance) 정보

# 오류 메시지

**5**

 $\overline{\mathbf{5}}$ 

# 오류메시지

전면판 ERROR 표시기가 켜지면 하나 이상의 명령 구문 또는 하드웨어 오류가 검출된 것입니다. 전원공급기의 오류 대기열에는 최고 20개까지의 오류 기록이 저장됩니다. 전 원공급기는 오류가 한 번 발생할 때마다 한번씩 삐 소리를 냅니다.

- 오류는 선입선출 (FIFO) 방식으로 검색됩니다. 맨 처음 저장된 오류가 첫번째로 표시됩 니다. 사용자가 오류를 모두 읽으면 ERROR 표시기가 꺼집니다.
- 20개가 넘는 오류가 발생하면 대기열에 저장된 마지막 오류(가장 최근의 오류)는 -350, "Too many errors"로 바뀝니다. 사용자가 대기열에서 오류를 제거하기 전에는 오류가 더 이상 저장되지 않습니다. 사용자가 오류 대기열을 읽을 때 오류가 발생하지 않았으면 전원공급기는 원격 인터페이스를 통해 +0 "No error", 또는 전면판에 "No ERRORS"로 응답합니다.
- 오류 대기열은 전원을 끄거나 \*CLS(상태 지움) 명령이 실행되면 지워집니다. \*RST(재 설정) 명령으로는 대기열에서 오류 대기열이 지워지지 않습니다.
- 전면판 운용

ERROR 표시기가 켜지며 (Exror) 키를 반복해서 눌러 대기열에 저장된 오류를 읽습니 다. 오류를 모두 읽으면 오류 대기열이 지워집니다.

$$
ERROR \qquad -113
$$

• 원격 인터페이스 운용

SYSTem:ERRor? 오류 대기열에서 하나의 오류를 읽음

오류의 형식은 다음과 같습니다. (오류 문자열의 길이는 최대 80자까지 가능합니다.)

-113, "Undefined header"

제 5 장 오류 메시지<br>**실행 오류** 

# 실행오류

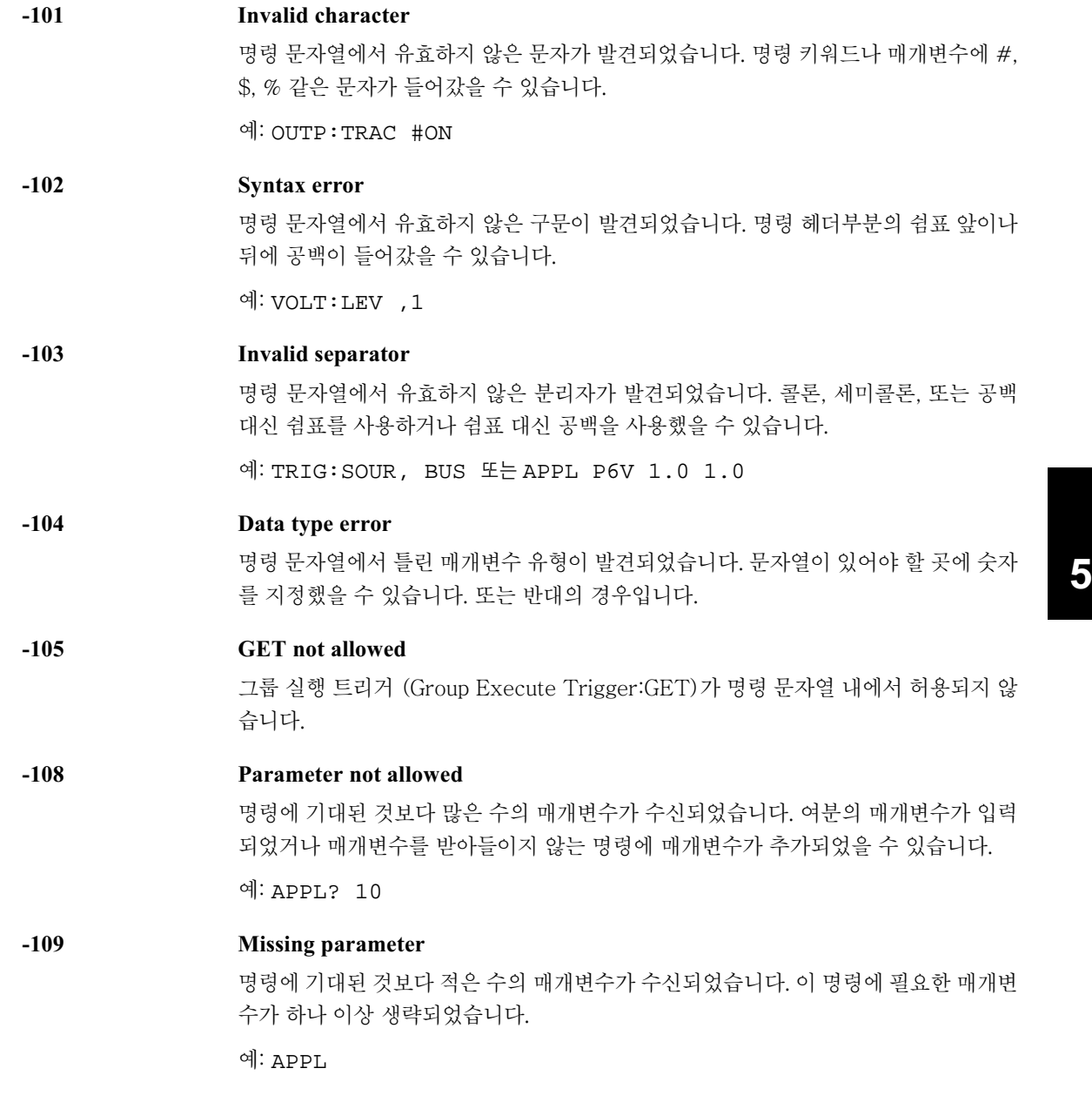

제 5 장 오류 메시지<br>**실행 오류** 

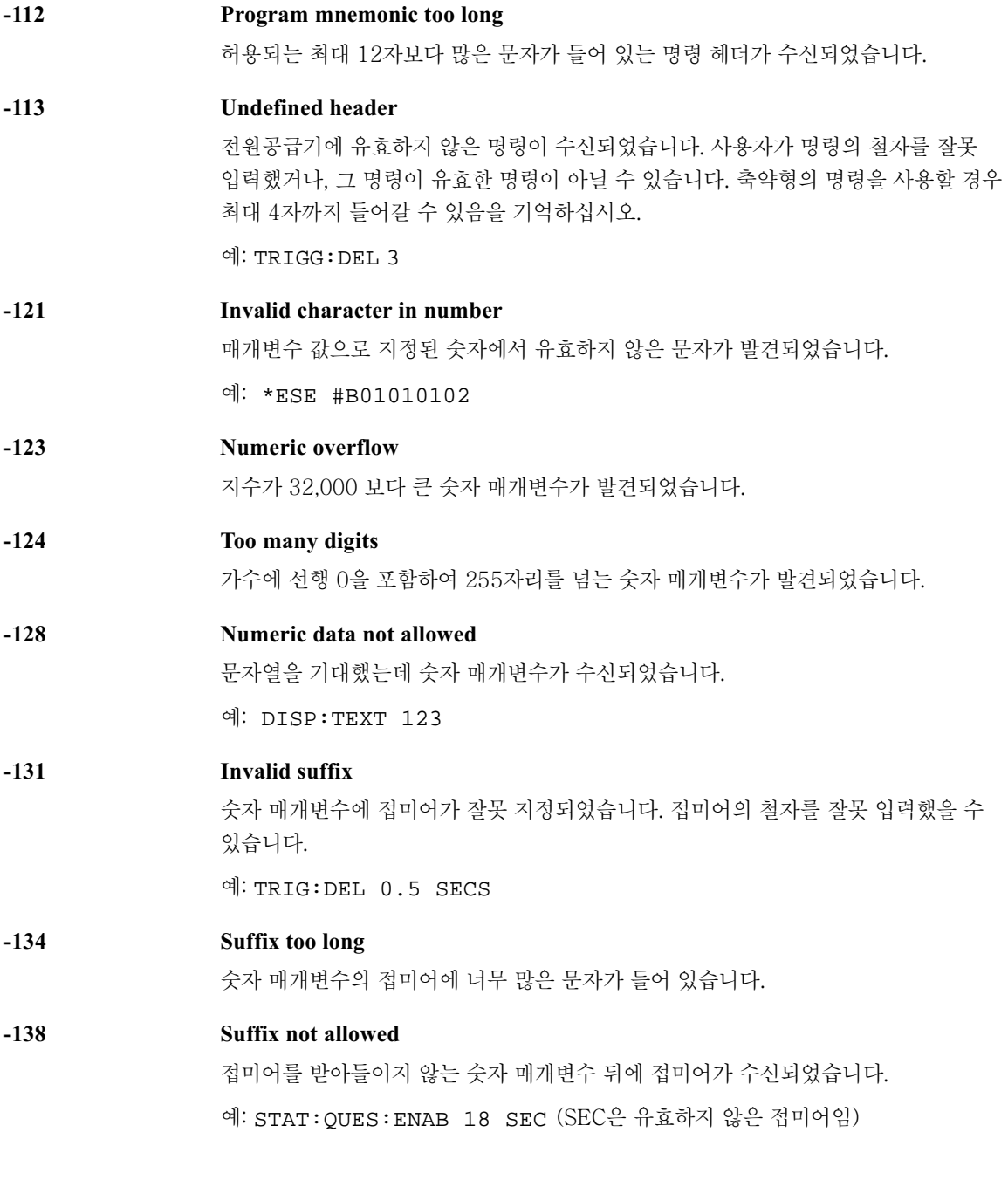

제 5 장 오류 메시지 실행 오류

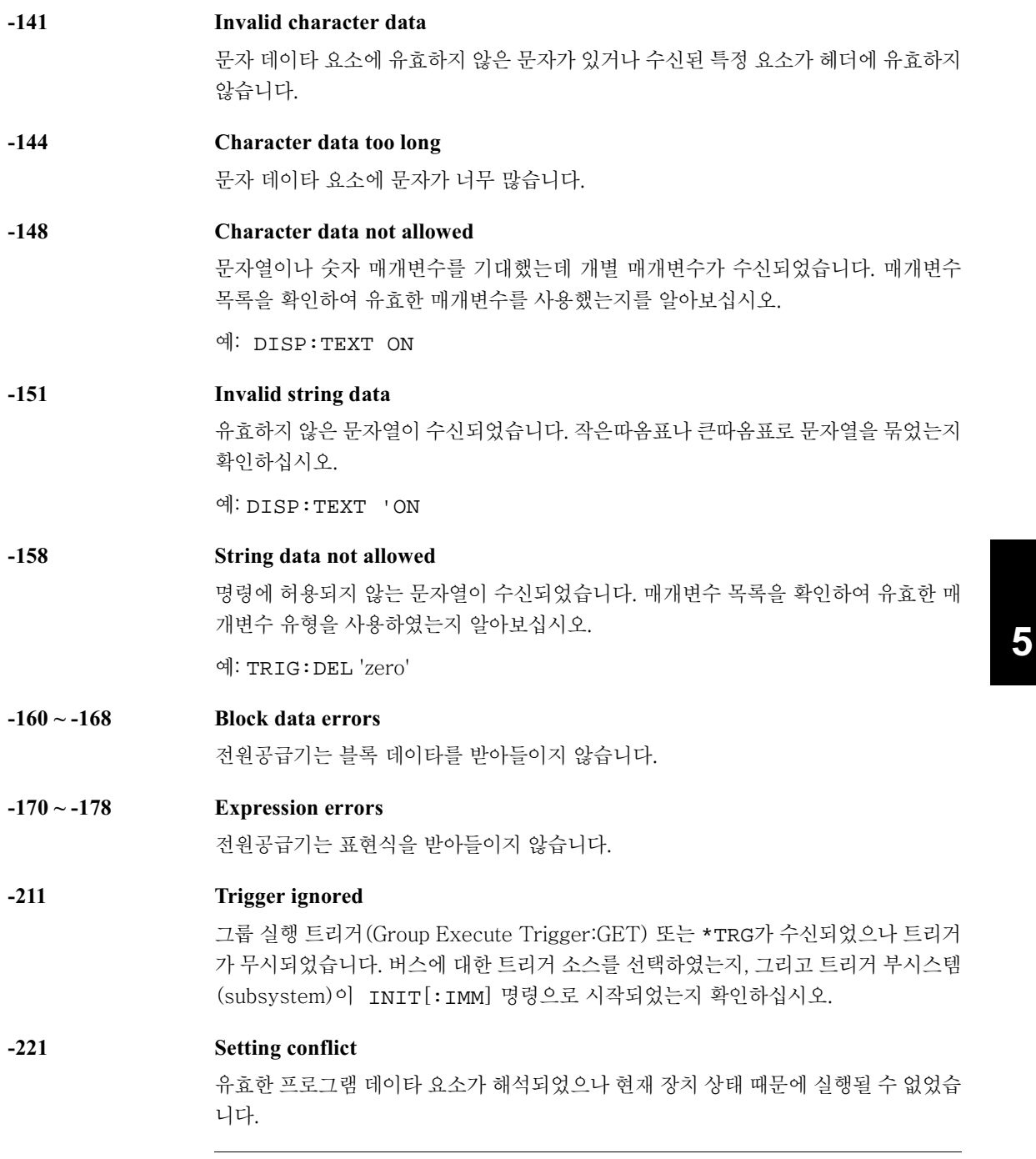

제 5 장 오류 메시지<br>**실행 오류** 

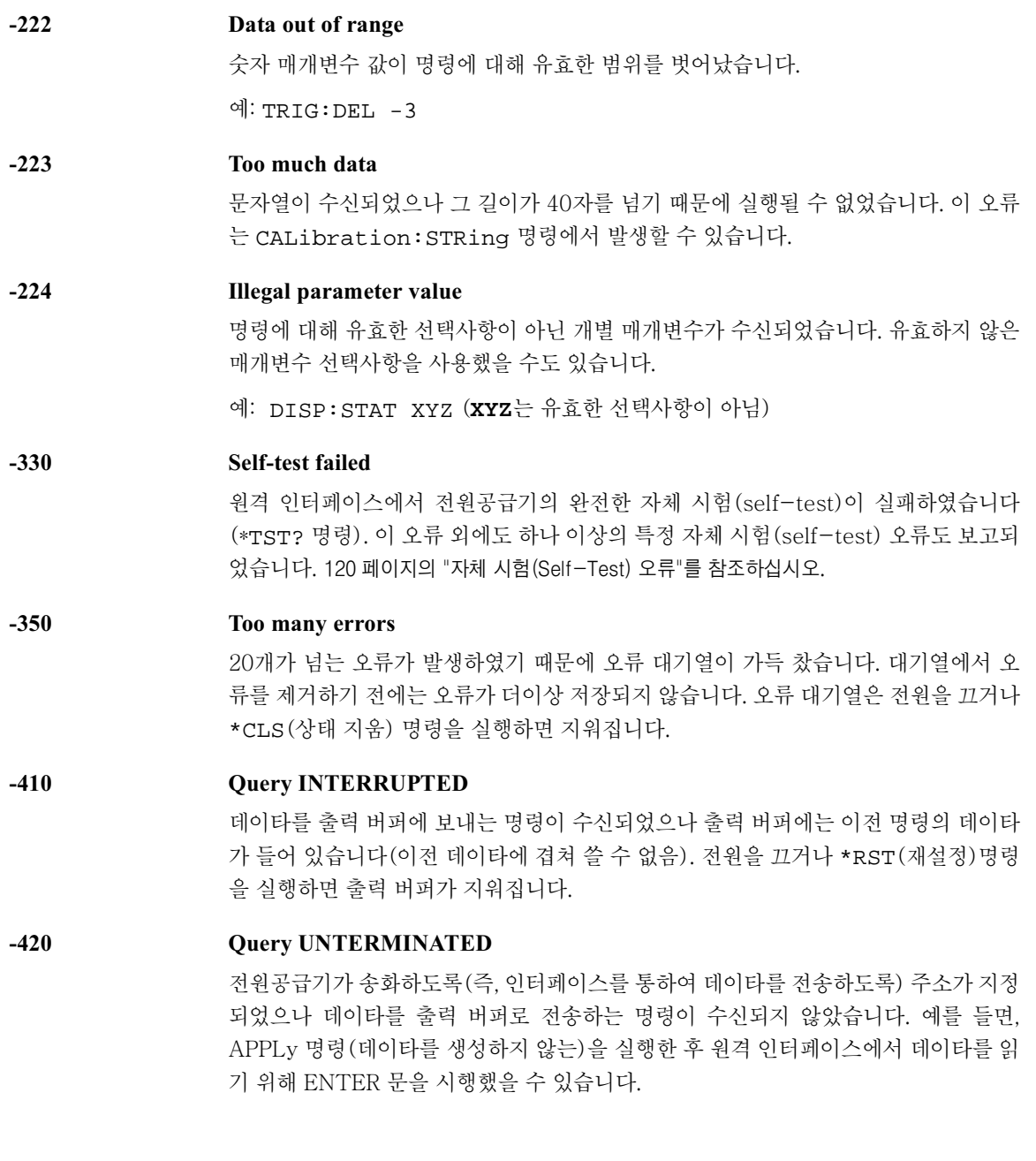

제 5 장 오류 메시지 실행 오류

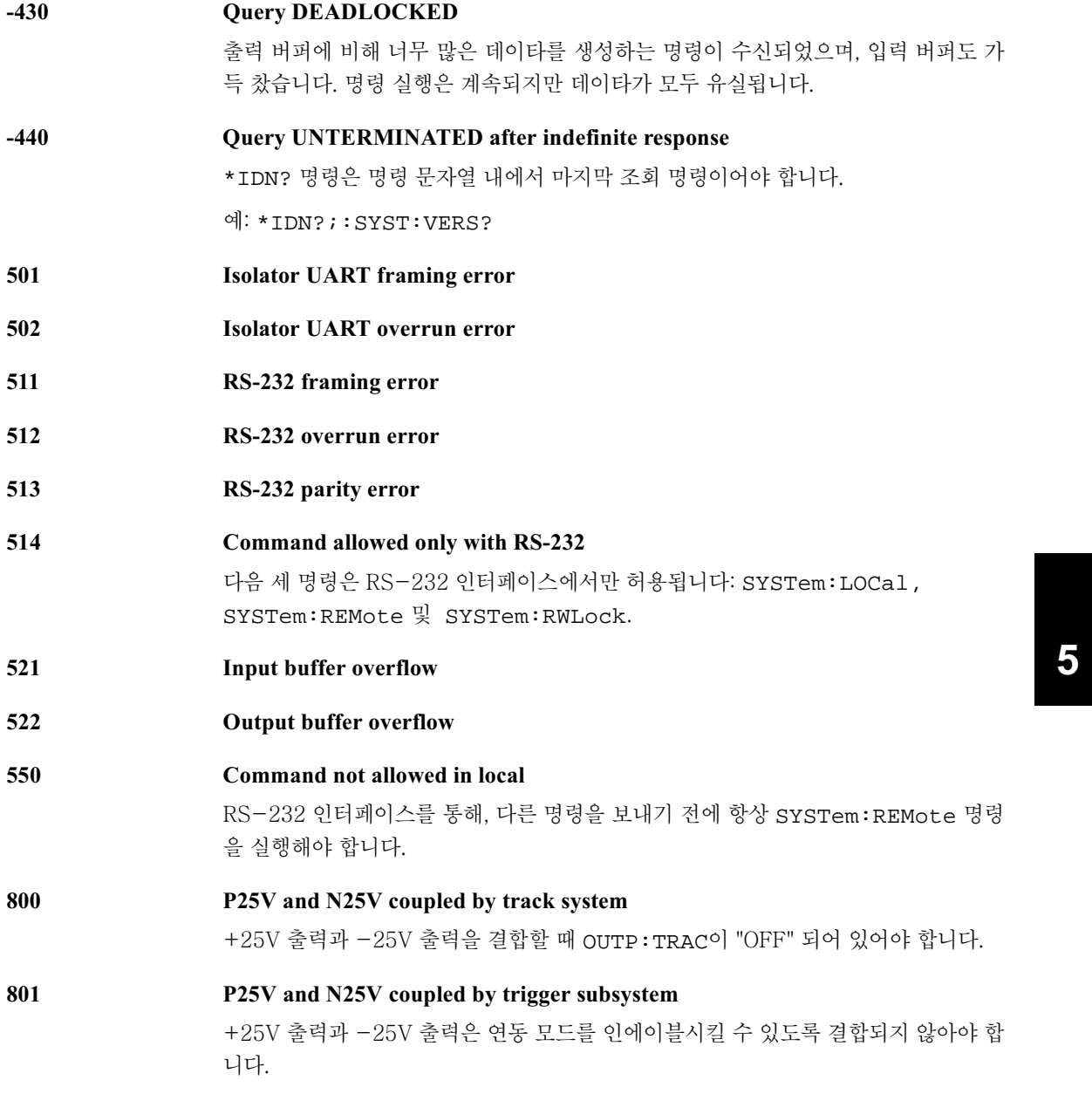

제 5 장 오류 메시지 자체 시험 (Self-Test) 오류

## 자체 시험(Self-Test) 오류

다음 오류는 자체 시험(self-test)중에 발생할 수 있는 실패를 나타냅니다. 자세한 내 용은 서비스 지침서를 참조하십시오.

- <span id="page-121-0"></span>601 Front panel does not respond
- 602 **RAM** read/write failed
- 603 A/D sync stuck
- 604 A/D slope convergence failed
- 605 Cannot calibrate rundown gain
- 606 Rundown gain out of range
- 607 **Rundown too noisy**
- 608 Serial configuration readback failed
- 624 Unable to sense line frequency
- 625 I/O processor does not respond
- I/O processor failed self-test 626
- 630 Fan test failed
- 631 **System DAC** test failed
- 632 P6V hardware test failed
- P25V hardware test failed 633
- 634 N25V hardware test failed

제 5 장 오류 메시지 교정 오류

## 교정 오류

다음 오류는 교정중에 발생할 수 있는 실패를 나타냅니다. 자세한 사항은 서비스 지침서 를 참조하십시오.

701

Cal security disabled by jumper

교정 보안 기능이 전원공급기 내부에 있는 점퍼에 의해 디스에이블되었습니다. 이 오류 는 전원공급시에 전원공급기의 보안이 해제되었음을 경고하기 위해 발생합니다.

#### 702 Cal secured

전원공급기가 교정될 수 없도록 보안되었습니다.

#### 703 **Invalid secure code**

전원공급기의 보안을 해제하거나 보안을 설정하려고 할 때 유효하지 않은 교정 보안 코드가 수시되었습니다. 전원공급기를 보아 설정할 때 사용했던 것과 동일한 보아 코드 를 사용하여 전원공급기의 보안을 해제하여야 합니다. 보안 코드는 최대 12자로 된 문 자숫자식 기호입니다. 첫자는 영문자여야 합니다.

#### 704 Secure code too long

12자를 넘는 보안 코드가 수신되었습니다.

#### 708 Cal output disabled

출력을 교정하는 동안 OUTP OFF 명령이 전송되어 교정이 중단되었습니다.

#### 711 Cal sequence interrupted

출력을 교정하는 동안 출력의 선택이 변경되어 교정 순서가 인터럽트되었습니다.

#### 712 **Bad DAC cal data**

특정 DAC 교정 항수 (CAL: VOLT 또는 CAL: CURR)가 범위에 들지 않습니다. 새로 운 교정 항수는 비휘발성 메모리에 저장되지 않음에 주의하십시오.

#### 713 Bad readback cal data

지정된 리드백(readback) 교정 항수(CAL:VOLT 또는 CAL:CURR)가 범위에 들지 않 습니다. 새로운 교정 항수는 비휘발성 메모리에 저장되지 않음에 주의하십시오.

제 5 장 오류 메시지 교정 오류

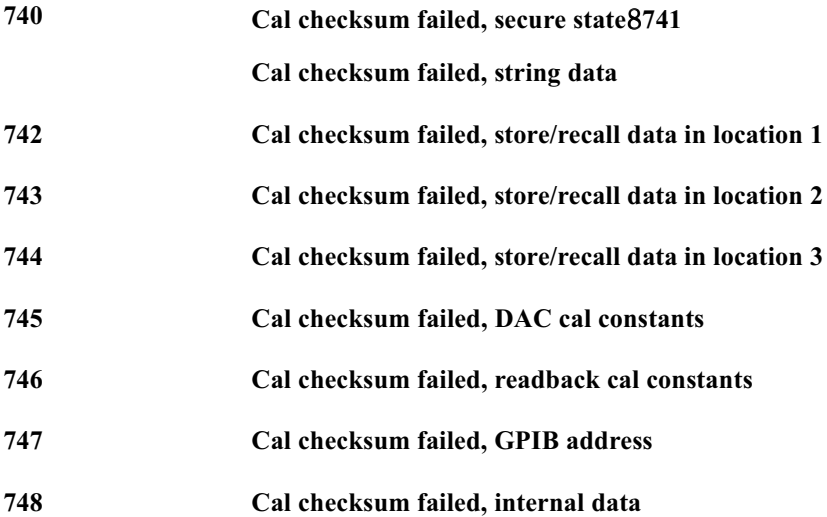

# $6\phantom{a}$

# 어플리케이션 프로그램

 $\overline{6}$ 

## 어플리케이션 프로그램

이 장에는 사용자가 자신의 어플리케이션을 위한 프로그램을 개발하는 데 도움이 될 수 있도록 몇 개의 원격 인터페이스 어플리케이션 프로그램이 들어 있습니다. 63 페이지 부터 시작되는 제 4 장 "원격 인터페이스 참조"에 전원공급기를 프로그래밍하는 데 사 용할 수 있는 SCPI (프로그래밍 계측기를 위한 표준 명령)에 대한 명령들이 열거되어 있습니다.

## Agilent BASIC 언어 프로그램

이 장에 있는 모든 Agilent BASIC 예시 프로그램은 Agilent 9000 시리즈 300 컨트롤 러에서 개발되고 시험되었습니다. GPIB (IEEE-488) 인터페이스에 있는 각 장치에는 고유한 어드레스가 있어야 합니다. 전원공급기의 어드레스는 0과 30 사이의 임의의 값 으로 설정할 수 있습니다. 사용자가 전원공급기를 켤 때 현재 어드레스가 일시적으로 전면판에 표시됩니다.

GPIB (IEEE-488) 어드레스는 전원공급기가 공장에서 출하될 때 "05"로 설정됩니다. 이 장에 있는 예시 프로그램은 GPIB 어드레스가 05라고 가정합니다. 원격 인터페이스 를 통하여 명령을 보낼 때, 사용자가 이 어드레스를 GPIB 인터페이스의 선택 코드(대 개 "7")에 추가시킵니다. 예를 들어, 선택 코드가 "7"이고 장치 어드레스가 "05"면 조합 은 "705"입니다.

## C 및 QuickBASIC 언어 프로그램

이 장에 있는 C 및 QuickBASIC 언어 예시 프로그램은 C에 대한 GPIB 명령 라이브러 리를 사용하여 Agilent 82335 GPIB 인터페이스 카드에 맞게 작성한 것입니다. 다르게 명시하지 않는 한, 예시 프로그램에서 사용하는 라이브러리 기능은 ANSI C 표준과 호 환됩니다.

모든 C 언어 프로그램은 다음 컴파일러를 사용하여 컴파일되고 시험되었습니다.

- Microsoft® QuickC® 버전 2.0
- Borland® Turbo  $C^{\textcircled{R}}$  ++ 버전 1.0

프로그램을 컴파일하여 실행가능한 파일을 만들려면 언어 설명서를 참조하십시오. 대 상 파일을 연결하려면 메뉴에서 필요한 라이브러리 파일로서 TCLHPIB.LIB를 미리 지 정하여야 합니다.

<sup>124</sup> 

제 6 장 어플리케이션 프로그램 APPLy 명령 사용

## APPLy 명령 사용

이 프로그램은 다음과 같은 개념을 설명합니다.

- APPLy 명령을 사용하여 3개 출력에 대한 출력 전압과 전류를 설정하는 방법
- \*SAV 명령을 사용하여 메모리에 계측기 구성을 저장하는 방법

#### Agilent BASIC/GPIB( 프로그램 1)

 $10:$ 20 ! This program sets the output voltages and currents for 30 ! three outputs. This program also shows how to use "state 40 ! storage" to store the instrument configuration in memory. 50 ! ASSIGN @Psup TO 705 60 ! Assign I/O path to address 705 70 CLEAR<sub>7</sub> ! Clear interface - send "device clear" 80 OUTPUT @Psup; "\*RST; \*CLS" ! Reset and clear the power supply 90 OUTPUT @Psup; "\*OPC" ! Verify reset command has executed 100 ! OUTPUT @Psup; "APPL P6V, 5.0, 1.0" ! Set 5.0 volts/1.0 amp to +6V output 110 120 OUTPUT @Psup; "APPL P25V, 15.0, 1.0" ! Set 15.0 volts/1.0 amp to +25V output 130 OUTPUT @Psup; "APPL N25V, -10.0, 0.8"! Set -10.0 volts/0.8 amps to -25V output 140 ! 150 OUTPUT @Psup; "OUTP ON" ! Enable the outputs 160 ! 170 OUTPUT @Psup; "\*SAV 1" ! Store a state in memory location 1" 180 ! 190 ! Use the "\*RCL 1" command to recall the stored state 200 !  $210$ **END** 

#### 제 6 장 어플리케이션 프로그램 APPLy 명령 사용

#### C/GPIB( 프로그램 1)

```
This program sets up output voltages and currents for three outputs.
 This program also shows how to use "state storage" to store the
 instrument configuration in memory.
#include << stdio.h>>/* Used for printf() */
#include << stdlib.h>>/* Used for atoi() */
#include <<string.h>>/* Used for strlen() */
#include << cfunc.h>>/* Header file from GPIB Command Library*/
#define ADDR 705L
                   /* Set GPIB address for power supply */
/* Function Prototypes */
void rst_clear(void);
void out_setting(void);
void output on(void);
void command_exe(char *commands[], int length);
void state_save(void);
void check_error(char *func_name);
/* Start of main() */
void main(void)
\{rst clear();
                  /* Reset the instrument and clear error queue *//* Enable the outputs
 output_on();
 out_setting();
                   /* Set output voltages currents */
                   /* Save a state of the power supply */state_save();
- 1
void rst_clear(void)
₹
 /* Reset the power supply, clear the error queue, and wait for
   commands to complete. A "1" is sent to the output buffer from the
   *OPC? command when *RST and *CLS are completed. */
  IOOUTPUTS(ADDR, "*RST; *CLS; *OPC", 14);\}
```
#### 계속 ...

```
void out_setting(void)
\left\{ \right./* Set 5.0 volts/1.0 amp to +6V output, 15 volts/1.0 amp to +25V output
   and -10 volts/0.8 amps to -25V output. */
static char *cmd_string[]=
\{"APPL P6V, 5.0, 1.0;" /* Set 5.0 volts / 1.0 amp to +6V output */<br>"APPL P25V, 15.0, 1.0;" /* Set 15.0 volts / 1.0 amp to +25V output */
  "APPL N25V, -10.0, 0.8" /* Set -10.0 volts / 0.8 amp to -25V output */
\} ;
/* Call the function to execute the command strings shown above */
command_exe(cmd_string, sizeof(cmd_string)/sizeof(char*));
/* Call the function to check for errors */check_error("out_setting");
\left\{ \right\}void output_on(void)
\left\{ \right.\texttt{IOOUTPUTS}(\texttt{ADDR}, \texttt{"OUTP ON", 7}) /*Enable the outputs
\mathcal{E}void command_exe(char *commands[], int length)
\mathcal{L}/* Execute one command string at a time using a loop */
 int loop;
 for (loop = 0; loop \ll length; loop++)\{IOOUTPUTS(ADDR, commands[loop], strlen(commands[loop]));
  \}\}
```
## 계속 ...

```
void check_error(char *func_name)
\left\{ \right./* Read error queue to determine if errors have occurred */
 char message[80];
 int length = 80iIOOUTPUTS(ADDR, "SYST:ERR?", 9); /* Read the error queue */
 IOENTERS(ADDR, message, &length); /* Enter error string */
 while (atoi(message) != 0)/* Loop until all errors are read */
 \left\{ \right.printf("Error %s in function %s\n\n", message, func_name);
   IOOUTPUTS(ADDR, "SYST:ERR?", 9);
   IOENTERS(ADDR, message, &length);
 \}\left\{ \right.void state_save(void)
\{/* Store a instrument state in memory location 1. */
 IOOUTPUTS(ADDR, "*SAV 1", 6); /* Save the state in memory location 1*/\}
```
프로그램 1의 끝

## 저준위 명령 사용

이 프로그램은 다음과 같은 개념을 설명합니다.

- 저준위 명령을 사용하여 3개 출력을 프로그램하는 방법
- GPIB 인터페이스를 통해 트리거 소스를 지정하고 전원공급기를 트리거하는 방법

#### Agilent BASIC/GPIB( 프로그램 2)

```
10!
20 ! This program uses low-level SCPI commands to program the
30 ! power supply to output a 3 volts/0.5 amps for +6V output,
40 ! 20 volts/0.9 amps for +25V output, and 10 volts/0.5 amps for
50 ! -25V output. This program also shows the use of a trigger
60 ! received over the GPIB interface to initiate a single trigger.
70 !
80ASSIGN @Psup TO 705
                                          ! Assign I/O path to address 705
80
      CLEAR 7
                                          ! Clear the GPIB interface
90
      OUTPUT @Psup; "*RST"
                                          ! Reset the power supply
1001110
      OUTPUT @Psup; "INST: COUP: TRIG ALL" ! Couple three outputs
120OUTPUT @Psup; "TRIG: SOUR BUS"
                                          ! Trigger source is "bus"
      OUTPUT @Psup; "TRIG: DEL 30"
130
                                          ! Time delay 30 seconds"
140 !
     OUTPUT @Psup; "INST: SEL P6V"
150
                                          ! Select +6V output
160
      OUTPUT @Psup; "VOLT: TRIG 3"
                                          ! Set the pending voltage to 3 volts
      OUTPUT @Psup; "CURR: TRIG 0.5"
170
                                          ! Set the pending current to 0.5 amps
180:190
     OUTPUT @Psup; "INST: SEL P25V"
                                          ! Select +25V output
      OUTPUT @Psup; "VOLT: TRIG 20"
200! Set the pending voltage to 20 volts
210
      OUTPUT @Psup; "CURR: TRIG 0.9"
                                          ! Set the pending current to 0.9 amps
220 \quad 1230
     OUTPUT @Psup; "INST: SEL N25V"
                                          ! Select -25V output
240OUTPUT @Psup; "VOLT: TRIG -10"
                                          ! Set the pending voltage to -10 volts
250
      OUTPUT @Psup; "CURR: TRIG 0.5"
                                          ! Set the pending current to 0.5 amps
260 !
270OUTPUT @Psup; "OUTP ON"
                                          ! Enable the outputs
280 !
290
      OUTPUT @Psup; "INIT"
                                          ! Initiate the trigger subsystem
300
310 ! Trigger the power supply over the GPIB interface
320 \quad 1330
      OUTPUT @Psup; "*TRG"
                                          ! Set output changes after time delay
340:350
     OUTPUT @Psup; "INST:COUP: TRIG NONE" ! Uncouple three outputs!
360 !
370
      END
```
#### QuickBASIC/GPIB( 프로그램 2)

REM \$INCLUDE: ?BSETUPO

```
' This program uses low-level SCPI commands to program the power
' supply to output 3 volts/0.5 amps for +6V output, 20 volts/0.9 amps
' for +25V output, and 10 volts/0.5 amps for -25V output. This program
' also shows the use of a trigger received over the GPIB interface to
' initiate a single trigger. The program is written in QuickBASIC and
' uses Agilent 82335 GPIB card and GPIB command library.
ISC& = 7 ' GPIB select code is "7"
Dev& = 705 ' Assign I/O path to address 705
Timeout = 5 ' Configure device library for a 5 second timeout
CALL IOTIMEOUT(ISC&, Timeout)
IF PCIB.ERR < > NOERR THEN ERROR PCIB.BASERR
CALL IORESET(ISC&) ' Reset the Agilent 82335 GPIB card
IF PCIB.ERR < > NOERR THEN ERROR PCIB.BASERR
CALL IOCLEAR(Dev&) ' Send a device clear to the power supply
IF PCIB.ERR < > NOERR THEN ERROR PCIB.BASERR
CALL IOREMOTE(Dev&) ' Place the power supply in the remote mode
IF PCIB.ERR < > NOERR THEN ERROR PCIB.BASERR
Info1$ = "*RST" ' Reset the power supply
Length1% = LEN(Info1$)
CALL IOOUTPUTS(Dev&, Info1$, Length1%)
IF PCIB.ERR < > NOERR THEN ERROR PCIB.BASERR
Info1$ = "INST:COUP:TRIG ALL" ' Couple three outputs
Length1% = LEN(Info1$)
CALL IOOUTPUTS(Dev&, Info1$, Length1%)
IF PCIB.ERR < > NOERR THEN ERROR PCIB.BASERR
Info1$ = "TRIG:SOUR BUS" ' Trigger source is "bus"
Length1% = LEN(Info1$)CALL IOOUTPUTS(Dev&, Info1$, Length1%)
IF PCIB.ERR < > NOERR THEN ERROR PCIB.BASERR
Info1$ = "TRIG:DEL 30" ' Set 30 seconds of time time delay
Length1% = LEN(Info1$)
CALL IOOUTPUTS(Dev&, Info1$, Length1%)
IF PCIB.ERR < > NOERR THEN ERROR PCIB.BASERR
```
#### 계속 ...

Info1\$ = "INST:SEL P6V" ' Select +6V output  $Length1$ <sup>%</sup> =  $LEN(Info1$ \$) CALL IOOUTPUTS(Dev&, Info1\$, Length1%) IF PCIB.ERR < > NOERR THEN ERROR PCIB.BASERR Info1\$ = "VOLT:TRIG 3" ' Set the pending voltage to 3 volts  $Length1$ <sup>2</sup> =  $LEN(Info1$)$ CALL IOOUTPUTS(Dev&, Info1\$, Length1%) IF PCIB.ERR < > NOERR THEN ERROR PCIB.BASERR Info1\$ = "CURR:TRIG 0.5" ' Set the pending current to 0.5 amps  $Length1$ <sup>%</sup> =  $LEN(Info1$ \$) CALL IOOUTPUTS(Dev&, Info1\$, Length1%) IF PCIB.ERR < > NOERR THEN ERROR PCIB.BASERR Info1\$ = "INST:SEL P25V" ' Select +25V output Length1% = LEN(Info1\$) CALL IOOUTPUTS(Dev&, Info1\$, Length1%) IF PCIB.ERR < > NOERR THEN ERROR PCIB.BASERR Info1\$ = "VOLT:TRIG 20" ' Set the pending voltage to 20 volts Length1% = LEN(Info1\$) CALL IOOUTPUTS(Dev&, Info1\$, Length1%) IF PCIB.ERR < > NOERR THEN ERROR PCIB.BASERR Info1\$ = "CURR:TRIG 0.9" ' Set the pending current to 0.9 amps Length1% = LEN(Info1\$) CALL IOOUTPUTS(Dev&, Info1\$, Length1%) IF PCIB.ERR < > NOERR THEN ERROR PCIB.BASERR Info1\$ = "INST:SEL N25V" ' Select -25V output Length1% = LEN(Info1\$) CALL IOOUTPUTS(Dev&, Info1\$, Length1%) IF PCIB.ERR < > NOERR THEN ERROR PCIB.BASERR Info1\$ = "VOLT:TRIG -10" ' Set the pending voltage to -10 volts Length1% = LEN(Info1\$) CALL IOOUTPUTS(Dev&, Info1\$, Length1%) IF PCIB.ERR < > NOERR THEN ERROR PCIB.BASERR Info1\$ = "CURR:TRIG 0.5" ' Set the pending current to 0.5 amps Length1% = LEN(Info1\$) CALL IOOUTPUTS(Dev&, Info1\$, Length1%) IF PCIB.ERR < > NOERR THEN ERROR PCIB.BASERR Info1\$ = "OUTP ON" ' Enable the outputs Length1% = LEN(Info1\$) CALL IOOUTPUTS(Dev&, Info1\$, Length1%) IF PCIB.ERR < > NOERR THEN ERROR PCIB.BASERR

## 계속 ...

Info1\$ = "INIT" | ' Initiate the trigger subsystem Length1% = LEN(Info1\$) CALL IOOUTPUTS(Dev&, Info1\$, Length1%) IF PCIB.ERR < > NOERR THEN ERROR PCIB.BASERR Info1\$ = "\*TRG" <br>' Set output changes after time delay Length1% = LEN(Info1\$) CALL IOOUTPUTS(Dev&, Info1\$, Length1%) IF PCIB.ERR < > NOERR THEN ERROR PCIB.BASERR Info1\$ = "INST:COUP:TRIG NONE" ' Uncouple three outputs Length1% = LEN(Info1\$) CALL IOOUTPUTS(Dev&, Info1\$, Length1%) IF PCIB.ERR < > NOERR THEN ERROR PCIB.BASERR

END

프로그램 2 의 끝

제 6 장 어플리케이션 프로그램 Status 레지스터 사용

## Status 레지스터 사용

이 프로그램은 다음과 같은 개념을 설명합니다.

- SCPI 오류가 발생할 경우 인터럽트를 발생시키기 위해 Status 레지스터를 사용하는 방법. 다음 프로그램은 Status Byte 및 Standard Event 레지스터를 설정하며 오류 가 검출될 경우 컨트롤러를 인터럽트시킵니다.
- 오류가 발생하는 경우 인터럽트를 서비스하고 SYST: ERR?명령을 사용하여 전원 공급기의 오류 대기열을 읽는 방법

### Agilent BASIC / GPIB (프로그램 3)

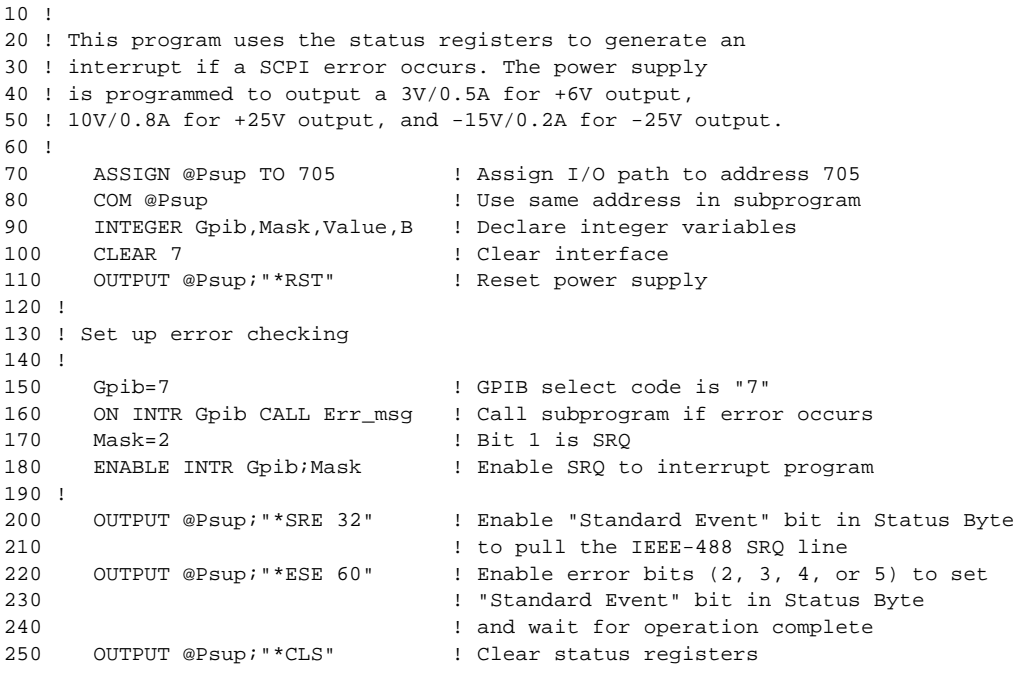

제 6 장 어플리케이션 프로그램 Status 레지스터 사용

## 계속..

260 ! 270 ! Set the power supply to an output for three outputs 280 ! 290 OUTPUT @Psup; "APPL P6V, 3.0, 0.5" ! Set 3 V/0.5 A for +6V output, OUTPUT @Psup; "APPL P25V, 10.0, 0.8" ! Set 10 V/0.8 A for +25V output, 300 OUTPUT @Psup; "APPL N25V,-15.0, 0.2"! Set -15 V/0.2 A for -25V output 310  $320 \quad 1$ 330 OUTPUT @Psup; "OUTP ON"! ! Enable the outputs  $340$  ! 350 OUTPUT @Psup; "\*OPC" ! Verify previous commands has executed  $360 \quad 1$ OFF INTR Gpib 370 ! Disable interrupts 380 **END**  $390:$ 410 ! 420 SUB Err msq ! Error subprogram is called if errors occurred 430 DIM Message\$[80] ! Dimension array for error 440 **INTEGER Code** ! Define integer variable 450 COM @Psup ! Use same address as in main program 460 B=SPOLL(@Psup) ! Use Serial Poll to read Status Byte 470 ! (all bits are cleared too) 480 ! 490 ! Loop until error queue is cleared  $500:$ 510 REPEAT 520 OUTPUT @Psup; "SYST:ERR?" 530 ENTER @Psup; Code, Message\$ PRINT Code, Message\$ 540 UNTIL Code=0 550 STOP 560 SUBEND 570

#### 프로그램 3의 끝

## QuickBASIC을 사용한 RS-232 운용

다음 예는 QuickBASIC을 사용하여 RS-232 인터페이스를 통해 명령 지시를 보내고 명령 응답을 받는 방법을 보여줍니다.

#### QuickBASIC 을 사용한 RS-232 운용 ( 프로그램 4)

```
CLS
LOCATE 1, 1
DIM cmd$(100), resp$(100)
' Set up serial port for 9600 baud, none parity, 8 bits;
' Ignore Request to Send and Carrier Detect; Send line feed,
' enable parity check, reserve 1000 bytes for input buffer
OPEN "com1:9600, n, 8, 2, rs, cd, lf, pe" FOR RANDOM AS #1 LEN = 1000' Put the power supply into the remote operation mode
PRINT #1, "SYST:REM"
?eset and clear the power supply
PRINT #1, "*RST;*CLS"
' Query the power supply? id string
PRINT #1, "*IDN?"
LINE INPUT #1, resp$
PRINT "*IDN? returned: ", resp$
' Ask what revision of SCPI the power supply conforms to
PRINT #1, "SYST:VERS?"
LINE INPUT #1, resp$
PRINT "SYST:VERS? returned: ", resp$
' Generate a beep
PRINT #1, "SYST: BEEP"
' Set the +6V outputs to 3 V, 3 A
PRINT #1, "APPL P6V, 3.0, 3.0"
' Enable the outputs
PRINT #1, "OUTP ON"
' Query the output voltage for +6V output
PRINT #1, "MEAS: VOLT? P6V"
LINE INPUT #1, resp$
PRINT "MEAS: VOLT? P6V returned: ", resp$
END
```
## 6

#### 프로그램 4의 끝

 $\overline{1}$ 

해설

 $\overline{7}$ 

# 해설

Agilent E3631A는 깨끗한 DC 전원을 공급할 수 있는 고성능 계측기입니다. 그러나 전 원공급기에 설계된 성능 특성의 모든 장점을 발휘하려면 사용상의 기본적인 특정 예방 조치를 반드시 준수하여야 합니다. 이 장에서는 선형 전원공급기의 기본적인 운용에 대 해 설명하고, 다음과 같은 Agilent E3631A DC 전원공급기의 운용과 사용에 대해 상 세히 설명합니다.

- Agilent E3631A 운용의 개요, 139 페이지
- 출력 특성, 141 페이지
- 부하 연결, 145 페이지
- 전압 범위 확장, 148 페이지
- 원격 프로그래밍, 149 페이지
- 신뢰성, 151 페이지

제 7 장 해설 Agilent E3631A 운용의 개요

## <span id="page-140-0"></span>Agilent E3631A 운용의 개요

직렬로 레귤레이션되는 전원공급기는 오래 전에 소개되어 현재도 다양하게 사용되고 있습니다. 오래 동안 변화되지 않은 기본 설계 기법은 제어 요소를 정류기 및 부하 장치 와 직렬로 연결시키는 데 있습니다. 그림 7-1은 가변 저항기로 묘사된 직렬 요소를 사 용하여 직렬로 레귤레이션되는 공급기의 개략도입니다. 피드백 제어 회로는 연속적으 로 출력을 감시하고 일정한 출력 전압을 유지하기 위해 직렬 저항을 조절합니다. 그림 7-1의 가변저항은 실질적으로는 선형 (A등급) 모드에서 작동하는 하나 이상의 트랜 지스터이기 때문에 이런 종류의 조정기가 있는 공급기를 선형 전원공급기라고도 합니 다. 선형 전원공급기에는 많은 장점이 있으며, 고성능과 낮은 전력 요구사항을 충족시 키는 가장 간단하면서도 가장 효과적인 방법을 제시합니다.

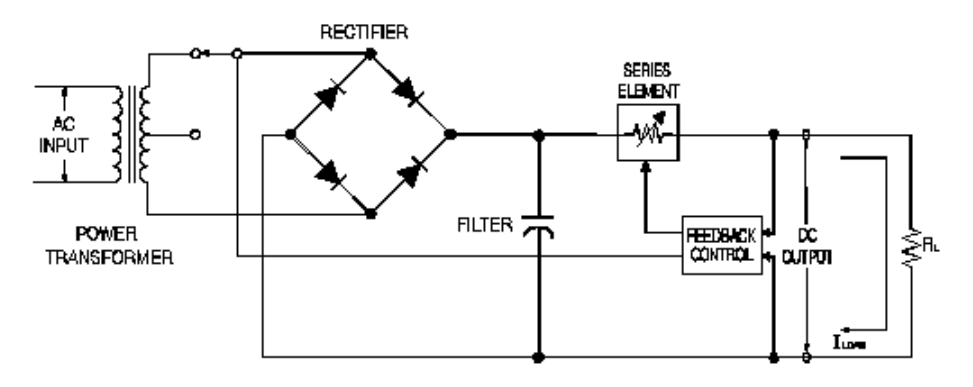

그림 7-1. 탭 선택 기능이 있는 간단한 직렬 레귤레이션 전원공급기의 다이어그램

<span id="page-140-1"></span>직렬 저항사이의 전압을 낮게 유지하기 위해 일부 공급기는 정류 브리지 앞에서 사전 레귤레이션 기법을 사용합니다. 그림 7-1은 Agilent E3631A에 사용되는 것과 같은 제어된 트랜스포머 탭을 나타냅니다. 이것은 사전 레귤레이션을 통해 직렬 요소에 소요 되는 전력을 줄이는 몇 가지 기법 중 하나입니다

 $\overline{\mathbf{7}}$ 

제 7장 해설 Agilent E3631A 운용의 개요

성능면에서, 선형 레귤레이션 공급기는 레귤레이션 특성이 매우 정밀하며 라인과 부하 의 변화에 신속하게 응답합니다. 따라서 라인과 부하 레귤레이션 및 과도 응답 시간은 다른 레귤레이션 기법을 사용한 것보다 뛰어납니다. 이러한 공급기는 리플과 잡음 또한 낮으며, 주변 온도가 변해도 잘 견디고, 회로가 단순하기 때문에 신뢰성이 높습니다.

Agilent E3631A에는 세 개의 선형 레귤레이션 전원공급기가 있습니다. 이것은 모두 출력을 프로그램하기 위해 전압을 제공하는 제어 회로에 의해 제어됩니다. 각 공급기는 단자에서 출력을 나타내는 전압을 제어회로로 보냅니다. 제어회로는 전면판에서 정보 를 받아 디스플레이로 보냅니다. 유사한 방법으로 제어 회로는 GPIB 및 RS-232 인터 페이스로 입력하거나 출력하기 위해 원격 인터페이스와 "대화"합니다.

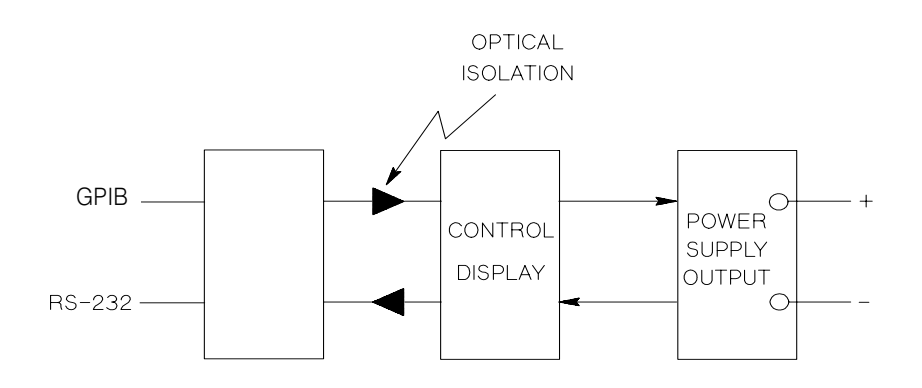

그림 7-2. 광학적 격리를 나타내는 3가지 공급기의 블록 다이어그램

제어 회로와 디스플레이는 ±25V 공급기와 같은 공통 접지를 공유합니다. 원격 인터페 이스는 어어드 접지되며 제어 회로와 ±25V 공급기로부터 광학적으로 격리됩니다. +6V 공급기도 원격 인터페이스와 ±25V 공급기로부터 광학적으로 격리됩니다.

제 7 장 해설 출력 특성

## <span id="page-142-0"></span>출력 특성

이상적인 정전압 전원공급기라면 모든 주파수에서 출력 임피던스가 0이 되어야 할 것 입니다. 따라서 그림 7-3과 같이 전압은 부하에 의해 요구되는 출력 전류의 변화에도 불구하고 완전히 일정하게 유지되어야 합니다.

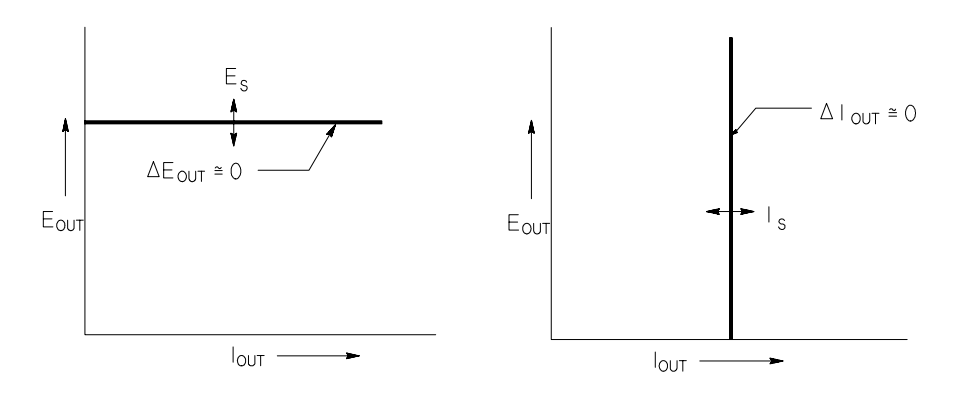

<span id="page-142-2"></span><span id="page-142-1"></span>그림 7-3. 이상적인 정전압 전원공급기 그림 7-4. 이상적인 정전류 전원공급기

이상적인 정전류 전원공급기라면 모든 주파수에서 출력 임피던스가 무한으로 나타나 도록 합니다. 따라서 그림 7-4와 같이 이상적인 정전류 전원공급기는 일정한 값으로 출력 전류를 유지하기 위해 필요한 양만을 조정하여 해당 출력 전압을 변경함으로써 부 하 저항이 변하는 것을 조절합니다.

Agilent E3631A의 세 개 전원공급기 출력은 모두 정전압(CV) 또는 정전류(CC) 모드 에서 작동할 수 있습니다. 어떤 잘못된 상태에서는 전원공급기가 CV나 CC 모드에서 작 동되지 않으며 레귤레이션되지 않게 됩니다.

 $\overline{\mathbf{7}}$ 

제 7 장 해설 출력 특성

그림 7-5에는 Agilent E3631A 전원공급기의 세 가지 출력에 대한 작동 모드가 표시 되어 있습니다. 하나의 공급기에 대한 작동점은 RL = Rc 선보다 높거나 낮습니다. 이 선은 출력 전압과 출력 전류가 전압 및 전류 설정값과 동일한 위치의 부하를 나타냅니 다. Rr 이 Rc보다 크면 출력 전류가 전류 설정값보다 작기 때문에 출력 전압이 우세해 집니다. 즉 전원공급기가 정전압 모드에 있는 것입니다. 점 1에서, 부하는 상대적으로 높은 저항값을 가지며 (Rc와 비교할 때), 출력 전압은 전압 설정값이 되고, 출력 전류는 전류 설정값보다 낮습니다. 이 경우 전원공급기는 정전압 모드에 있으며 전류 설정값은 전류 제한값으로 작용합니다.

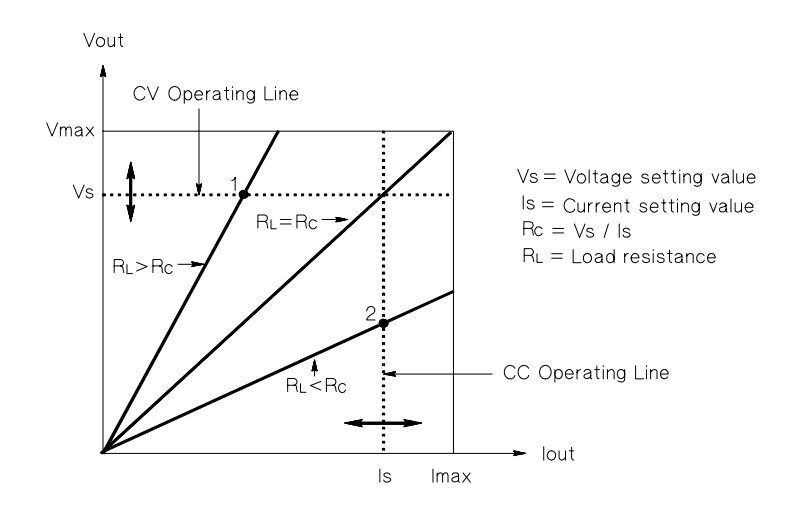

그림 7-5. 출력 특성

부하 Rr 이 Rc보다 작으면 출력 전압이 전압 설정값보다 작기 때문에 출력 전류가 우세 해집니다. 즉, 전원공급기가 정전류 모드에 있는 것입니다. 점 2에서, 부하는 상대적으 로 낮은 저항값을 가지며 출력 전압은 전압 설정값보다 낮고, 출력 전류는 전류 설정값 이 됩니다. 공급기는 정전류 모드에 있으며 전압 설정값은 전압 제한값으로 작용합니다.
제 7 장 해설 출력 특성

#### <span id="page-144-0"></span>레귤레이션되지 않는 상태

전원공급기가 CV나 CC가 아닌 운용 모드로 되는 경우 전원공급기는 레귤레이션되지 않 는 상태가 됩니다. 이 모드에서는 출력을 예측할 수 없습니다. 이 레귤레이션되지 않는 상태는 규격 이하의 AC 라인 전압을 사용했기 때문일 수 있습니다. 레귤레이션되지 않 는 상태는 순간적으로 발생할 수 있습니다. 예를 들어, 큰 전압 단계에 대해 출력이 프 로그래밍될 경우 또는 출력 커패시터나 대용량성 부하가 전류 제한 설정값까지 충전될 경우입니다. 출력 전압이 상승하는 동안 전원공급기는 레귤레이션되지 않는 상태가 됩 니다. 레귤레이션되지 않는 상태는 출력이 단락될 때처럼 CV에서 CC로 전이되는 동안 에 순간적으로 발생합니다.

#### <span id="page-144-3"></span>불필요한 신호

<span id="page-144-2"></span>이상적인 전원공급기에는 출력 단자가 또는 출력 단자에서 어어드 접지사이에 어떠하 신호도 없는 완벽한 DC 출력을 제공합니다. 실제로 전원공급기에는 출력 단자 사이에 어느 정도의 잡음이 있으며, 유한 전류가 출력 단자와 어어드 접지 사이에 연결된 임피 던스를 통해 흐르게 됩니다. 처음의 것을 정상 모드전압 잡음이라고 하며 두번째 것을 공 통 모드 전류 잡음이라고 합니다.

<span id="page-144-4"></span>정상 모드 전압 잡음은 라인 주파수에 더해진 랜덤 잡음이 리플의 형태로 나타납니다. 이 두 개 모두 Agilent E3631A에서는 그 값이 아주 낮습니다. 리드선을 조심스럽게 배 치하고 전원공급기 회로를 전원 장치와 기타 잡음원으로부터 멀리 두면 이러한 값을 낮 게 유지할 수 있습니다.

<span id="page-144-1"></span>공통 모드 잡음은 어어드 접지에 관련된 매우 민감한 회로에 대해 문제가 될 수 있습니 다. 회로가 어어드 접지에 기준하면 저준위 라인 관련 AC 전류가 출력 단자에서 어어 드 접지로 흐릅니다. 어어드 접지에 임피던스가 있으면 전류에 임피던스를 곱한 값과 동일한 값의 전압 강하가 발생합니다. 이러한 현상을 최소화하려면 출력 단자에서 출력 단자를 접지하면 됩니다. 다른 방법으로는, 어어드 접지에 대한 모든 임피던스가 어어 드 접지에 대한 보상 임피던스를 가지도록 하여 생성된 모든 전압을 상쇄시키는 것입 니다. 회로가 어어드 접지에 기준하지 않는 경우, 공통 모드 전원 라인 잡음은 일반적으 로 문제가 되지 않습니다.

부하가 바뀌면 출력도 따라서 바뀝니다. 부하가 증가함에 따라 출력 전류는 출력 임피 던스 R로 인해 전원공급기의 출력 전압 강하를 야기합니다. 연결 전선에 있는 저항도 이 저항에 더해져서 전압 강하가 가중됩니다. 가장 큰 훅업 와이어를 사용하면 전압 강 하를 최소화할 수 있습니다.

제 7 장 해설 출력 특성

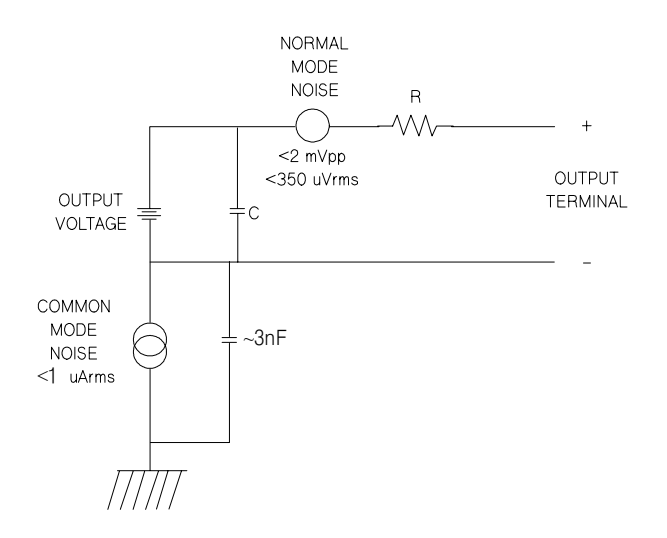

#### <span id="page-145-0"></span>그림 7-6. 공통 모드 및 정상 모드 잡음원의 개략도

릴레이 접점이 닫힐 때처럼 부하가 매우 급격하게 변하면 훅업 전선과 전원공급기 출력 의 인덕턴스로 인해 부하에 스파이크가 나타납니다. 스파이크는 부하 전류가 바뀌는 속 도에 따라 발생합니다. 부하에 매우 급격한 변화가 있을 것으로 예상되면 낮은 직렬 저 항의 커패시터를 전원공급기와 병렬로, 또한 부하와 아주 근접하게 사용하여 이러한 전 압 스파이크를 최소화할 수 있습니다.

제 7 장 해설 부하 연결

# <span id="page-146-4"></span>부하 연결

# 출력 격리

<span id="page-146-3"></span>세 개 전원공급기 모두의 출력은 어어드 접지와 격리됩니다. 출력 단자는 접지될 수도 있고 외부 전압원이 출력 단자와 접지 사이에 연결될 수도 있지만, 출력 단자는 접지로 부터 ±240 Vdc 이내로 유지되어야 합니다. ±25V 공급기는 하나의 공통 단자에 함 께 연결됩니다. 필요하면 3개 단자 중 하나를 접지에 연결할 수 있습니다. 어어드 접지 단자는 전면판에 있기 때문에 사용하기 편리합니다.

### <span id="page-146-0"></span>다중 부하

<span id="page-146-2"></span>다중 부하를 전원공급기에 연결하는 경우 각각의 부하는 별도의 연결 전선을 사용하여 출력 단자에 연결하여야 합니다. 이렇게 하면 부하들 간의 상호 결합 현상을 최소화할 수 있고 전원공급기의 낮은 출력 임피던스의 모든 장점을 이용할 수 있습니다. 각 쌍의 전선은 가능한 한 짧아야 하며 리드선 인덕턴스와 잡음 발생을 줄이기 위해 꼬이거나 차폐되어야 합니다. 차폐전선을 사용할 경우 한 쪽은 전원공급기 접지 단자에 연결하고 다른 한 쪽은 단선된 채로 둡니다.

<span id="page-146-1"></span>배선할 때 전원공급기에서 멀리 위치한 분산 단자를 사용할 필요가 있는 경우, 한 쌍의 트위스트 전선이나 차폐 전선을 사용하여 출력 단자를 분산 단자에 연결합니다. 각각의 부하는 분산 단자에 따로 따로 연결합니다.

| <b>AWG</b>             | 10   | 12   | 14   | 16   | 18   | 20   | 22   | 24   | 26    | 28    |
|------------------------|------|------|------|------|------|------|------|------|-------|-------|
| 바람직한 최대<br>전류(암페어)*    | 2.0  | 25   | 20   | 13   | 10   |      | 5    | 3.5  | 2.5   | 1.7   |
| $m\Omega$ /ft          | 1.00 | 1.59 | 2.53 | 4.02 | 6.39 | 10.2 | 16.1 | 25.7 | 40.8  | 64.9  |
| $m\Omega/m$            | 3.3  | 5.2  | 8.3  | 13.2 | 21.0 | 33.5 | 52.8 | 84.3 | 133.9 | 212.9 |
| * 30℃의 공기 중의 절연된 단일 도체 |      |      |      |      |      |      |      |      |       |       |

표 7-1. 전선 정격

주

안전 요구사항을 충족시키기 위해 부하 전선은 전원공급기의 단락 회로 출력 전류에 대해 과열되지 않 을 만큼 굵어야 합니다.

 $\overline{\mathbf{7}}$ 

제 7 장 해설 부하 연결

#### <span id="page-147-1"></span>부하 고려사항

#### 용량성 부하

대부분의 경우 전원공급기는 거의 모든 크기의 용량성 부하에 대해 안전합니다. 대용량 의 부하 커패시터는 전원공급기의 과도 응답에서 링잉 (ringing)을 유발할 수 있습니다. 특정 용량성 부하, 동격의 직렬 저항 및 부하 리드선 인덕턴스가 조합되면 불안정성을 초래할 수도 있습니다. 이러한 현상이 발생할 경우, 전체 용량성 부하를 증가시키거나 감소시키면 이러한 문제가 종종 해결될 수 있습니다.

출력 전압을 다시 프로그래밍할 때 대용량의 부하 커패시터는 전원공급기를 순간적으 로 CC 모드 또는 레귤레이션되지 않는 모드로 만들 수도 있습니다. 출력 전압의 슬루 레이트(slew rate)는 전체 부하 용량 (내부 및 외부)에 의해 나누어진 전류 설정값에 제한됩니다.

| <b>AWG</b> | 내부 용량성  | 내부 블리드 저항기   | 무부하의 슬루 레이트(slew<br>rate)와 정격 전류 설정값 |
|------------|---------|--------------|--------------------------------------|
| +6V 출력     | 1000 µF | $390 \Omega$ | 3 V/msec                             |
| +25V 출력    | 470 µF  | 5 K $\Omega$ | $1.5$ V/msec                         |
| -25V 출력    | 470 µF  | 5 K $\Omega$ | $1.5$ V/msec                         |

<span id="page-147-4"></span>표 7-2. 슬루 레이트(slew rate)

#### <span id="page-147-5"></span><span id="page-147-2"></span><span id="page-147-0"></span>유도성 부하1

유도성 부하는 정전압 모드에서 어떤 루프 안정성 문제도 일으키지 않습니다. 정전류 모드에서는 유도성 부하는 전원공급기의 출력 커패시터와 병렬 공진을 형성합니다. 일 반적으로 이러한 것은 전원공급기의 안정성에는 영향을 주지 않지만 부하에 있는 전류 의 링잉 (ringing)을 유발할 수 있습니다.

#### <span id="page-147-3"></span>펄스 부하

부하 전류가 주기적으로 최소값에서 최대값으로 변하는 어플리케이션도 있습니다. 정 전류 회로는 출력 전류를 제한합니다. 전류 한계를 초과하는 어떤 피크 부하는 출력 커 패시터로 인해 발생할 수 있습니다. 출력에 대한 규격 이내로 유지하기 위해 전류 한계 를 예상되는 피크 전류보다 크게 설정하여야 하며, 그렇지 않은 경우 공급기가 잠깐 동 안 CC 모드 또는 레귤레이션되지 않는 모드가 될 수 있습니다.

제 7 장 해설 부하 연결

### <span id="page-148-2"></span><span id="page-148-0"></span>역전류 부하

<span id="page-148-1"></span>전원공급기에 연결된 모든 능동 부하는 일부 작동 주기중 공급기에 실제로 역전류를 전 달할 수 있습니다. 외부 소스는 레귤레이션 기능의 상실이나 손상의 위험없이 전류를 공급기에 공급할 수 없습니다. 이러한 현상은 더미 부하 저항기로 출력에 미리 부하를 주면 방지할 수 있습니다. 더미 부하 저항기는 공급기로부터 적어도 능동 부하가 공급 기에 공급할 수 있는 만큼의 전류를 끌어낼 수 있습니다. 더미 부하에 대한 전류의 값과 공급기로부터 부하가 이끌어내는 전류의 값을 더한 값은 공급기의 최대 전류보다 작아 야 합니다.

제 7 장 해설 전압 범위 확장

# 전압 범위 확장

<span id="page-149-0"></span>입력 전압이 공칭값과 같거나 큰 경우, 전원공급기는 정격 최대 출력보다 큰 전압을 제 공할 수 있습니다. 전원공급기를 손상시키지 않으면서 정격 출력보다 3% 높게 확장하 여 운용될 수 있습니다. 그러나 성능은 이 영역에서 사양에 맞게 발휘된다고 보증되지 는 않습니다. 입력 전압이 입력 전압 범위의 상한선 안에서 유지되면 전원공급기는 사 양 내에서 작동됩니다. 전원공급기는 전압 출력이나 전류 출력 중 하나만이 초과할 경 우 사양 안에서 기능을 발휘하기 쉽습니다.

#### <span id="page-149-1"></span>직렬 연결

<span id="page-149-2"></span>두 개 이상의 전원공급기를 직렬로 연결하여 하나의 공급기에서 사용할 수 있는 것보 '다 더 높은 전압을 얻을 수 있습니다. 이 때 최대 전압은 어느 한 공급기의 정격 출력 격 리(240 Vdc)까지 제한됩니다. 직렬로 연결된 전원공급기는 양쪽 전원공급기를 통해 하나의 부하로 작동하거나 각 전원공급기마다 각각의 부하를 가지고 작동할 수 있습니 다. 전원공급기에는 출력 단자를 통해 연결된 역극성 다이오드가 있으므로 다른 전원공 급기와 직렬로 작동되는 경우, 부하가 단락되거나 하나의 전원공급기가 직렬로 함께 연 결된 다른 공급기와는 별도로 전원이 켜질 때 손상이 발생하지 않습니다.

직렬 연결이 사용되면 출력 전압은 개별 전원공급기의 전압들을 합한 값이 됩니다. 전 류는 어느 한 공급기의 전류입니다. 각 개별 전원공급기는 전체 출력 전압을 얻기 위해 조정되어야 합니다.

Agilent E3631A에서는 하나의 0 ~ 50V 공급기를 만들기 위해 두 개의 ±25V 공급기 를 작동시킬 수 있습니다. 전원공급기는 '연동' 모드에 둘 수 있으며 그러면 출력이 전 면판에 나타난 것의 두 배가 됩니다. 전류는 +25V 공급기나 -25V 공급기의 전류가 됩니다.

제 7 장 해설 원격 프로그래밍

# 워격 프로그래밍

원격 프로그래밍을 하는 동안 정전압 레귤레이션 전원공급기는 그 출력 전압이 급격히 변화됩니다. 출력 전압 변화의 속도를 제한하는 가장 중요한 요인은 출력 커패시터와 부하 저항기입니다.

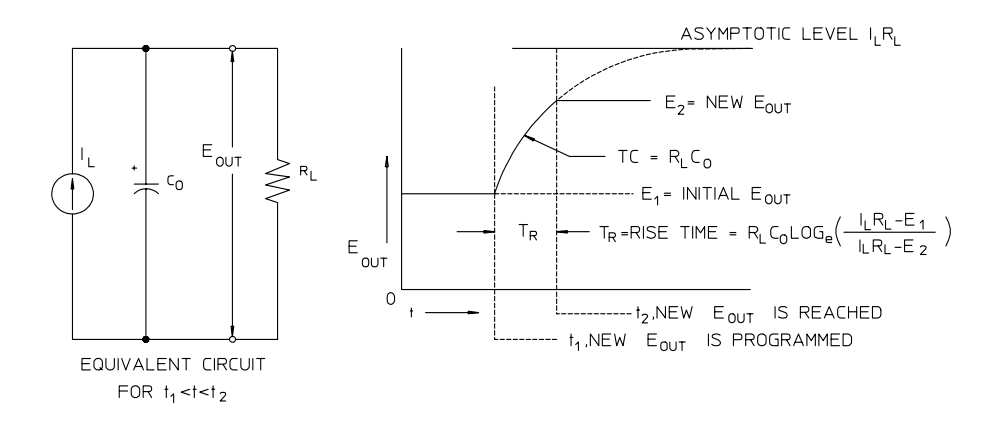

<span id="page-150-1"></span>그림 7-7. 응답 속도 - 상향 프로그래밍 (최대 부하)

<span id="page-150-0"></span>공급기가 상향 프로그램될 경우, 등가 회로와 출력 전압 파형의 특성은 그림 7-7과 같 습니다. 새로운 출력이 프로그램되면 전원공급기 조정기 회로는 출력이 원하는 값보다 작음을 감지하고 직렬 조정기를 최대값 Ir, 전류 제한값 또는 정전류 설정값까지 도통 시킵니다.

이 정전류 L<sub>L</sub>은 출력 커패시터 C<sub>O</sub>와 부하 저항기 RL을 충전시킵니다. 따라서 출력은 프 로그램되고 있는 새로운 출력 전압보다 큰 값인 전압 레벨 I<sub>L</sub>RL 쪽으로 시간 계수 RLCL 을 가지고 지수적으로 상승합니다.

이 지수적인 상승이 새로 프로그램된 전압 레벨에 도달하면 정전압 증폭기는 그 정상적 인 레귤레이션 동작을 다시 시작하고 출력을 일정하게 유지시킵니다. 따라서 상승 시간 은 그림 7-7에 있는 공식을 사용하여 대충 알 수 있습니다.

<span id="page-150-2"></span> $\overline{\mathbf{7}}$ 

제 7 장 해설 원격 프로그래밍

전원공급기 출력 단자에 부하 저항이 없을 경우 출력 전압은 TR=Co (E2-E1)/IL의 최 단의 상승 프로그래밍 시간에 Co/Ir 의 비율로 선형적으로 상승합니다.

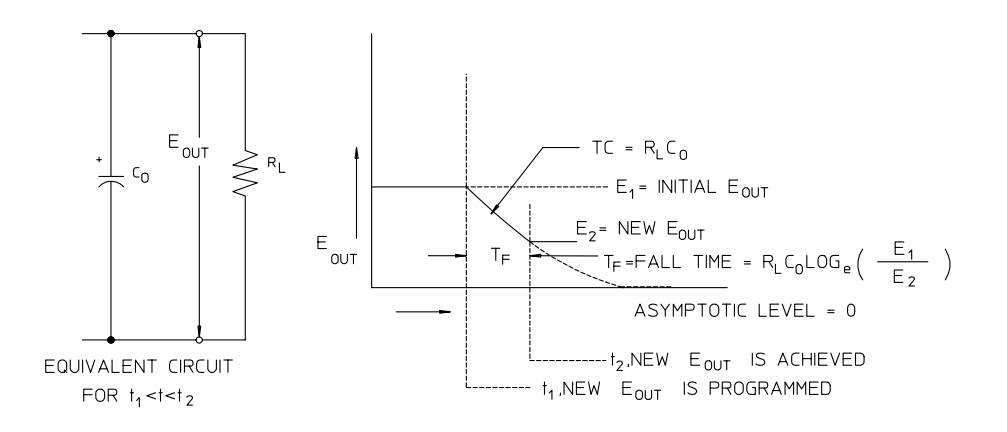

<span id="page-151-1"></span>그림 7-8. 응답 속도 - 하향 프로그래밍

<span id="page-151-0"></span>그림 7-8은 전원공급기가 하향 프로그래밍 될 때 조정기는 출력 전압이 원하는 값보 다 높음을 감지하여 직렬 트랜지스터를 완전히 끕니다. 제어 회로에는 직렬 조정기 트 랜지스터가 역으로 전도시킬 수 있는 방법이 없으므로 출력 커패시터는 부하 저항기와 내부 전류 소스 (Ic)를 통해서만 방전됩니다.

출력 전압은 무부하 상태에서 Is/Co의 비율로 선형적으로 하강하며, 요구된 새로운 출 력 전압에 도달하면 하강이 정지됩니다. 최대 부하가 연결되면 출력 전압은 지수적으로 더 빠르게 하강합니다.

업프로그래밍 속도는 직렬 레귤레이션 트랜지스터의 전도에 의해 지원되는 반면, 다운 프로그래밍에는 출력 커패시터의 방전을 돕는 능동 요소가 없기 때문에 전원공급기는 보통 하향 프로그래밍하는 것보다는 상향 프로그래밍하는 것이 더 빠릅니다.

제 7 장 해설 신뢰성

# <span id="page-152-0"></span>신뢰성

<span id="page-152-2"></span><span id="page-152-1"></span>전자 반도체 장비의 신뢰성은 부품의 온도에 상당한 영향을 받습니다. 부품의 온도가 낮을수록 신뢰성이 향상됩니다. Agilent E3631A에는 전원공급기의 내부 전력 소모를 줄임으로써 결과적으로 전원공급기의 내부 열을 감소시키는 회로가 사용됩니다. 최대 내부 전력 소모는 최고 전류에서 발생합니다. 출력 전압이 낮아지면 내부 전력 소모는 더 증가됩니다. 내부 온도는 낮게 유지하기 위해 Agilent E3631A의 내부에는 팬을 장 착하는 것이 필수적입니다. Agilent E3631A의 냉각을 돕기 위해 Agilent E3631A의 측면과 후면이 가리지 않도록 해야 합니다.

-<br>사양

# <span id="page-155-1"></span>사양

<span id="page-155-2"></span><span id="page-155-0"></span>성능 사양은 다음 페이지에 나열되어 있습니다. 사양은 0~40℃의 범위 내에서 저항성 부하에 대하여 보증됩니다. 보증은 되지 않지만 보충 특성은 설계나 시험에 의해 결정 된 성능입니다. 서비스 지침서에는 성능 사양을 검증하는 절차가 들어 있습니다. 모든 사 양은 따로 명시하지 않는 한 세 개 출력 모두에 적용됩니다.

제 8 장 사양 성능 사양

# <span id="page-156-0"></span>성능사양

# 출력 범위 (@0℃~40℃)

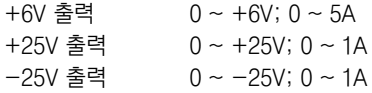

프로그래밍 정확도 [1] 12개월 (@25℃±5℃), ± (출력 % + 오프셋)

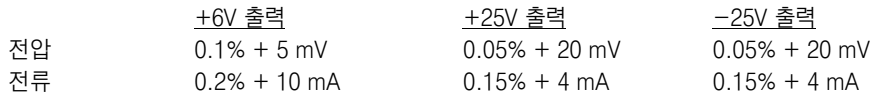

리드백 정확도 [1] 12개월 (25℃±5℃에서 실제 출력에 대한 GPIB 및 RS-232 혹은 전면판 조정 에 대해), ± (출력 % + 오프셋)

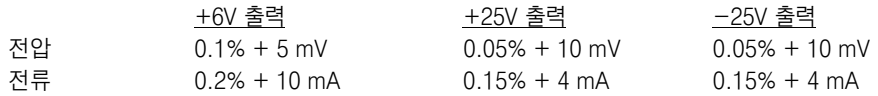

리플과 잡음 (비접지 출력 또는 출력 단자 하나가 접지된 상태에서, 20 Hz ~ 20 MHz)

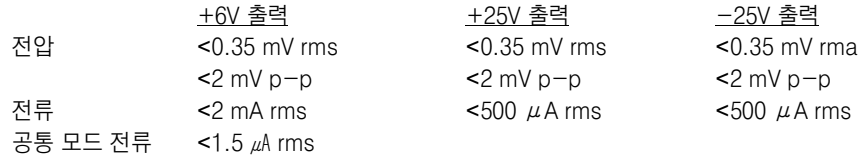

#### 부하 레귤레이션, ± (출력 % + 오프셋)

#### 정격 내 부하 변동에 대한 출력 전압 또는 전류의 변화

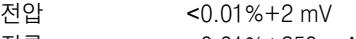

< $0.01\% + 250 \mu A$ 전류

라인 레귤레이션, ± (출력 % + 오프셋)

정격 내 입력 전압 변동에 대한 출력 전압 또는 전류 변화

전압  $< 0.01% + 2$  mV

전류 <0.01%+250  $\mu$ A

[1] 정확도 사양은 25℃에서 한 시간 예열하고 교정한 후의 값임.

8

제 8 장 사양 성능 사양

#### 프로그래밍 설정능

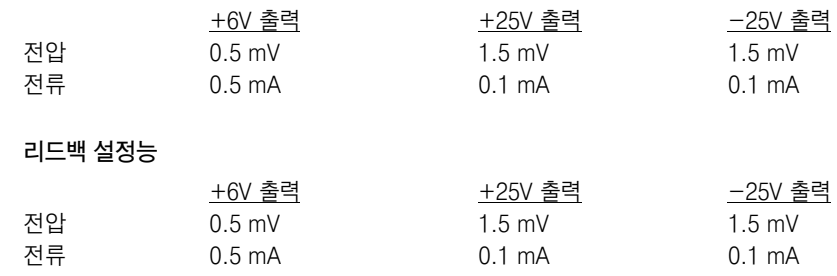

#### 미터 설정능

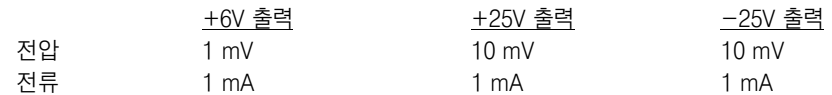

#### 과도 응답 시간

출력 전류가 전부하에서 반부하로, 또는 역으로 변화한 후 15 mV 이내로 출력이 회복될 때까지 50 usec 이하로 걸림.

# 명령 처리 시간

프로그래밍 명령: APPLy 및 SOURce 명령 수신 후 출력이 변경될 때까지 걸리는 최대 시간: <50 msec

리드백 명령: MEASure? 명령으로 출력을 리드백하는 데 걸리는 최대 시간: <100 msec 기타 명령: <50 msec

## 연동 정밀도

±(출력 0.2% + 20 mV) 내에서 ±25V 출력이 서로 연동.

제 8 장 사양 보충 특성

# <span id="page-158-0"></span>보충특성

출력 프로그래밍 범위 (최대 프로그래밍 값)

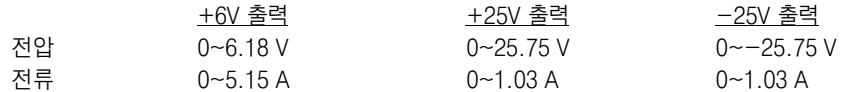

온도 계수, ± (출력 % + 오프셋)

30분 예열 후 출력/리드백의 1℃당 최대 변화량

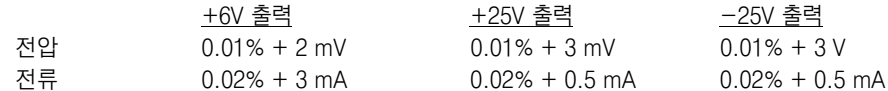

출력 안정도, ± (출력 % + 오프셋)

30분 예열 후, 일정한 부하, 라인 및 주변 온도에서 8 시간 이상 출력의 변화

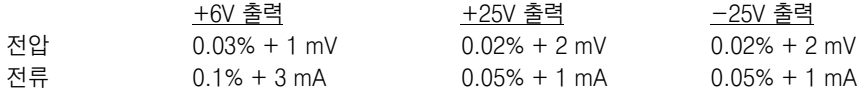

# 전압 프로그래밍 속도

전체 변동폭의 1% 이내로 출력 전압을 안정시키는 데 필요한 최장 시간 (저항 부하의 경우). 명령 처리 시간은 포함되지 않음.

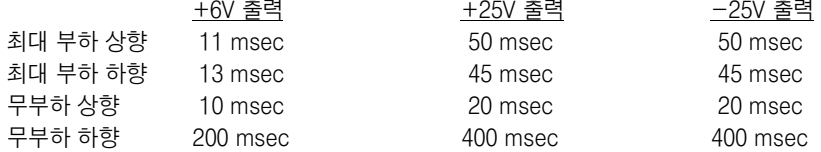

## 격리

0~6V 공급기는 ±25V 공급기에서 ±240 Vdc까지 절연됨. 단자에서 샤시 접지에 대한 최대 절연 전압: ±240 Vdc

#### AC 입력 정격 (후면판 선택기로 선택가능)

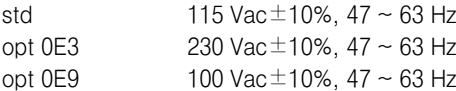

157

제 8 장 사양 보충 특성

```
냉각
```
팬 냉각

# 작동 온도

전체 정격 출력에 대해 0 ~ 40℃. 최고 온도인 55℃에 도달하면 출력 전류는 50%까지 선형으로 경감됨.

#### 출력 전압 오버슈트

AC 전원을 켜거나 끄는 동안, 출력이 1V 미만으로 설정되면 출력과 오버슈트는 1V를 초과하지 않음. 출력이 1V 이상으로 설정되면 오버슈트가 없음.

프로그래밍 언어

SCPI (프로그래밍 계측기를 위한 표준 명령)

# 상태 저장 메모리

3개의 사용자 구성가능 저장 상태

### 권장되는 교정 주기

## 1년

치수\*

212.6 mmW x 132.6 mmH x 348.2 mmD (8.4 x 5.2 x 13.7 인치) \* 자세한 사항은 다음 페이지 참조

# 무게

기기 무게 8.2 kg (18 파운드) △△ ㅜ<mark>△</mark><br>포장 후 무게 11 kg (24 파운드)

제 8 장 사양 보충 특성

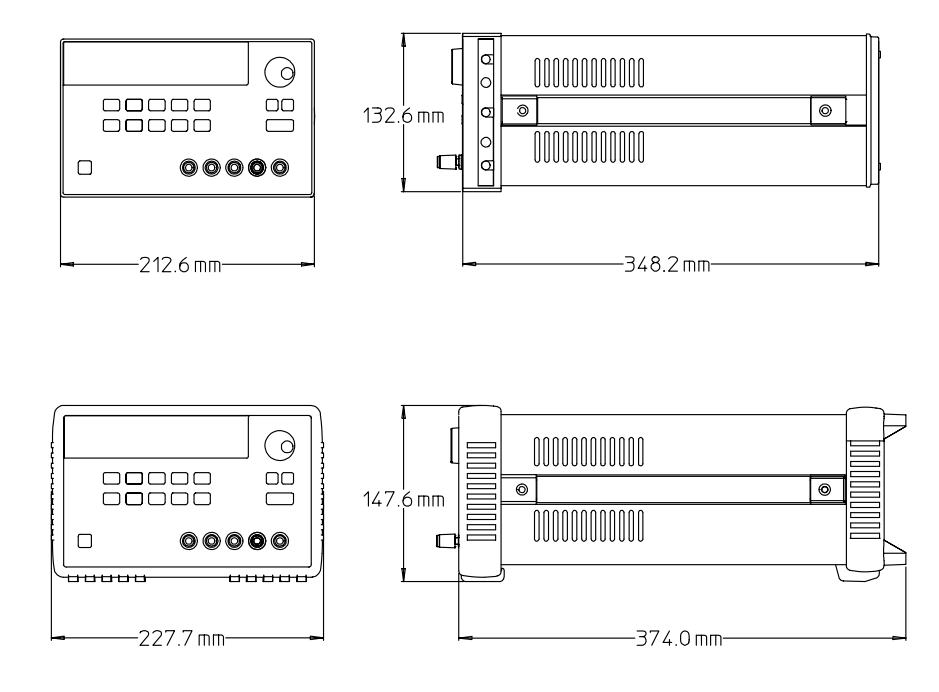

그림 8-1. Agilent E3631A 전원공급기의 치수

8

# 새이

# A

APPLy 명령 125

#### D

**DTE 55** DTE-DTE 인터페이스 케이블 55 DTR/DSR 핸드쉐이크 프로토콜 56

### $E$

Enable 레지스터란? 88 Event 레지스터란? 88

#### G

GPIB 버스 컨트롤러 48 GPIB 어드레스 49 GPIB 어드레스 설정 방법 50 GPIB 인터페이스 구성 53 GPIB 커넥터 53

 $\mathbf{I}$ IEEE-488.2 공통 명령 105

# M

MAV 비트 96 MAX 매개변수 104 MIN 매개변수 104

# $\bf R$

RS-232 48 RS-232 문제 해결 57 RS-232 운용 135 RS-232 인터페이스 명령 87

# S

SCPI 매개변수 106 SCPI 명령 요약 65 SCPI 명령 터미네이터 105 SCPI 버전 47 SCPI 버전 조회 47 SCPI 상태 레지스터 88 SCPI 언어 102 SCPI 언어 버전 조회 47 SCPI 준수 108 SCPI 확인 명령 108 Standard Event Enable 레지스터 94 Standard Event 레지스터 93 Status Byte 94, 96 Status Byte Enable 레지스터 95

Status Byte Summary 레지스터 95 Status Byte 레지스터 94 Status 레지스터 88, 133

#### $\overline{\mathbf{V}}$ VFD 17

 $\mathbf{\overline{1}}$ 

각괄호 65, 103 공통 명령 105 공통 출력 18 교정 메시지 62 보안 코드 58 보안 코드 변경 61 보안 해제 교정 명령 85 교정 오류 121 교정 횟수 62 교착 상태 57 υ 냉각 19 능동 부하 147 亡 다중 부하 145 대괄호 65, 103 더미 부하 147 데이타 프레임 54 동작 상태 복원 41 동작 상태 저장 41 디스플레이 조정 46 디스플레이 표시기 5 e 랙 장착 키트 20 선반 21 슬라이드 지지 선반 21 슬라이드 키트 21 어댑터 키트 20, 55 연결 잠금 키트 21 플랜지 키트 21 필러 패널 21 랙 장착 20 레귤레이션되지 않는 상태 143 레지스터

Questionable Status 91

Questionable Status Enable 92 Questionable Status Event 92 Status Byte Enable 95 Status Byte Summary 95 Status Byte 94 루트 키워드 102 루프 안정성 146 리드백(readback) 성능 17

# п

매개변수 개별 106 문자열 106 부울 106 숫자 106 메모리 위치 41, 84 메시지 "CAL MODE" 59 명령 \*CLS 100 \*ESE 100 \*ESE? 100 \*IDN? 83 \*OPC 97 \*OPC? 100 \*PSC 100 \*PSC? 100 \*RCL 84 \*RST 84 \*SAV 84 \*SRE 101 \*SRE? 101 \*STB? 96, 101  $*TRG 81$ \*TST? 84 \*WAI 101 APPLy 73 CALibration:COUNt? 85 CALibration:CURRent 85 CALibration:CURRent:LEVel 85 CALibration:SECure CALibration:SECure:CODE 85 CALibration:SECure:STATe 86 CALibration: SECure: STATe? 86 CALibration: STRing 86 CALibration: STRing? 86 CALibration:VOLTage 86

# ᢞ인

CURRent 77 CURRent? 77 DISPlay 82 DISPlay:TEXT 82 DISPlay:TEXT:CLEar 82 DISPlay:TEXT? 82 DISPlay? 82 Event Status Enabl 93 **INSTrument 74** INSTrument:COUPle 75 INSTrument:COUPle? 76 INSTrument:NSELect 74 INSTrument? 74 NSELect? 74 MEASure OUTPut 77 OUTPut? 77 Secure 59 SYSTem SYSTem:BEEPer 82 SYSTem:ERRor? 83, 98 SYSTem:LOCal 87 SYSTem:REMote 87 SYSTem:RWLock 87 VERSion? 83 TRACk 77 Track 40 VOLTage 78 VOLTage:TRIGgered 78 VOLTage:DELay 81 VOLTage:DELay? 81 VOLTage:SOURce? 81 VOLTage:SOURce 81 VOLTage:TRIGgered 78 TRIGger 81 VOLTage 78 명령 분리자(separator) 104 명령 터미네이터 105 명령 형식 103 미터 18, 35 미터 모드 17

#### Ħ

바인딩 포스트 18 배선 어댑터 55 버스 컨트롤러 인터럽트 96

범위 148 별표 105 보오율 54 보오율 설정 방법 51 보오율(baud rate) 선택(RS-232) 49 보충 특성 154, 157 복원 모드 42 부속품 16 부시스템 (subsystem) 102 부하 능동 147 역전류 부하 147 용량성 부하 146 유도성 부하 146 펄스 부하 146 분산 단자 145 불필요한 신호 143 비 SCPI 명령 110

#### 사양 154

사전 레귤레이션 139 상호 결합 현상 145 새시 접지 18 서비스 요청 95 선형 전원공급기 139 설치 19 성능 사양 154, 155 세미콜론 104 수직선 65, 103 쉼표 103 슬루 레이트(slew rate) 146 시스템 관련 명령 82 시작 비트 54 신뢰성 151

# $\bullet$

안전 고려사항 15 안전 규칙 및 전자파 장애 요구 사항 15 안정성 146 어드레스 48 어플리케이션 프로그램 124 역극성 다이오드 148 연결 직렬 148 연동 모드 40 연동 운용 40

열 감소 151 예비적 검사 27 오류 114, 121 실행 115 자체 시험 (Self-Test) 120 오류 기록 114 오류 대기열 114 오류 메시지 114 오류 상태 45 온도 범위 19 옵션 16 외부 전압원 145 원격 인터페이스 구성 48 응답 메시지 71 이상적인 정전류 전원공급기 141 이상적인 정전압 전원공급기 141 인에이블/디스에이블 46 인터페이스 48 입력 전압 선택 22 입력 전원 22 입력 전원 코드 22  $\overline{\mathbf{x}}$ 자체 시험(self-test) 44 자체 시험 (Self-Test) 오류 120 잡음 공통 모드 잡음 143 공통 모드 전류 143 장치에 특정한 명령 110 저장 모드 41 저준위 70 저준위 명령 70, 129 전력 소모 151 전류 제한값 37 전류계 18 전면판 4 전류 설정 4 전압 설정 4 전면판 메시지 46 전압 스파이크 144 전압 제한값 39, 142 전압계 18, 29 전원공급/재설정 28, 29, 31, 36, 38 전원공급시 자체 시험 28 정류기 139

정상 모드 전압 잡음 143

정전류 모드 141, 142

CALibration:VOLTage:LEVel 86

색인

#### 정전류 운용 38 정전압 모드 141 정전압 운용 36 정전압 증폭기 149 정지 비트 54 제어 회로 140 제한 모드 17, 35 제한값 35 조정 놉 43 조회 105 조회 명령 71 조회 응답 71 중괄호 65, 103 직렬 연결 148 직렬 저항 139 직렬로 레귤레이션되는 전원공급기 139 진공 형광 디스플레이 17

#### $\geq$

초기 검사 19 출력 On/Off 명령 77 출력 검사 29 출력 격리 145 출력 버퍼 94, 97 출력 번호 72 출력 선택 명령 74

출력 식별자 72 출력 임피던스 141 출력 전압 검사 29 출력 중단 107 출력 중지 43 출력 특성 141 출력명 72 측정 명령 76  $\Rightarrow$ 케이블 공모뎀(null-modem) 55 모뎀 일리미네이터 55 크로스오버 55 케이블 키트 55 콜론 102, 103, 104  $\mathcal{F}$ Display Limit 35 On/Off 43 교정 59,60 로컬 46 보안 58,60 연동 40 키워드 두번째 레벨 102

루트 102

#### 세번째 레벨 102

# $\mathbf{E}$ 트랜스포머 탭 139

트리 구조(tree system) 102 트리거 소스 71 트리거링 명령 79

# $\overline{\mathbf{z}}$

패리티 51, 54 패리티 선택(RS-232) 49 패리티 설정 방법 51 펌웨어 (Firmware) 개정 조회 47 표시기 5 퓨즈 27 프로그래밍 범위 72 프로그래밍 속도 상향 149 하향 150 프로토콜 56 피드백 139

#### $\ddot{\bm{\sigma}}$

하향 프로그래밍 속도 150 횟수 62

색인